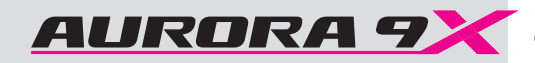

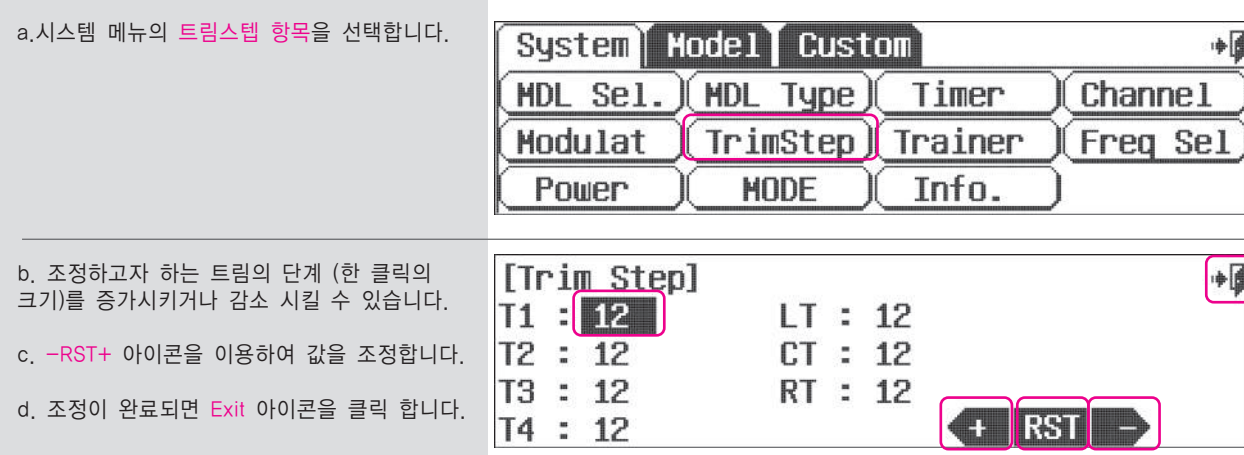

 $(\equiv)$ **Note**

트림스텝의 값은 1~200 까지 조정이 가능하며 공장 초기값은 12 입니다.

# **Trimstep Advisory Advisory Advisory Advisory Advisory Advisory Advisory Advisory Advisory Advisory Advisory Adv**

Optima 7,9 수신기를 사용하면, TX 와 RX 사이에 아래의 기능을 사용할 수 있습니다. 트림스텝 화면에서는 트림의 단계를 조정할 수 있습니다.

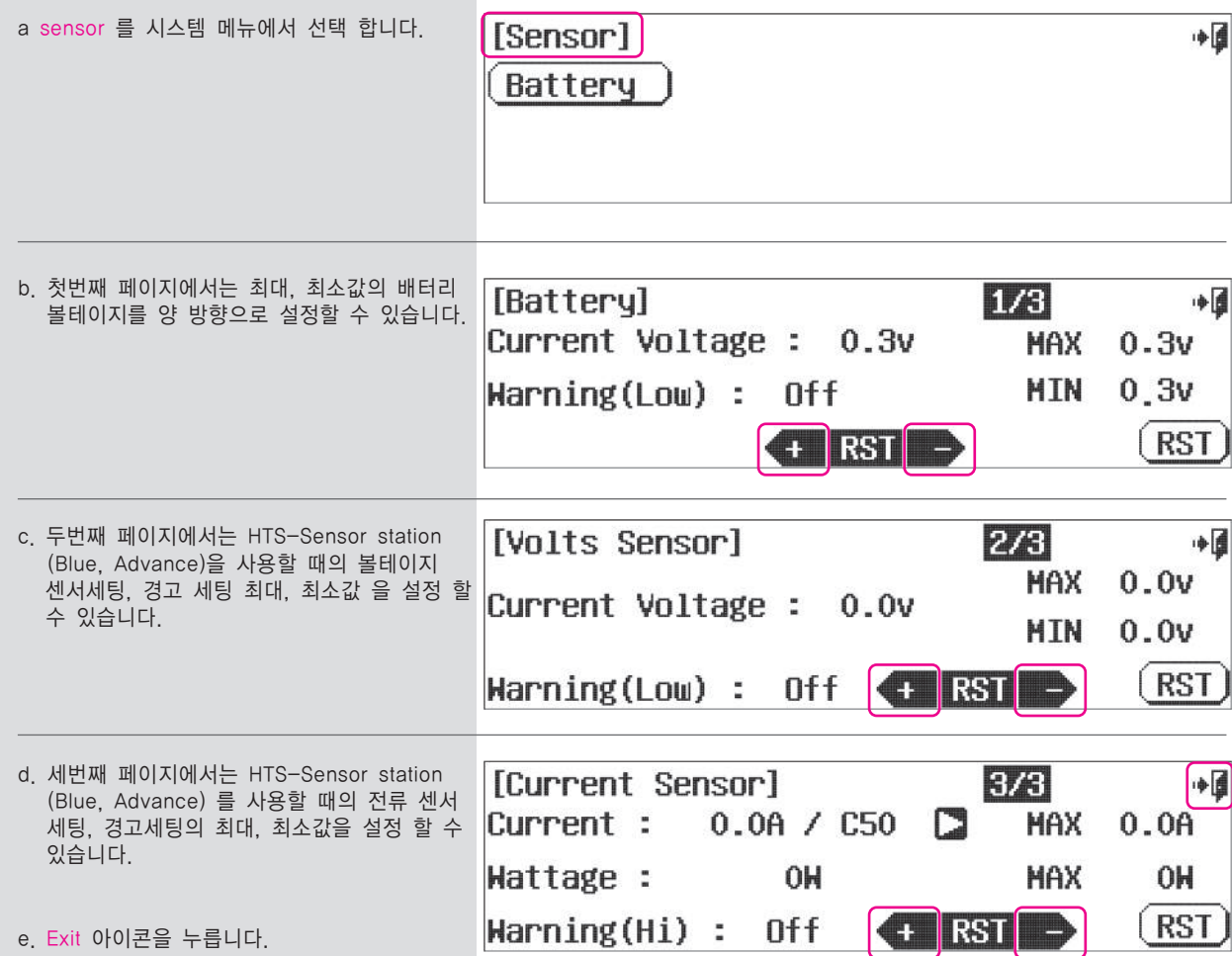

## **HTS-SS Advance sensor station and the Aurora 9X**

Aurora 9X 조종기는 HTS-SS Advance Sensor Station 액세서리와 연결하여 다양한 정보를 실시간으로 화면에 보여주도록 디자인 되어 있습니다.

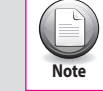

다음의 Aurora 9X 와 HTS-Advance 화면을 참고하십시오

Sensor 메뉴 Trainer 메뉴 ∙₫ [Sensor] a. HTS-SS Advance 가 Aurora 9X 조종기와 정확히 연결이 되면 시스템화면 에'Sensor' **GPS RPH TEMP** Battery 메뉴를 선택하십시오 Cockpit EZ View Servo M Advanced b. 각 센서의 셋팅을 변경 할 수 있습니다. c. 데이터 스크린에서는 다양한 데이터를 볼 수  $5.3v$  +  $\mathbb{N}$ , 00/00/00  $00:00:00$  $1/2$  있습니다.  $R$ DM $-1$  $Rpm-2$ VARIOALT. **AIRSPEED**  $\boxed{0}$  P-2  $\overline{0}$   $\overline{P}$   $\overline{C}$   $\overline{B}$  $\boxed{0}$   $\frac{m}{n}$  $0|_{km}$ Temp-2 Temp-3 Temp-1 Temp-4 H-Temp  $+ 24$   $\vert \cdot \vert + 24 \vert \cdot \vert$  $+ 25$   $\vert \tau \vert + 25 \vert \tau$  $-40$   $\sqrt{r}$ d. 데이터 스크린에는 특수한 화면 역시 제공합니다. N. 00/00/00  $00:00:00$  $1/9$  $\frac{1}{2}$  5.3v $\frac{1}{2}$  이 것을 이용하여 사용자가 보길 원하는 화면을 **SPEED** ALTITUDE 만들 수 있습니다. U U  $Km/h$ meter e. Exit 아이콘을 누르세요. **MAX**  $\vert$  0 **MAX**  $\mathbf{0}$ HTS-SS Nitro and Blue sensor station 설정 a. HTS-SS Blue 가 Aurora 9X 조종기와 [Sensor] 中国 정확히 연결이 되면 시스템화면 에'Sensor' 메뉴를 선택하십시오 **GPS RPH TEMP** Battery Cockpit EZ View b. 각 센서의 셋팅을 변경 할 수 있습니다 c. 데이터 스크린에서는 다양한 데이터를 볼 ◆■ N. 00/00/00  $00:00:00$  수 있습니다  $4.7v$ **VOLTS**  $R$ Dm $-1$  $R$ pm $-2$ **SPEED ALTITUDE**  $0.0<sub>u</sub>$  $0$   $_{\text{rem}}^{\text{p-z}}$  $0$   $_{\text{p}}^{\text{p}-2}$ **CURRENT**  $0.0<sub>a</sub>$ Temp-1 Temp-2 Temp-3 Temp-4 WATTAGE  $40 \degree$  $40$  |  $\cdot$ r $+$  $\boxed{0}$  W  $40<sub>1</sub>$ 40  $^{\circ}$ E d. 데이터 스크린에는 특수한 화면 역시 N.  $4.8v$  + 00/00/00  $00:00:00$  $1/5$ 제공합니다. 이 것을 이용하여 사용자가 보길 **SPEED** ALTITUDE 원하는 화면을 만들 수 있습니다.  $Km/h$ meter e. Exit 아이콘을 누르세요 **MAX**  $\mathbf{0}$ **HAX**  $\mathbf{0}$ 

**9 CHANNEL 2.4GHz AIRCRAFT COMPUTER RADIO SYSTEM** 9 CHANNEL 2.4GHz AIRCRAFT COMPUTER RADIO SYSTEM **AURORA 9** 

AURORA 9X 는 비행을 지도하기에 필요한 다양한 기능을 지원합니다.

• 선택에 따라 학생 조종기에서 부분적인 콘트롤만 가능하게 할 수 있습니다.

AURORA 9X 는 딘 커넥터 혹은 3.2미리 오디오 케이블을 사용하는 하이텍 조종기와 호환됩니다.

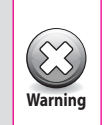

- 트레이너모드 사용시: • 선생 조종기는 해당 기체에 맞는 설정이 이루어져 있어야 합니다.
- 학생 조종기는 선생조종기와 리버스/트림 설정이 동일하에 이루어져 있어야 하며, 반드시 이륙전 확인해야 합니다.
- 학생 조종기는 사전에 크리스털이나 송신 모듈 제거를 권장합니다. **Warning**

# 오로라9X 를 트레이너 모드로 사용

## a. 시스템 메뉴의 트레이너 항목을 선택합니다.

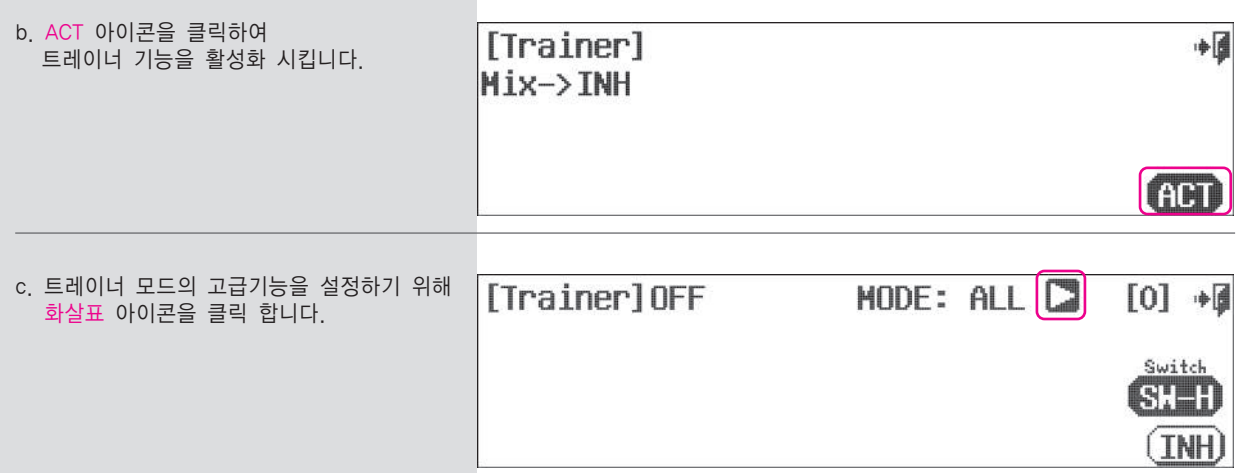

d. 학생 송신기가 사용할 기능을 조정할 수 있는 기능입니다.

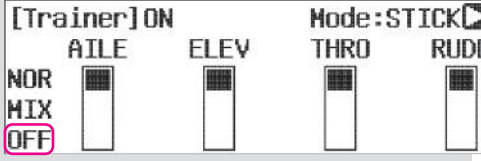

e. 학생 송신기의 기능접속을 제한하거나 트레이너 송신기와 믹싱을 설정할 수 있습니다.

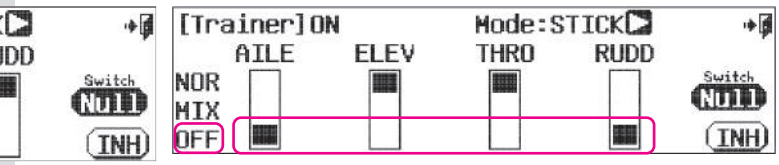

Mode:STICKD 中国 [Trainer] ON ATI F FI FV **THRN RUDD** Switch **NOR** RMM **MIX** (TNH) **OFF** 

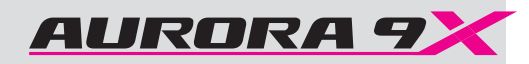

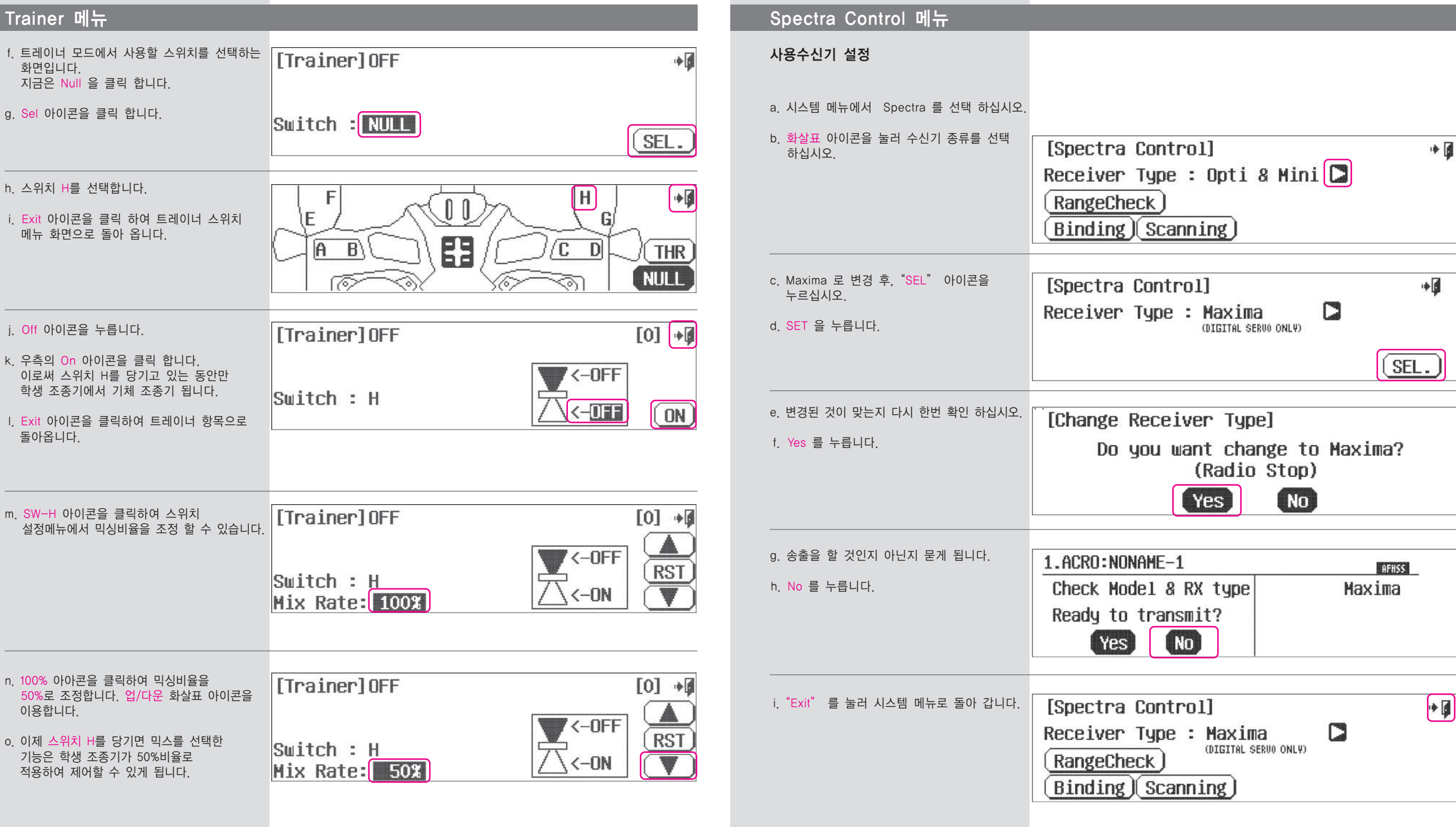

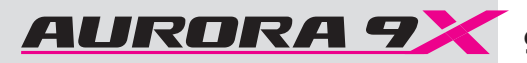

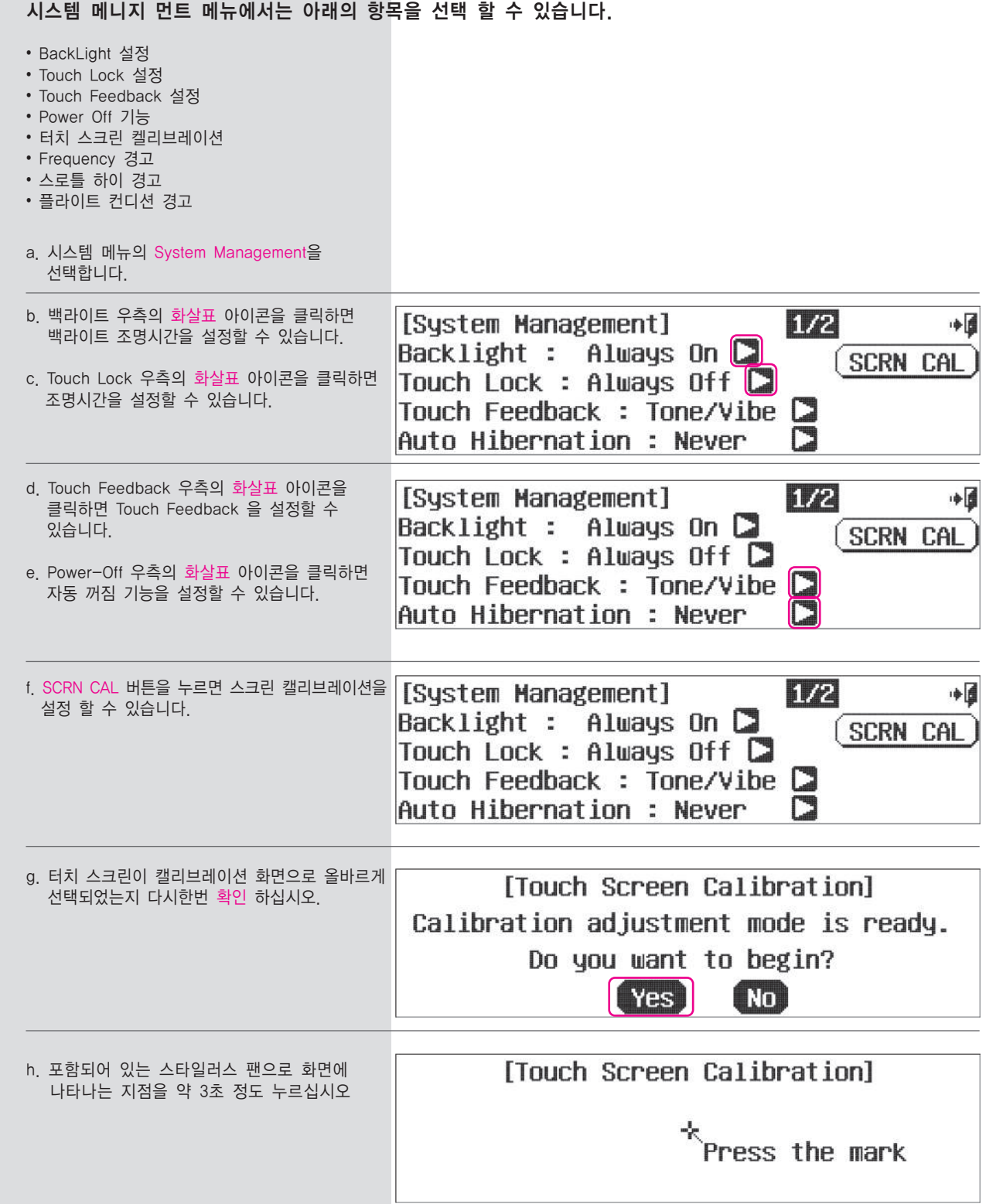

# Alexander Management 메뉴 시스템 메뉴 시스템 메니지먼트 메뉴 시스템 메니지먼트 메뉴

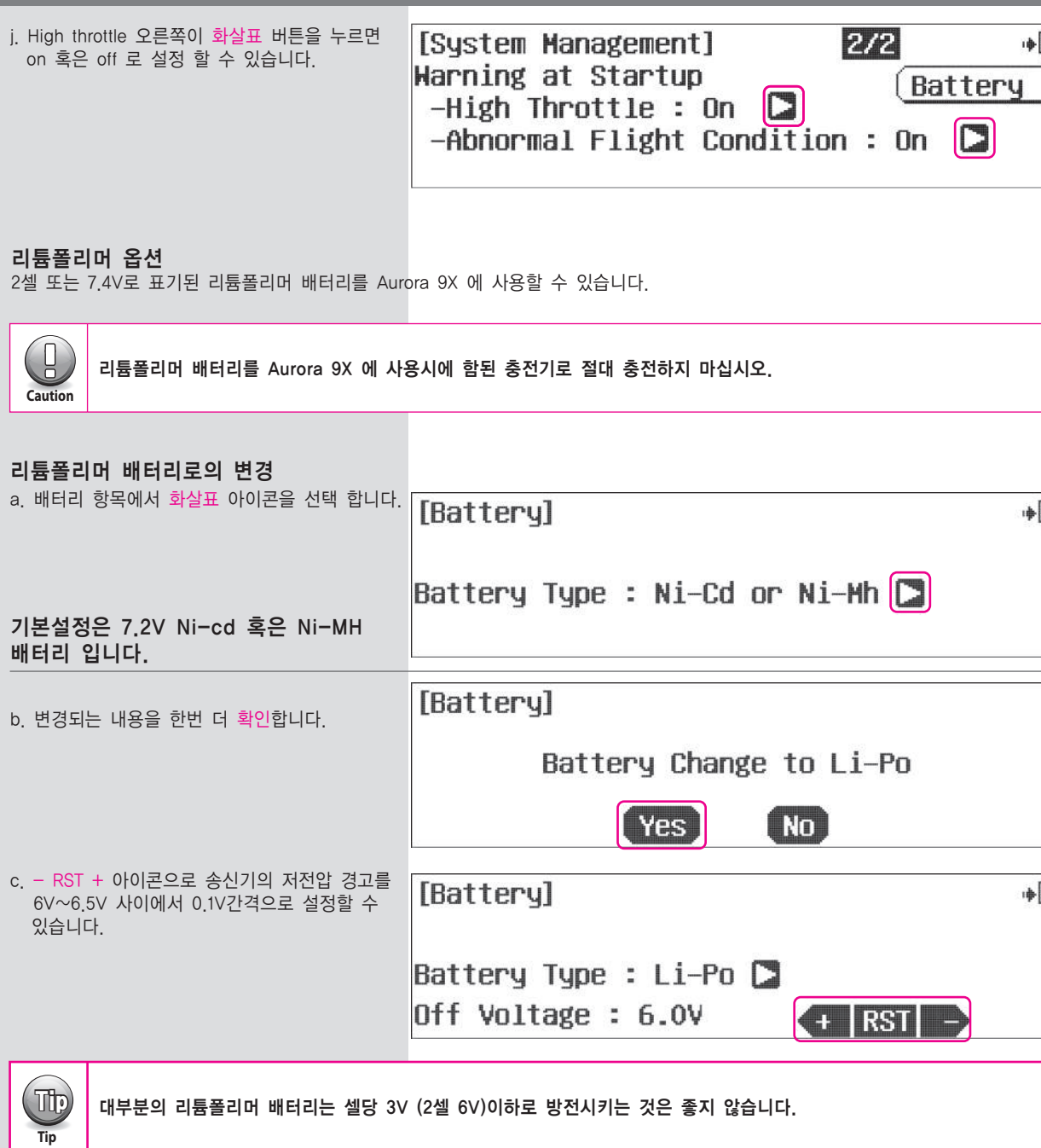

모드 혹은 스틱모드라고 표현하며 사용자가 원하는 스틱모드를 선택할 수 있습니다. 국내사용자 대부분이 모드1을 사용하고 있습니다.

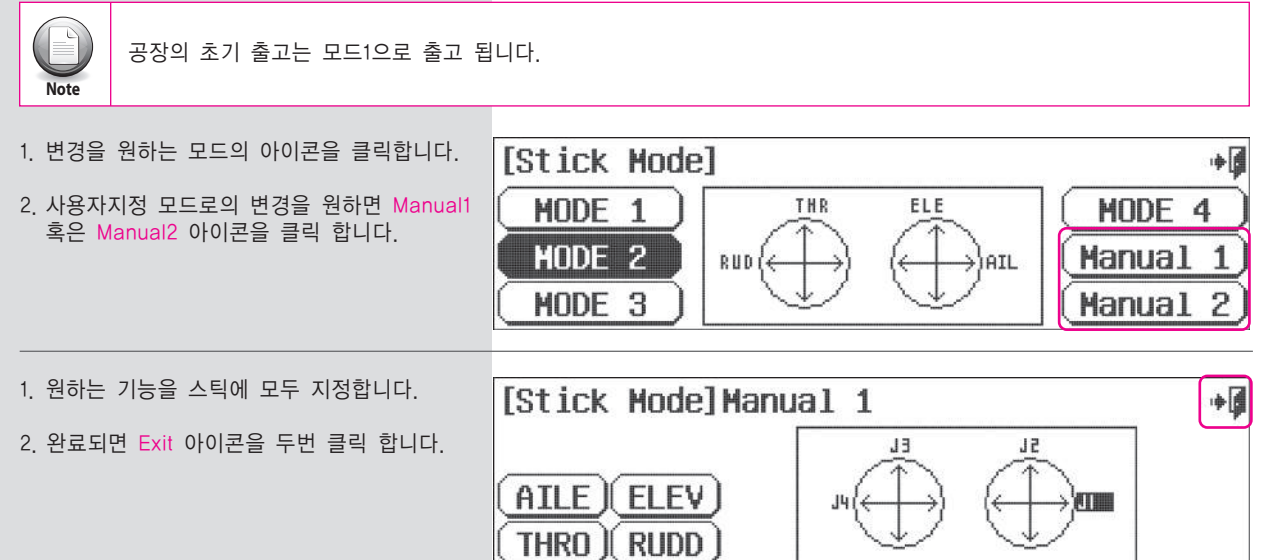

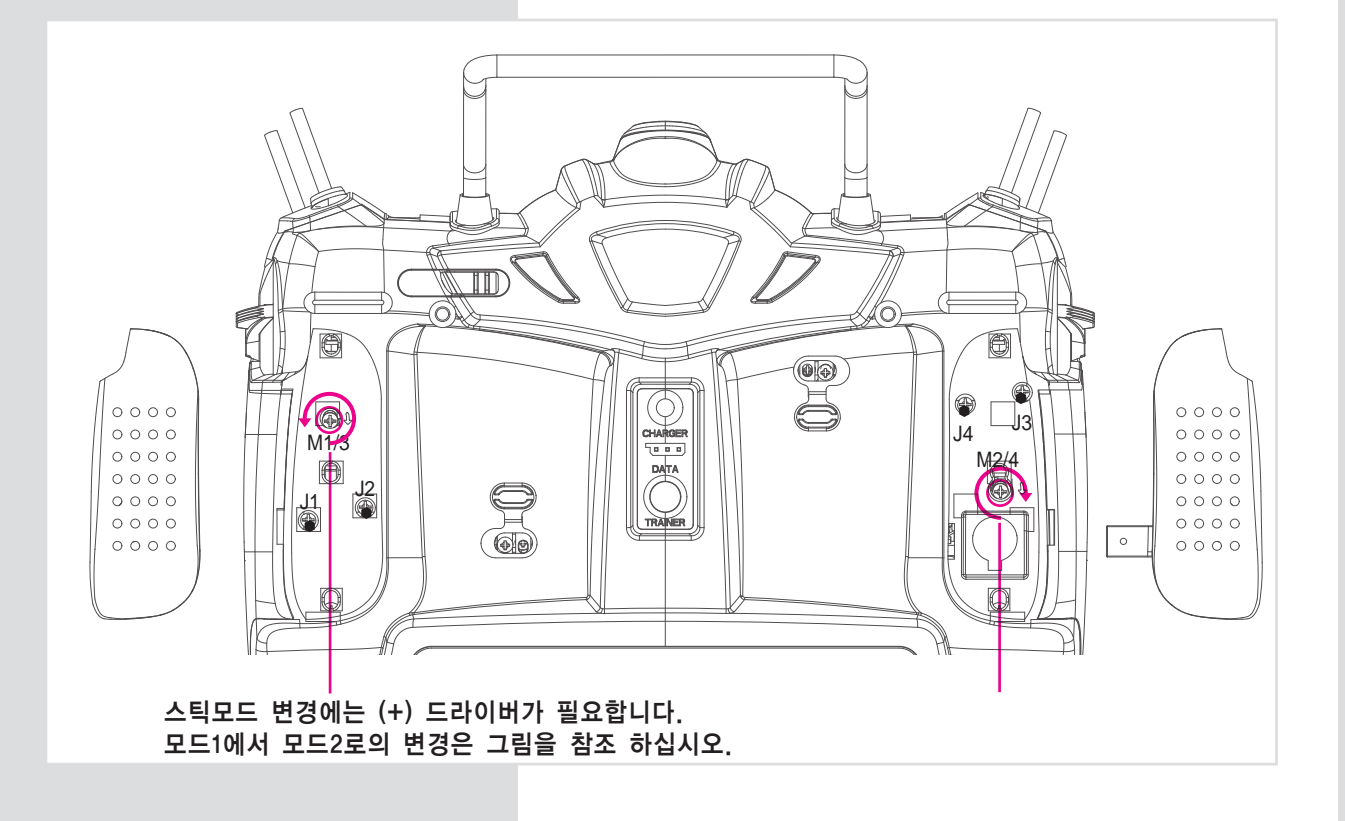

# 모드 메뉴 하드웨어 리버스 메뉴 하드웨어 리버스 메뉴 이 대표를 하는 것이 없는 것이 없는 것이 없는 것이 없는 것이 없다.

# Aurora 9x 의 하드웨어 리버스 기능은 스틱, 스위치 등의 조작 신호를 반전 하는 기능 입니다.

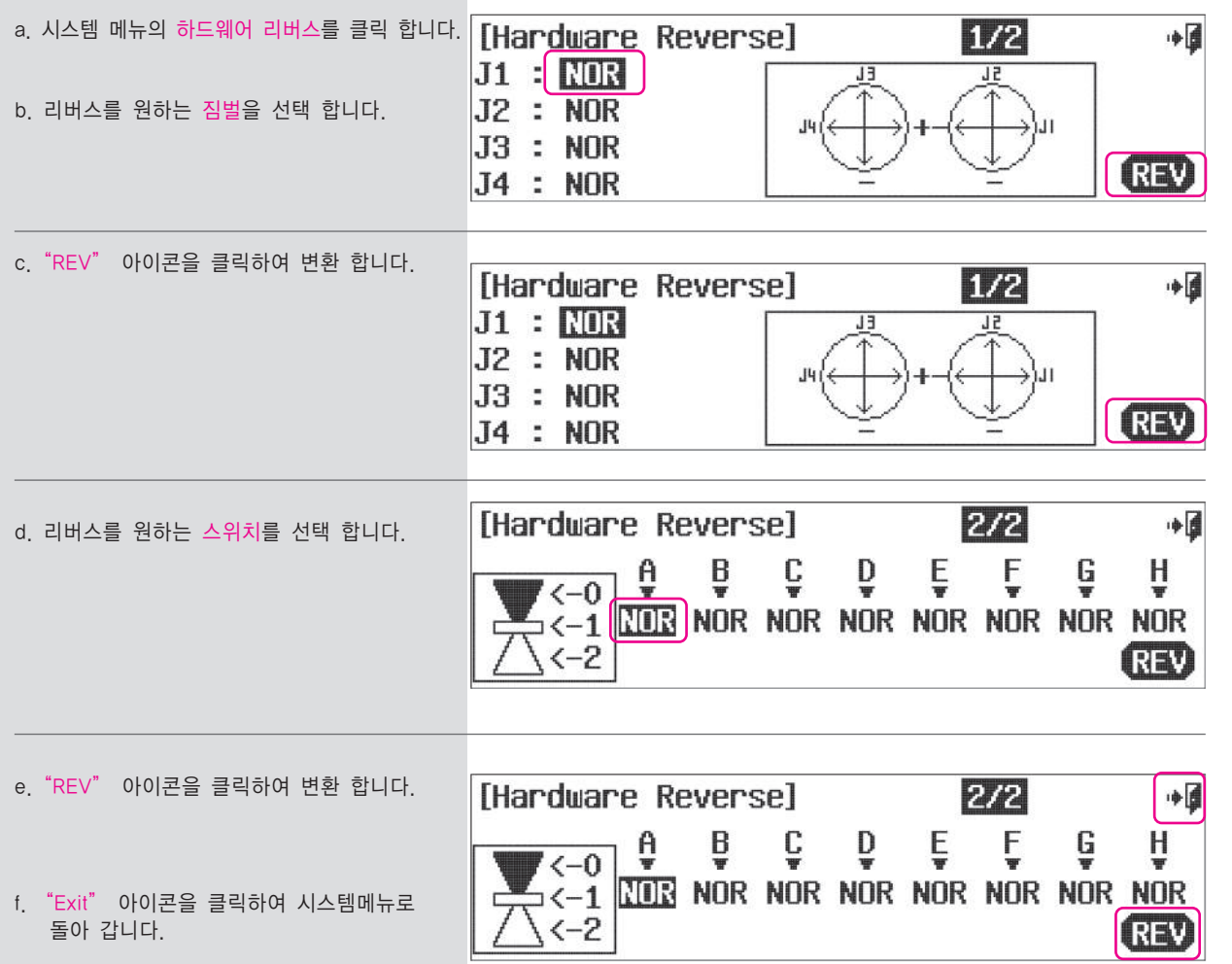

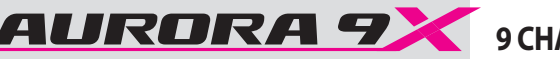

# **Information Menu Information Menu**

## 송신기 정보 항목은 아래와 같은 내용을 포함 합니다.

- 사용자 이름 입력
- 사용 언어
- 송신기 펌웨어 버전
- 송신기 제품 일련번호

## **To add your name to the Aurora 9X**

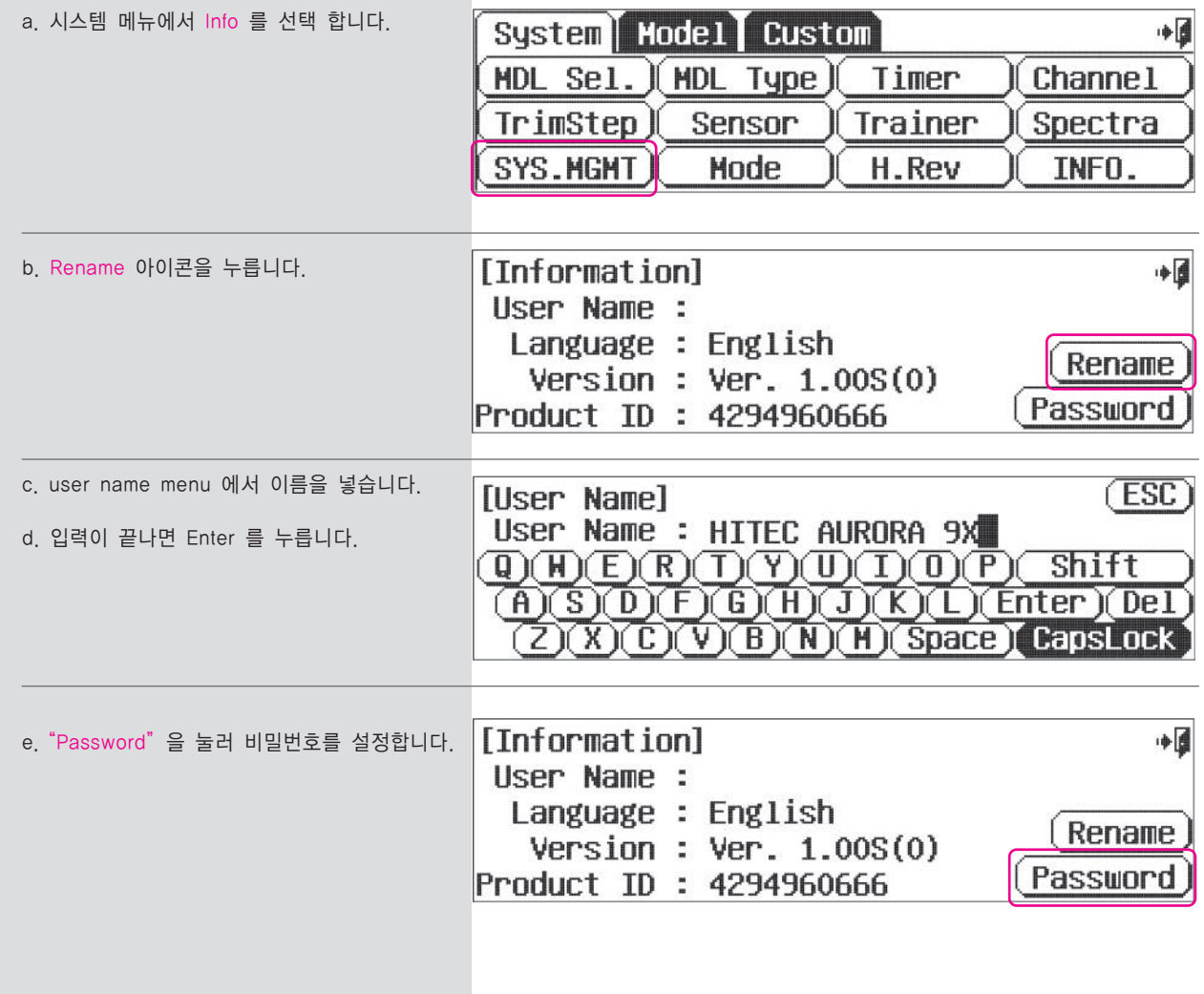

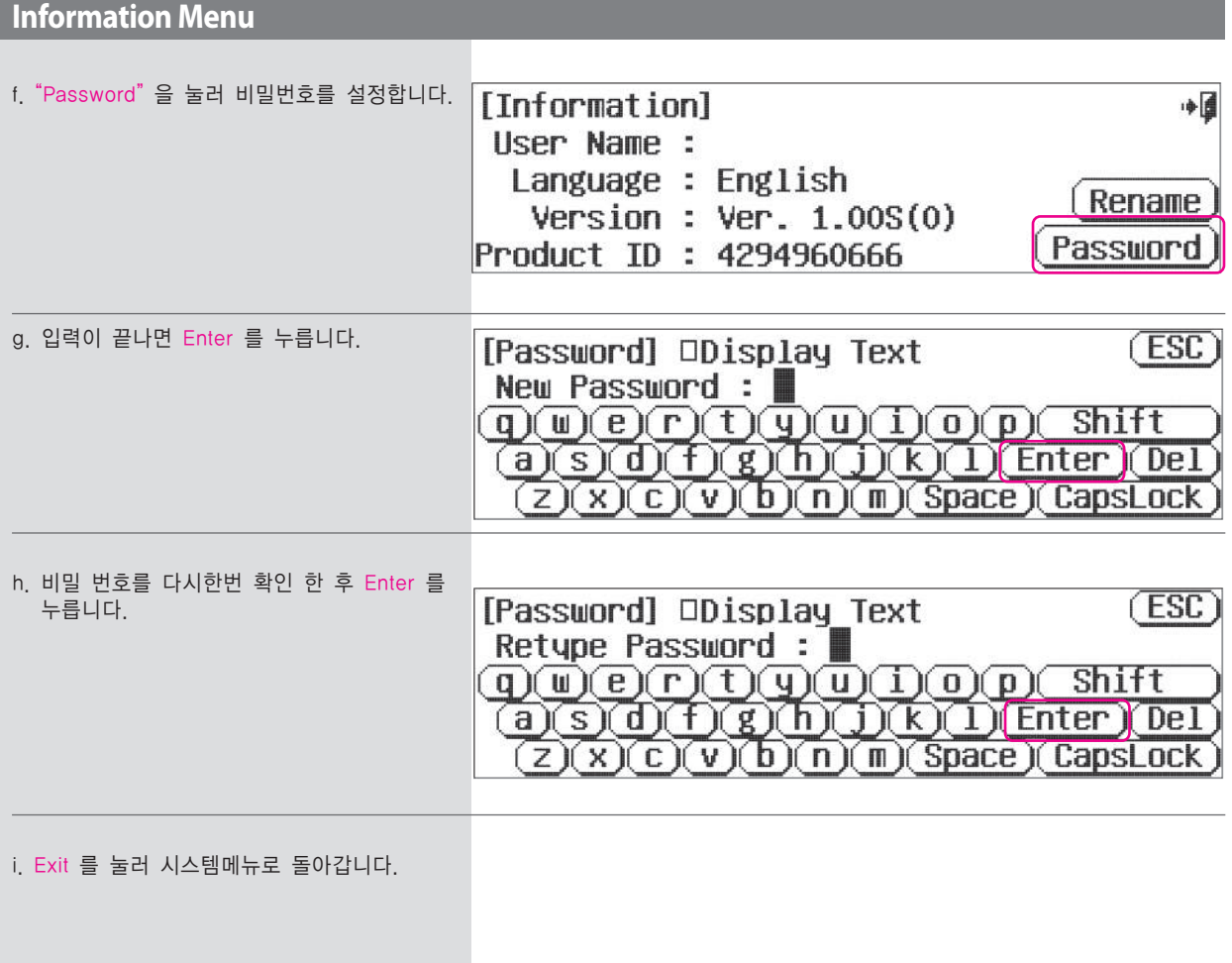

# **Model Menu and More - Major Super Special Hints**

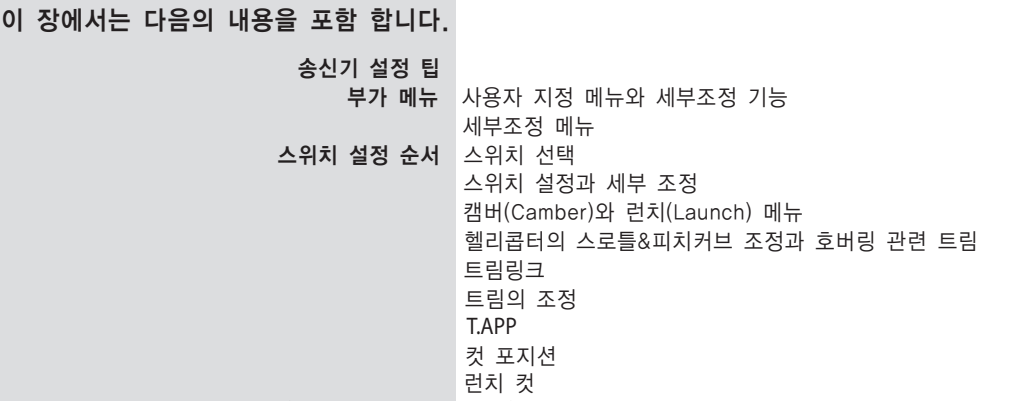

모든 모델의 공통되는 기능 : (비행기, 글라이더, 헬기)

고객님의 첫번째 비행체를 프로그램하기 위해 모델 메뉴 기능을 학습하시기 전, Quick Start Guide를 참조해주실 것을 다시 한번 권장 드립니다. Quick start guide에는 약 20여분의 시간투자로 배울 수 있는 기본적이고, 기초적인 정보들이 많이 있습니다. 이렇게 함으로써 Aurora 9X 를 전반적으로 이해하시는데 많은 시간 절약이 되시리라 봅니다. Tip **Tip**

# **\*\*\*\*\*\*\*\*\*\*\*\*** 송신기 설정 팁들 **\*\*\*\*\*\*\*\*\*\*\*\***

### 스로틀 락

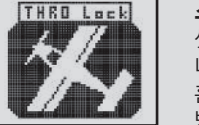

**Section Five**

**Section Five** 

셋업을 하는 동안, 송신기가 비행체로 전파를 보내고 있는 경우, 변경값의 효과가 타면에서 어떻게 나타나는지 보실 수 있습니다.

홈페이지(메인화면)에서 모델(기체) 아이콘을 누르시고 2초간 계시면 스로틀 락 기능이 시작되고, 같은 방법으로 해제하실 수 있습니다.

### 리셋, 문제 발생 시 가장 좋은 해결책

고객님께서 처음 컴퓨터 조종기에 모델 프로그램을 하실 경우, 특히 AURORA 9X 처럼 복잡한 조종기에 프로그램을 하실 때면 작은 실수들을 하실 수있을 것 입니다. 만약 특정 기능을 설정하실 때 원하시는 대로 작동이 되지 않을 경우에는 Reset을 권장하여 드립니다.

오로라는 30 모델 메모리를 제공합니다. System-MDL Sel. 메뉴의"New Model"이나"Reset"을 이용하시면 됩니다. 이럴 경우 앞서 설정하신 모델 셋팅들이 같이 지워지며 처음부터 다시 설정을 해주셔야 하는불편함을 느끼실 수도 있으나, 대부분의 경우 프로그램 설정 중 생기는 문제를 해결하는데 최고의 해결책은 "처음부터 다시"입니다. 설정이 매우 복잡한 모델의 설정을 하시는 경우, 설정을 순차적으로 진행하시며"Save"기능을 사용하시고"Model Select"메뉴의"Copy(복사)" 옵션을 사용하시는 것이 좋을 것 입니다.

### **Switches**

AURORA 9X 에 프로그램되는 모든 기능들은 항상 켜져 있는 상태로 적용 됩니다. 메뉴 화면의 "NULL"로 지정된 특정기능을 주의하여 주십시오.

이 모든 기능들은 2단 토글 스위치를 이용하여 선택되고 해제될 수 있고, 또는 3단 토글 스위치를 이용하여 몇 가지 다른 값들이 특정 기능들에 적용될 수 있습니다. 캠버 같은 다른 기능들을 슬라이더에 적용하며, 동작을 필요에 따라 알맞게 조절할 수 있습니다.

### **Flight Conditions**

아마도 AURORA 9X 의 가장 강력한 기능중에 하나는, 플라이트 컨디션에 여러 개의 다양한 옵션을 적용하여 프로그래밍 할 수 있다는 점일 것입니다. AURORA 9X 사용법을 배워감에 따라, 플라이트 컨디션이 어떤 식으로 AURORA 9X 의 기능에 영향을 줄 수 있는지를 경험하게 될 것입니다. 가장 주요한 사항은 수많은 프로그래밍 조합을 가능케 하는 C(Combined-통합)와 S(Separate-분리) 옵션입니다.

## 셋팅값을 변경하기 위한 서보 혹은 채널의 선택

서보 조정하는 방법에는 다음의 세 가지 방법이 있습니다.

- 컨트롤 스틱을 사용하여 상하 좌우 방향을 원하는 위치로 조정할 수 있습니다.
- 이 방법을 사용할 때, 기체에 전원이 인가 된 상태라면, 입력 값을 실시간으로 보실 수 있습니다.
- •"%" 를 눌러 독립된 서보의 설정 값을 한 방향으로 조절하는 방법이 있습니다.
- 컨트롤의 "name" 아이콘을 눌러 조절하는 방법으로, 양쪽 방향을 동시에 조절하는 방법이 있습니다.

# 사용자 설정 및 세부조정 기능에 대한 부가적인 메뉴

## 이 안에는 시스템 메뉴와 모델 메뉴가 있으며, AURORA 9X 를 프로그래밍 하면서 두 가지 메뉴를 활용하게 됩니다.

사용자 지정 메뉴

사용자 지정메뉴는 모델 설정시 생성되며 현재 활성화된 모델에 필요한 기능을 한 메뉴에 모아서 쉽게 필요한 기능을 호출하여 사용할 수 있도록 도와줍니다.

a. 기본화면에서 폴더 아이콘을 클릭 합니다.

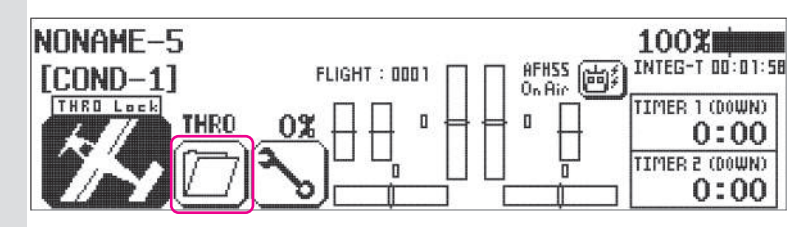

### b. "Custom" 탭을 클릭하면 "Edit" 탭으로 변경됩니다.

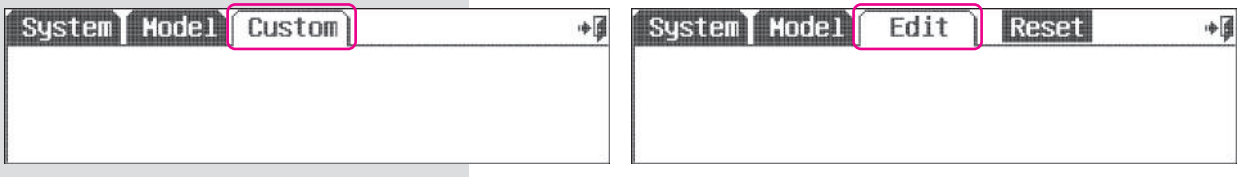

- c. 시스템 메뉴와 모델 메뉴에서 자주 사용하는 기능을 선택하여 사용자 지정메뉴에 복사해 놓을 수 있습니다. 예제로 모델메뉴의 항목들을 선택해 보도록 합니다.
- d. 이제 모델메뉴의 항목을 클릭하는 것으로 사용자 지정 메뉴에 추가할 수 있습니다. 에일러론 러더 믹스와 프로그램 믹싱을 클릭하면 색상이 반전되어 추가된 항목으로 표시됩니다.
- e. 이제 Edit 텝을 한번 더 클릭하면 지금까지의 내용이 저장됩니다.
- f. Edit 텝을 한번 더 클릭하면 Custom 텝으로 변경됩니다.
- g. 이제 필요한 시스템메뉴의 기능과 모델메뉴의 기능을 사용자지정 메뉴에서 빠르게 호출하여 사용할 수 있습니다.
- h. 사용자 지정 메뉴의 내용을 삭제하고 싶다면 Edit 탭 상태에서 Reset 아이콘을 클릭하면 됩니다.

# 세부 조종메뉴

AURORA 9X 의 많은 기능들이 스위치선택 옵션을 제공합니다.

그 중 세부 조정이 지원되는 LT, CT, RT 의 Tact 스위치 그리고 RS, LS 의 슬라이드 스위치가 있습니다

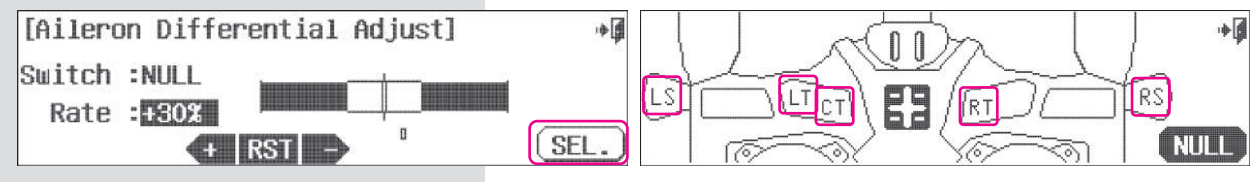

세부 조정기능에 VR 스위치나 슬라이드 스위치를 선택하면 간단하고 빠르게 세부조정 화면을 호출하여 사용할 수 있습니다.

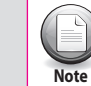

한 개 이상의 기능이 Tact 스위치에 설정되어 있는 경우에도 조정하려는 기능의 아이콘을 선택하여 사용할 수 있습니다.

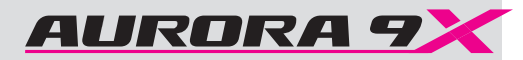

# 스위치 선택 스위치 서비스 스위치 스위치 선택 스위치 선택 스위치 선택 스위치 선택

# **Model Menu and More - The Switch Selection Process**

AURORA 9X 의 많은 기능들은 스위치에 기반하여 동작하거나 다양한 설정값을 제공합니다. (예: D/R , EXP) AURORA 9X 의 스위치에 관한 내용은 설명의 중복을 피하기 위하여 이 장에서만 다루도록 합니다.

1. Null(비어있는) 컨디션 2. 2단 또는 3단 스위치의 선택 3. 조정 메뉴의 스위치 선택 캠버와 런치메뉴 헬리콥터의 피치와 스로틀 커브의 세부조정 4. 트림링크 트림의 조정 T.APP (트림링크) 5. 컷 기능의 설정 런치 컷

### 1. NULL 컨디션

설정하려는 기능이 항상 활성화 되기를 원하는 경우 Null (스위치 선택안함)을 선택하고 해당기능의 On/Off를 원하면 2단 스위치 그리고 서로 다른 설정값을 적용하려면 2단 혹은 3단 스위치를 선택하시면 됩니다. 그 외 필요한 경우 슬라이드 스위치를 선택하면 됩니다.

스위치를 선택하기전 아래의 질문을 생각해보면 쉽게 설정을 진행 할 수 있습니다.

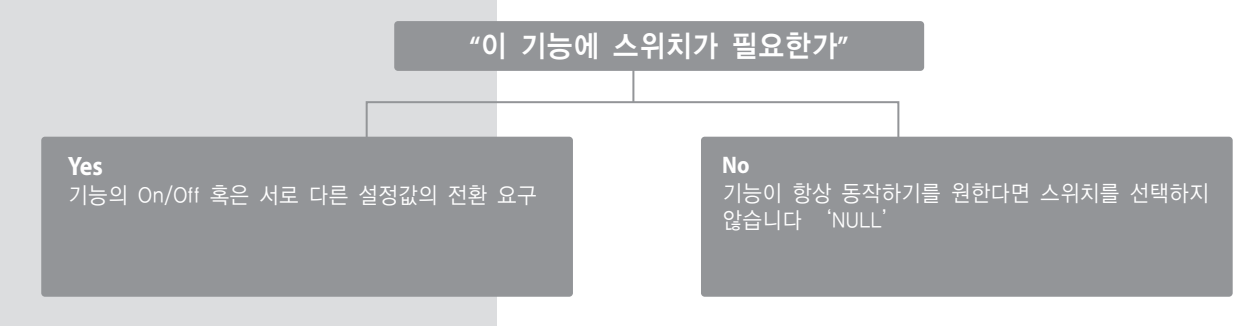

### 2. 2단 , 3단 스위치 선택

기능의 On/Off를 원하거나 서로 다른 설정값을 스위치에 적용하려면 2단 혹은 3단 스위치를 선택합니다.

### On/Off 사용

에어런에서 러더 믹스로 그리고 믹스를 켜거나 혹은 당신이 에어런러더 믹스 값을 프로그램 해놓은 움직임 값을 이용할 때 사용하여 주시기 바랍니다. 혹은, 믹스가 꺼졌을 때 전환 기능으로 사용할 때처럼 Function 을 켜거나 혹은 꺼주십시오.

## 서로 다른 설정 값 적용

Dual rate와 같은 여러 기능들을 각기 다른 스위치를 이용하여 Movement rate값을 입력할 수 있습니다. 예를 들어, 3개의 포지션 스위치에 각각의 다른 Movement rate를 프로그램 해서 넣을 수 있습니다.

# 2단 온/오프

에일러론 러더믹스 설정을 하면서 2단 스위치를 온/오프기능에 사용하는 예 입니다. a. 모델 메뉴의 에일러론 러더 믹스 아이콘을 클릭

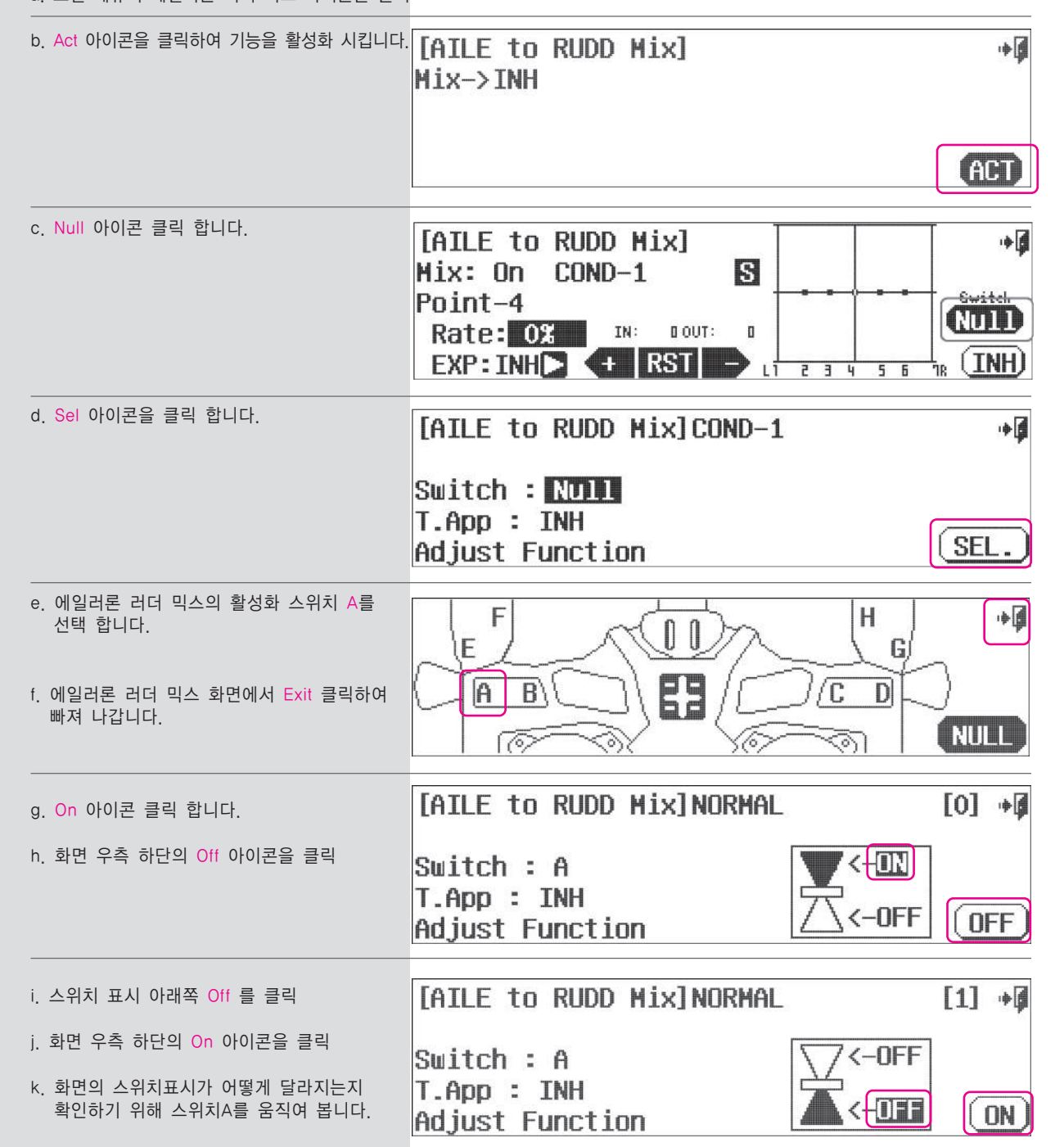

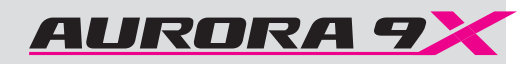

 $D/R$  &  $EXPICDND-1$ 

## **Selecting a Switch Selecting a Switch**

# 서로다른 설정값 적용을위한 3단 스위치

### 에일러론에 3가지 타각을 적용시키는 예를 들어보도록 하겠습니다

 $(\equiv)$ **Note**

이 방법은 2단 스위치로도 가능 합니다.

### a. 모델메뉴의 D/R & EXP 항목을 선택합니다.

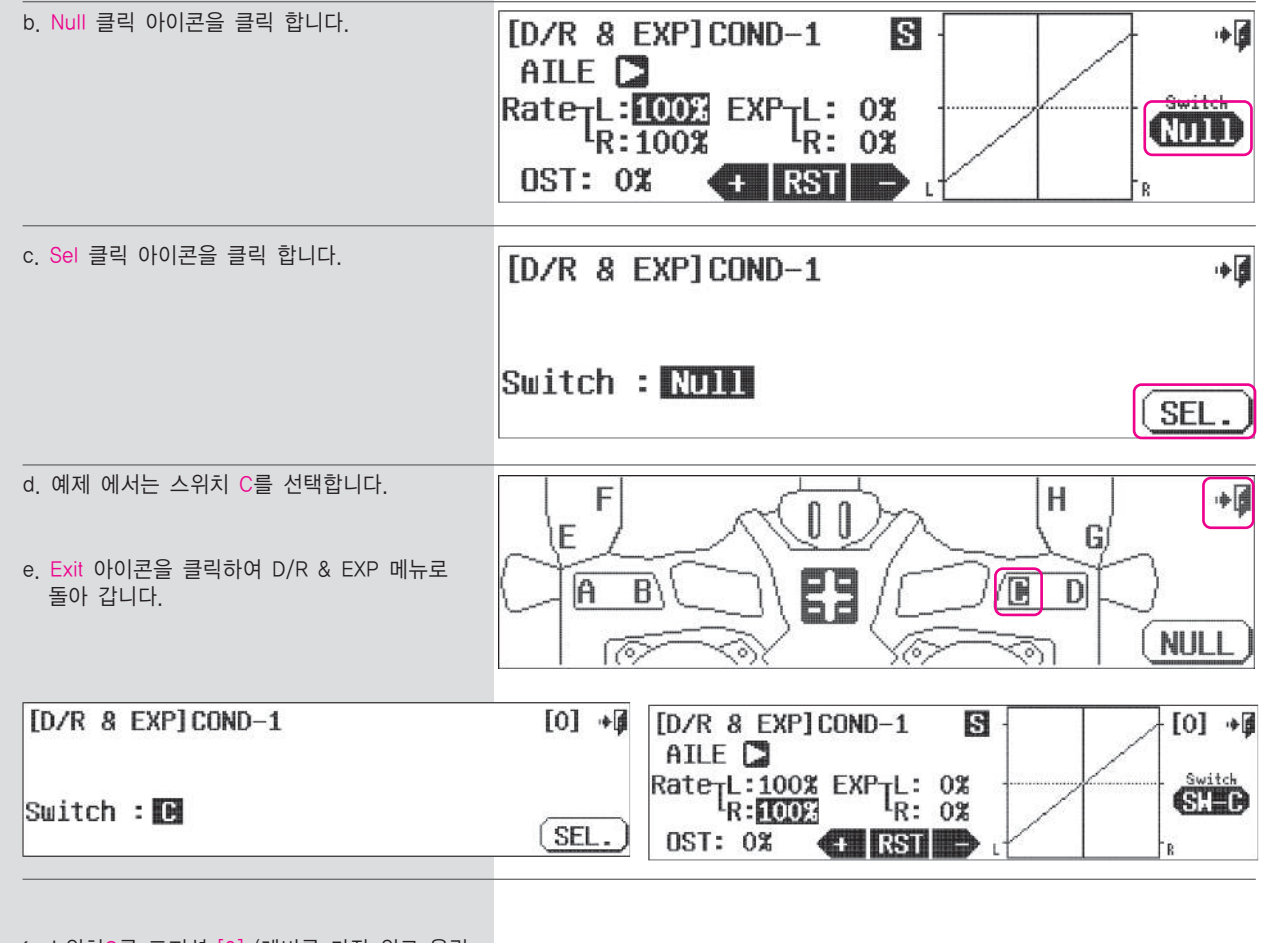

f. 스위치C를 포지션 [0] (레버를 가장 위로 올린 것)에 놓고 에일러론 타각표시(100%)양쪽을 모두 선택합니다. Rate 을 클릭하면 됩니다.

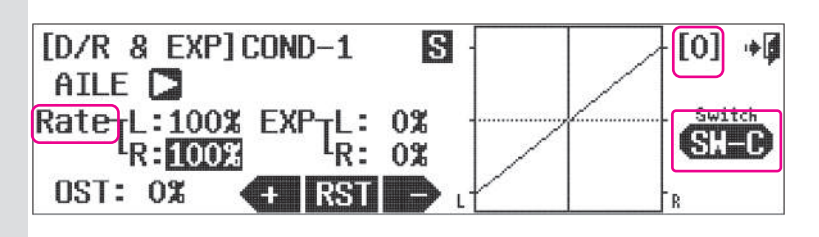

g. + 아이콘을 클릭하여 125%까지 양쪽모두 증가시킵니다.

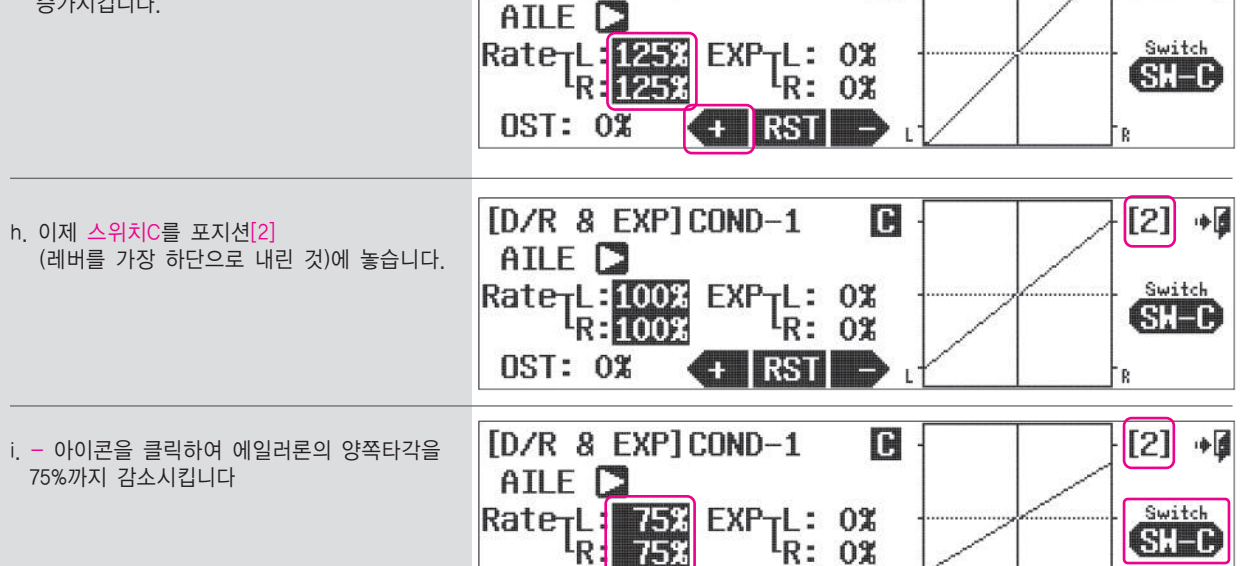

 $-$  RST

<u>incl</u>

圓

 $[0]$   $\bullet$ 

### j. 이제 스위치C의 움직임에 따라 에일러론

타각을 125% 에서 100% 그리고 75%까지

조정할 수 있게 되었습니다.

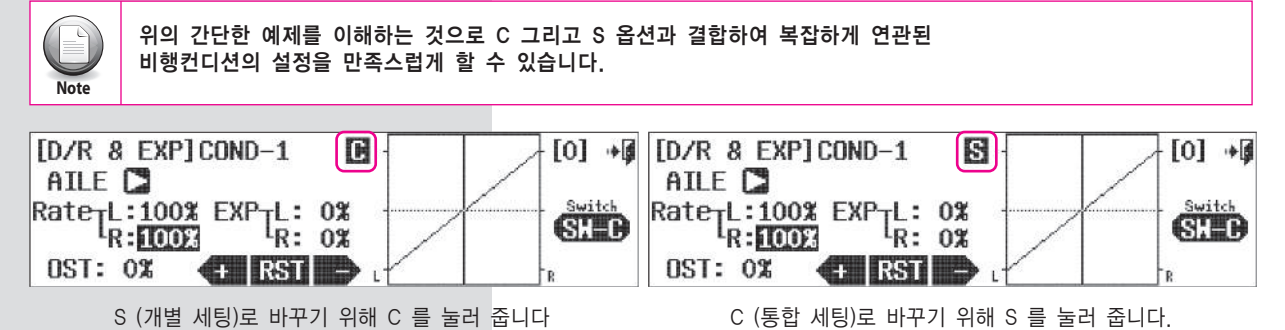

**OST: 0%** 

# 스위치 설정을 위한 기능

세부조정 기능은 에일러론 러더믹스 같은 비행중 필요한 기능의 조정을 위해 추가 되었습니다. 설정의 예를 들기 위해 에일러론 러더믹스 화면을 돌아갑니다.

b. SW-A 아이콘을 클릭 합니다.

a.모델메뉴의 AIL->RUD 항목을 선택합니다.

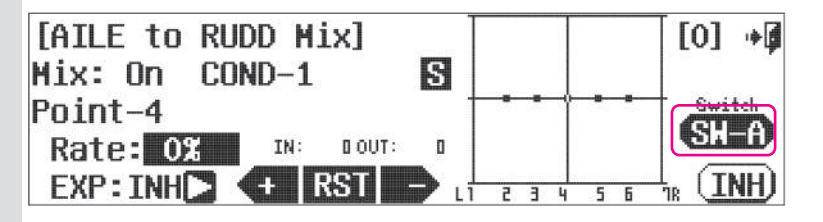

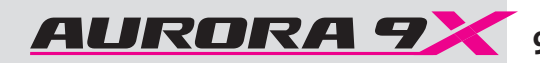

中国

Switch

and

(INH)

آ∎∻

Switch

 $(IMH)$ 

中國

**SEL** 

**CHD** 

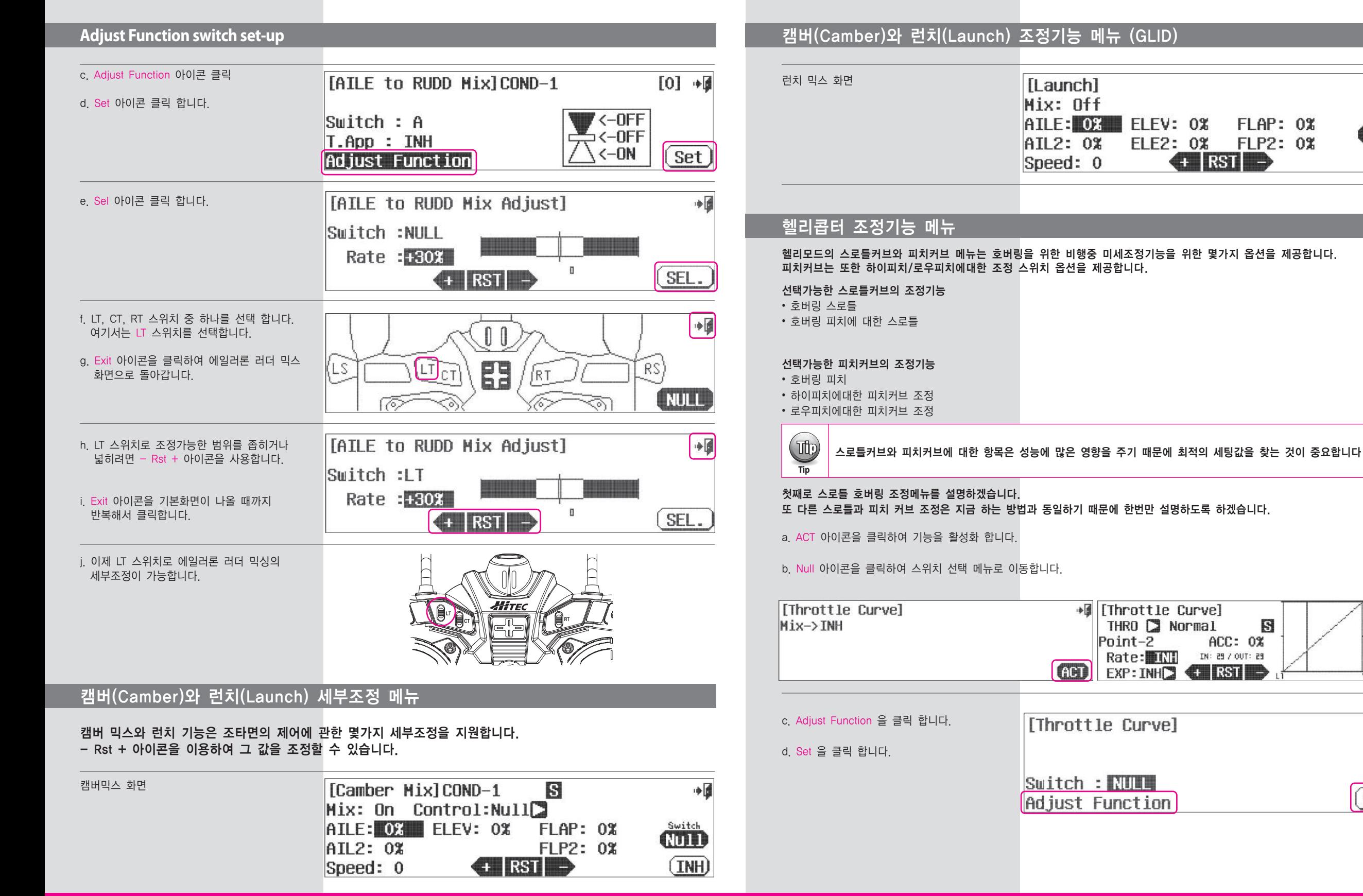

### 헬리콥터 조정기능 메뉴 e. 호버링 스로틀 조정화면 입니다.호버링 스로틀 [Throttle Curve Adjust]  $1/2$ 中国 조정 콘트롤러(스위치)를 선택하기 위해 Sel 을 Hovering 클릭 합니다. Switch :NULL Rate : 60%  $\Box$ SEL.  $($   $+$   $|$  RST $|$   $$ f. LT, CT, RT 스위치나 RS 슬라이드를 선택합니다.  $\bullet$  $\mathbb{I}$  $\mathbb{D}$ g. 선택이 완료되면 Exit 를 클릭합니다. **Fer** 83  $RS$ LS. KT<sup></sup> **NULL** 76 h. - Rst + 아이콘을 사용하여 선택된 콘트롤러의 中國 [Throttle Curve Adjust]  $|1/2|$  조정 범위를 증가시키거나 감소시킵니다. Hovering Switch:RS i. 1/2 아이콘을 클릭하면 조정메뉴 두번째 항목으로 이동할 수 있습니다. Rate : HOM  $\Box$  $($  + RST  $-$ SEL. j. 호버링 피치에 관한 스로틀 조정기능에 스위치를  $+$ [Throttle Curve Adjust]  $2/2$ 할당하고 싶다면 앞서의 d~g 순서를 반복합니다. Hovering with Pitch Switch :NULL k. Exit 아이콘을 클릭하여 스로틀커브 메뉴로 돌아갑니다. Rate : E001  $\Box$  $(1)$  RST  $-$ SEL.

# 트림링크

현재의 무선조종 시스템은 대부분 디지털 트림을 채용하고 있다. 오로라9X 는 스로틀 그리고 3개의 3축제어 펑션(에일러론, 엘리베이터, 러더)에 총 4개의 트림 콘트롤러를 내장하고 있습니다.

## 트림의 조정

예를 들어 스로틀 콘트롤, 스로틀컷, 아이들다운, 스로틀홀드의 메뉴에 "Adjust trim" 항목이 존재합니다. 이러한 트림의 조정을 스로틀 트림에 연동하는 것이 트림링크 입니다.

### 아이들 다운을 예로 들어봅니다.

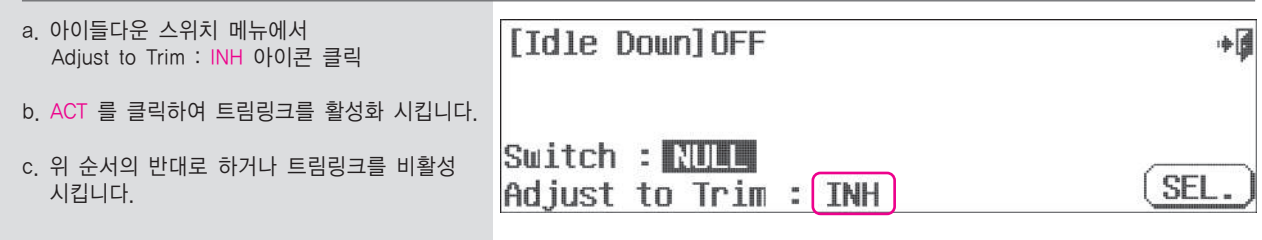

# 트림링크

## **T.APP**

에일러론 러더 믹스를 사용하였을 때 에일러론과 러더의 트림은 서로 분리되어있지만 트림링크를 활성화 하게 되면 에일러론 트림을 조정하였을 때 러더 트림도 같이 조정됩니다. 에일러론 러더 믹스의 예를 들어 설명합니다.

- a. 러더 에일러론 믹스의 스위치 메뉴에서 T.APP : INH 아이콘을 클릭합니다. b. ACT 를 클릭하면 트림링크의 기능이 활성화 됩니다.
- c. 반대로 한번 더 클릭하면 기능을 비활성 됩니다.

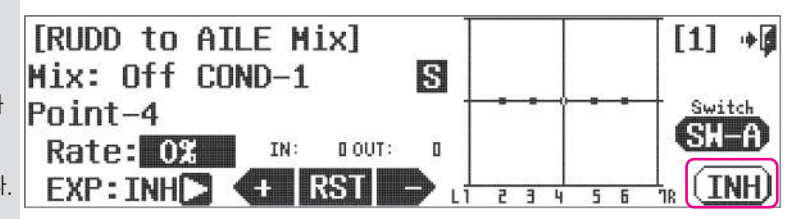

# 컷 포지션

### 컷 포지션은 특정 기능을 위해 컷오프의 설정입니다. 스로틀컷의 예로 설명하도록 합니다. 스로틀컷 스위치 선택은 스위치 H 를 권장합니다.

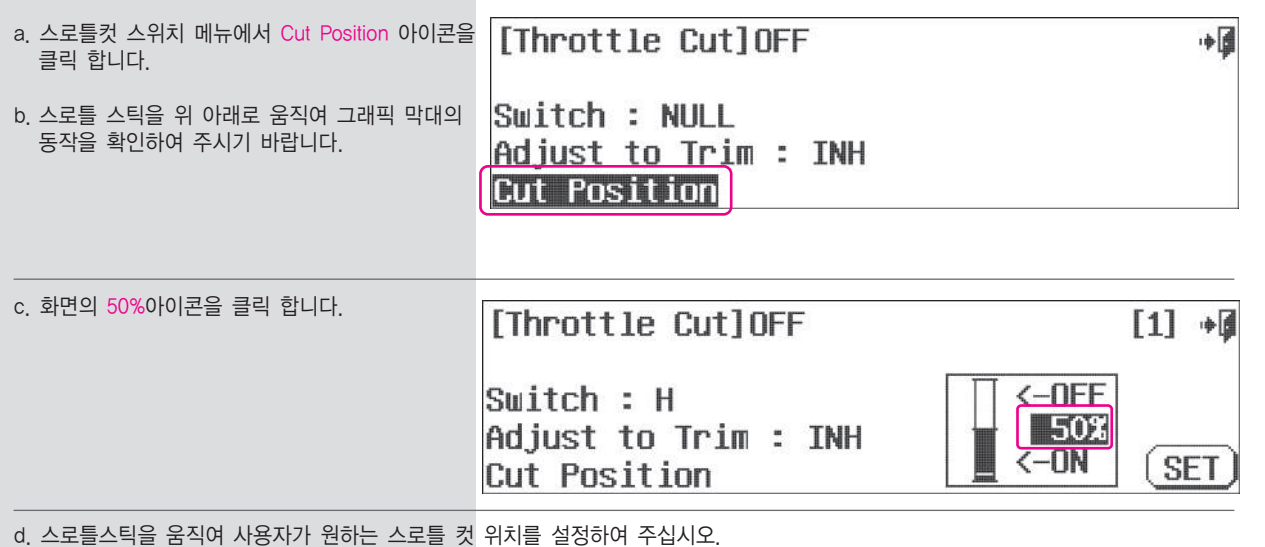

e. 스로틀 포지션 30%를 권장합니다. SET 아이콘을 클릭합니다.

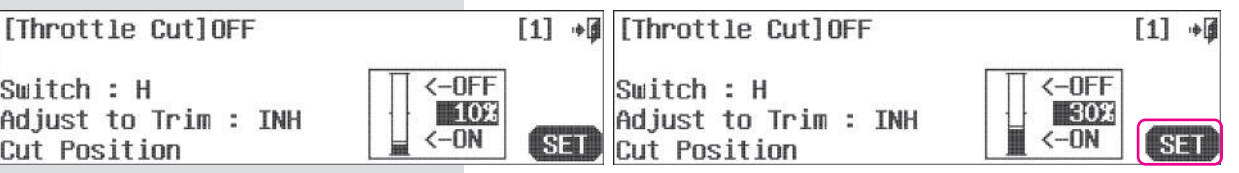

스로틀 컷 기능은 스로틀 포지션이 30%이하에서 스위치 H를 당겼을 때 동작합니다.

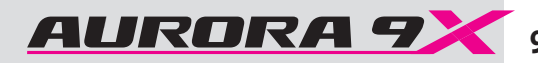

# 런치모드는 스틱 움직임에 적용된 컷 콘트롤의 옵션입니다.

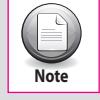

컷 펑션이 동작할 수 있게 런치 펑션의 스위치가 지정되어 있어야 합니다.

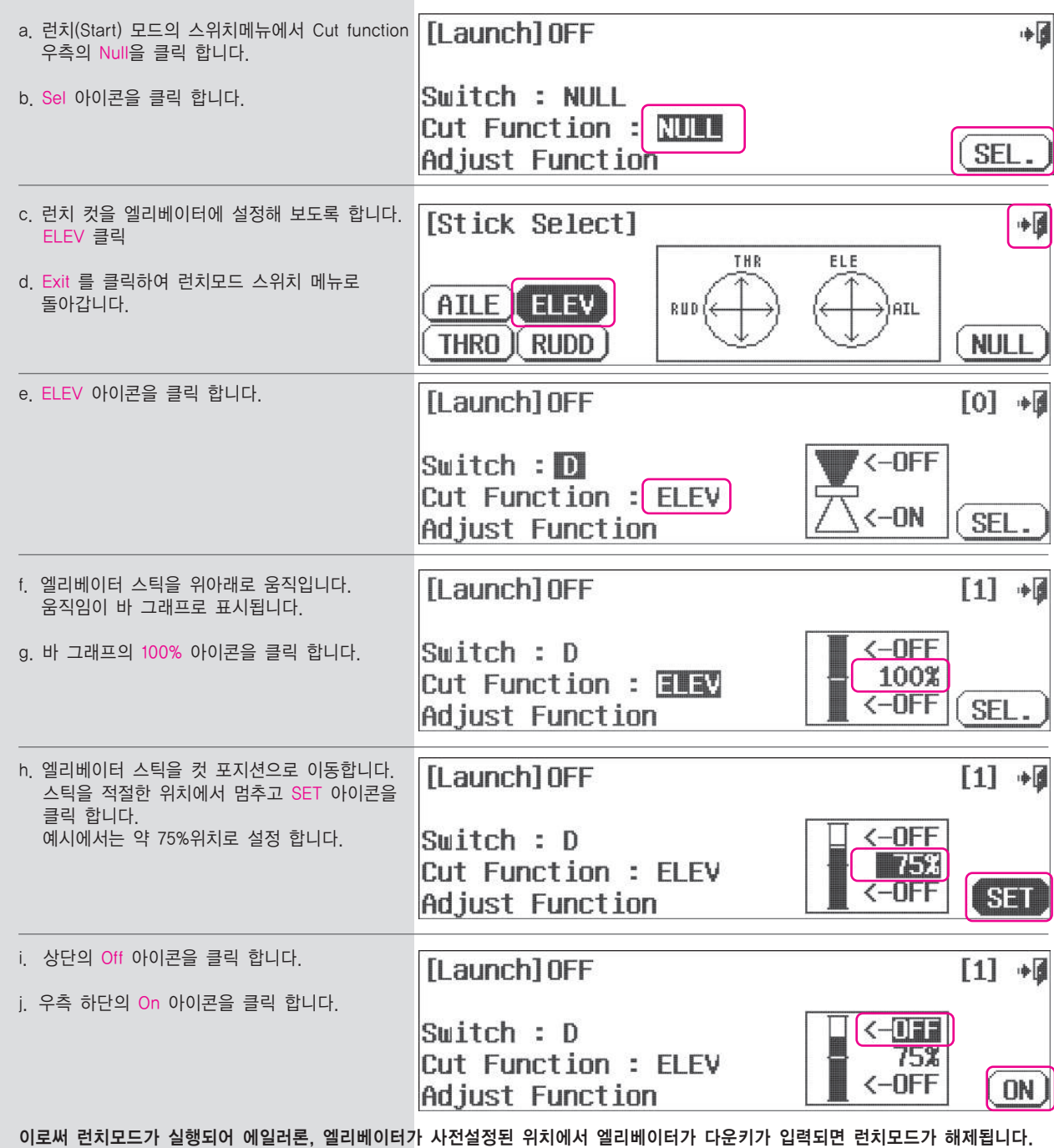

# 런치컷 스위치 공통기능 (ACRO, GLID and HELI)

아래 기능은 비행기, 글라이더, 헬기에 사용되는 기능을 소개 합니다. 각각의 기능들은 사용하는 모델에 따라 기능이 제한될 수 있습니다.

모든 기체 타입에 대한 모델메뉴의 기능

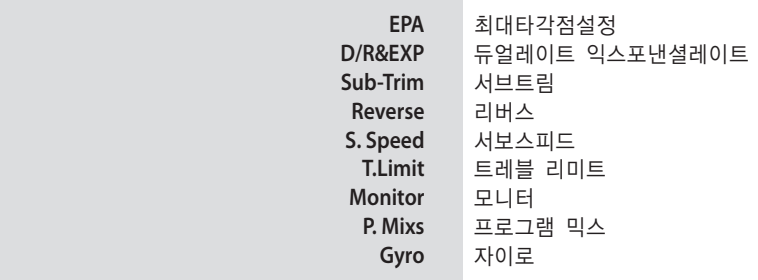

기본화면에서 기체아이콘을 클릭하면 모델메뉴를 호출할 수 있습니다.

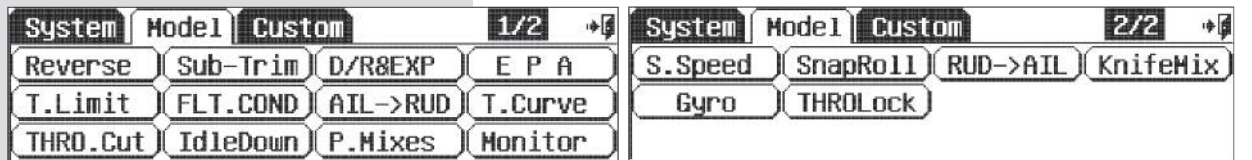

1/2 아이콘을 통해 페이지를 넘길 수 있습니다.

보통 두 페이지에 걸쳐 모델의 기능 메뉴가 있으나, 복잡한 기체의 경우는 세 페이지가 될 수 있습니다.

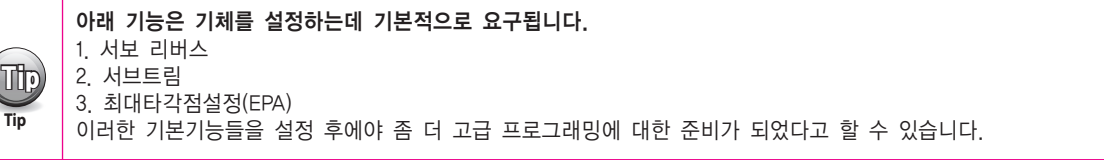

# EPA(최대 타각점 설정)

최대타각점 설정은 서보의 좌우 타각을 각각 설정할 수 있으며 조타면의 잠김 혹은 파손을 사전에 방지할 수 있는 기능입니다.

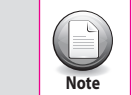

EPA 메뉴는 2페이지로 구성되며 EPA값의 범위는 0~140%입니다. 또한 서브트림 설정과 듀얼레이트 설정은 최대타각점 설정에 영향을 줍니다.

a. 모델메뉴의 EPA항목을 선택합니다.

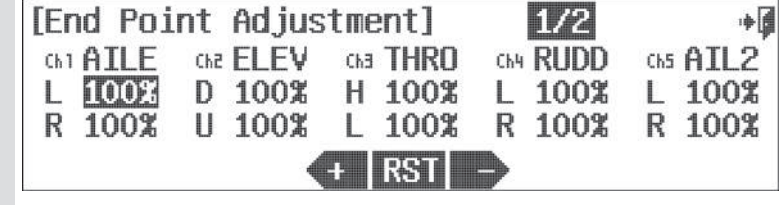

b. 설정을 원하는 서보 채널을 선택합니다.

c. 에일러론 스틱을 왼쪽 끝까지 움직여 타각의 표시가 L에 위치하게 합니다.

d. - Rst + 아이콘을 이용하여 원하는 값을 입력합니다.

e. 스틱을 움직여 에일러론의 우측 타각을 설정합니다.

f. 위의 순서를 반복하여 다른 채널도 설정합니다.

g. 완료되면 Exit 아이콘을 클릭하여 모델메뉴로 돌아갑니다.

# D/R & EXP (듀얼레이트 와 익스포낸셜 레이트) Bub-Trim (서브트림)

이 항목은 3가지(D/R , EXP , OST) 설정값을 사용하는 내용을 담고 있습니다. 먼저 Dual rate기능부터 설명하여 EXP을 기능과 OST(OFFSET) 설정까지 모든 기능 설명을 하도록 하겠습니다. 서보의 콘트롤암은 가능한 링키지로드를 조절하여 조타면(ex : 러더, 에일러론, 엘리베이터)과 직각을 이룰 수 있게 만들어야 하며 간혹 조타면의 중립을 맞추기 위해 서브트림이 사용됩니다.

# **###** 이 기능은 비행 컨디션과 관련이 깊습니다. **###**

### 듀얼레이트(D/R)와 익스포낸셜(EXP) 그리고 커브의 옵셋(OST)

듀얼레이트 기능은 조타면(조종익면) 혹은 펑션 채널에 대해 타각의 크기를 다양하게 설정할 수 있게 해주며, 필요에 따라 비행 중 스위치를 통해 조정이 가능하게 할 수 도 있는 기능 입니다.

익스포낸셜 기능은 스틱 중립부근의 움직임을 조정하는 기능으로 네거티브 값을 설정하면 중립부근에서 주타면의 부드러운 움직임을 구현해줍니다.

커브의 옵셋은 서보 혹은 조타면의 타각을 좌우 비대칭으로 만들어주는 기능으로 필요에 따라 유용한 기능입니다.

a. 모델메뉴의 D/R & EXP 항목을 선택합니다.

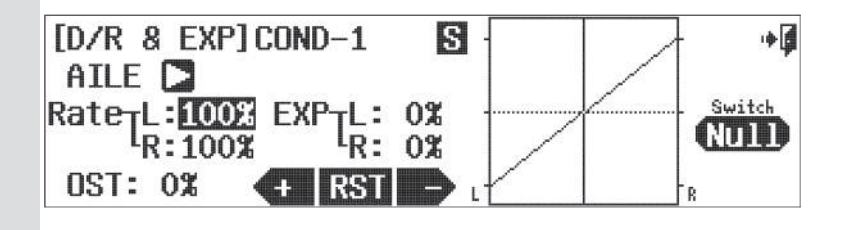

### 스위치 옵션

b."Null" 아이콘을 클릭하여 D/R & EXP 스위치로 2단 혹은 3단 스위치를 P68 의 순서로 진행합니다.

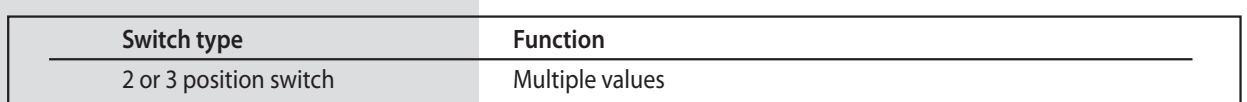

c. 화살표 아이콘을 클릭하면 다른 펑션으로 이동할 수 있습니다.

d. 해당채널의 스틱을 이동하여 조정하려는 값에 커서를 위치시키고 - Rst + 아이콘으로 값을 입력합니다.

e. 위와 같은 요령으로 반대측 타각도 조정합니다.

- f. 스위치를 선택하여 현재의 타각 외의 다른 설정도 하도록 합니다. 자세한 사항은 빠른 설치편을 참조하여 주십시오.
- g. EXP:0% 아이콘을 클릭하여 익스포낸셜 설정을 진행합니다. 권장 값은 -50% 입니다.

h. 필요시 OST : 0% 아이콘을 클릭하여 옵셋 설정을 해줄 수 있습니다.

i. 같은 요령으로 EXP와 OST 설정을 다른 채널 펑션에도 적용합니다.

j. 설정이 완료되면 Exit 아이콘을 클릭하여 모델 메뉴로 돌아갑니다.

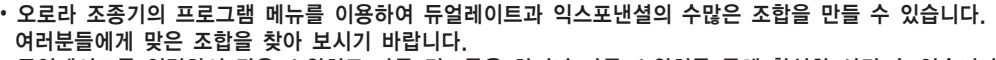

- 듀얼레이트를 입력하여 같은 스위치로 다른 컨트롤을 하거나 다른 스위치를 통해 활성화 시킬 수 있습니다.  $(\mathbb{D})$
- 스위치로 올바른 포지션에서 채널에 값을 추가하는지 확인해야 합니다. **Tip**
	- 듀얼레이트 값을 설정시 익스포낸셜 값을 추가하여, 당신의 Aurora 에서 더 많은 것을 경험할 수 있을 것입니다.

서보의 콘트롤암은 가능한 링키지로드를 조절하여 조타면(ex : 러더, 에일러론, 엘리베이터)과 직각을 이룰 수 있게 만들어야 하며 간혹 조타면의 중립을 맞추기 위해 서브트림이 사용됩니다.

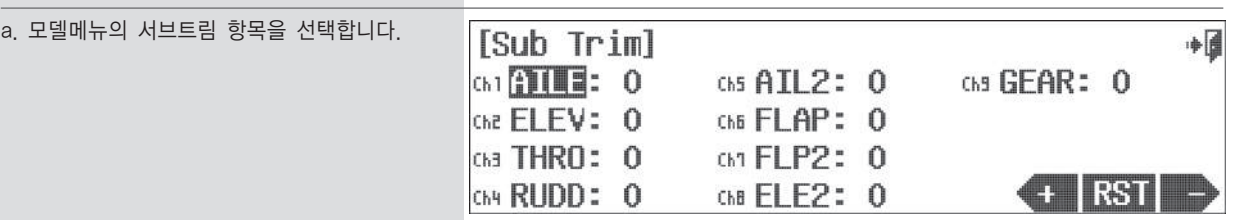

b. 조정할 채널을 선택하고 아이콘을 클릭합니다.

c. 우측 하단의 - RST + 아이콘을 이용하여 필요한 값으로 가감하여 조정합니다. RST 아이콘은 0으로 만들 때 사용 합니다. 이때 조타면의 상태를 체크하면서 + , - 아이콘을 사용하여 조정하면 됩니다.

d. 서브트림이 필요한 채널은 아래 순서를 따라 주십시요.

e. 설정을 마치면 Exit 아이콘을 이용하여 Model Menu 로 돌아갑니다.

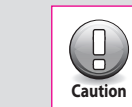

어떤 서보든 서브트림 값이 40포인트 이상이 되면 링키지로드를 조정하시기 바랍니다.

# Reverse (리버스)

각 펑션 채널의 서보 움직임이 올바른 방향으로 동작하는지 확인하여 그렇지 않을 경우 리버스 설정을 해줍니다.

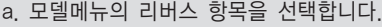

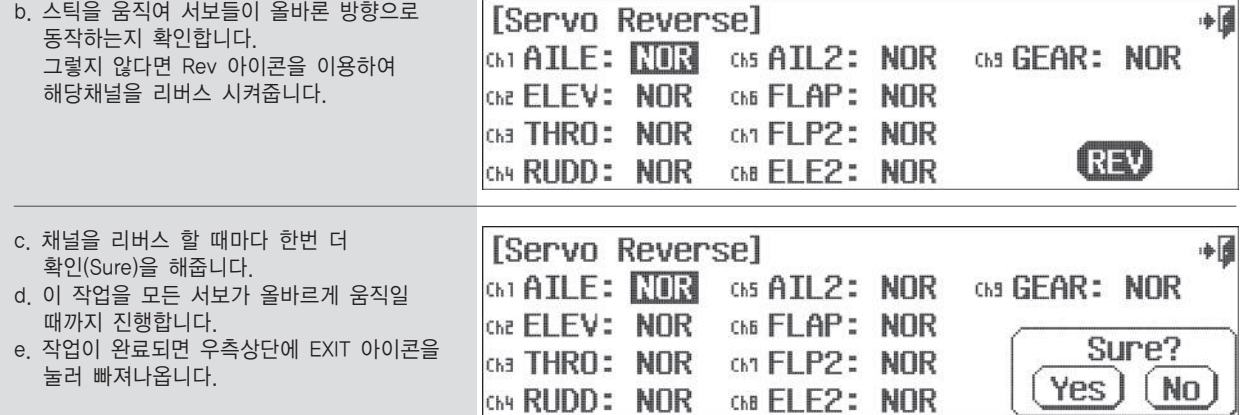

# S.Speed (서보 스피드)

서보의 스피드를 조정하는 기능으로 각 커브설정이나 세부설정에서의 ACC(Acceleration)기능도 서보 스피드를 조정 할 수 있는 기능입니다.

# **###** 이 기능은 비행 컨디션과 관련이 깊습니다. **###**

- 서보 스피드는 느리게만 조정이 가능합니다.
	- 서보 타각의 한쪽방향 혹은 양쪽방향 모두 조정이 가능합니다.
- $(\mathsf{E})$ • 조정 값은 즉시 적용됩니다.

**Note**

- 서보 스피드 메뉴는 2페이지로 구성됩니다.
- 서보 스피드는 서로 다른 비행모드에서 달라질 수 있습니다.

a. 모델 메뉴의 S.Speed 항목을 선택합니다.

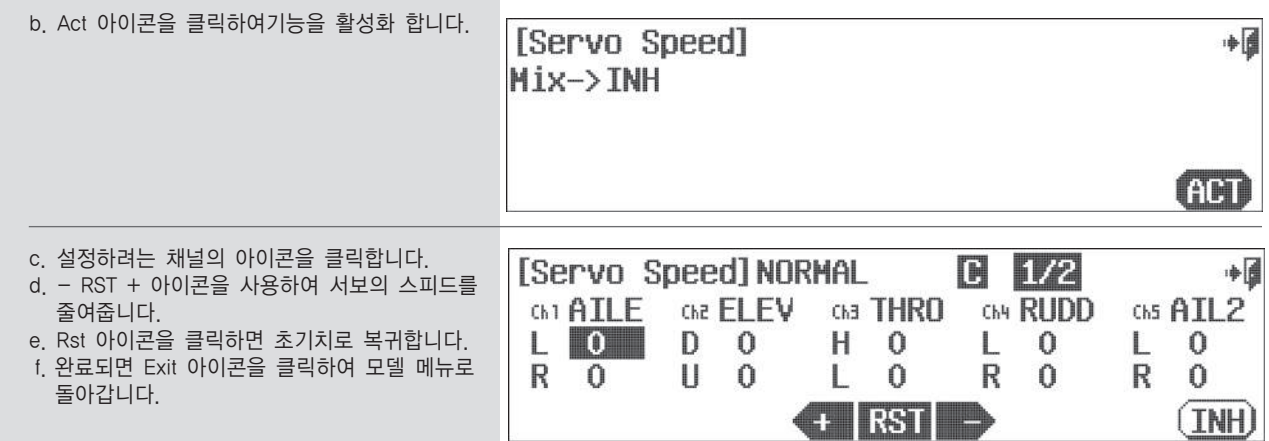

# Servo Monitor (모니터 기능)

서보의 움직임을 그래프로 표시하는 기능으로 테스트 기능을 사용하면 자동으로 서보가 움직이면서 테스트 할 수 있습니다.

 $(\equiv)$ **Note**

활성화된 모델이 사용된 채널들에서만 모니터 스크린의 움직임이 보여집니다.

a. 모델메뉴의 모니터 항목을 선택합니다.

b. 스틱 혹은 펑션을 동작시키면 상태가 그래프로 표시 됩니다.

c. Exit 아이콘을 클릭하여 모델메뉴로 돌아갑니다.

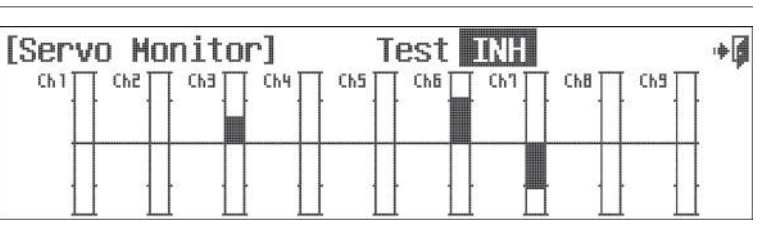

서보 모니터 오토 테스트기능

- a. 서보모니터 화면에서 INH 아이콘을 클릭합니다.
- b. 모든 채널이 자동적으로 동작합니다.
- c. 스로틀 스틱의 위치를 조정하여 테스트 속도를 조절할 수 있습니다.

d. Test Act 를 클릭하여 수동 테스트 모드로 돌아갑니다.

e. Exit 아이콘을 클릭하여 모델메뉴로 돌아갑니다.

# T.Limit (트레블 리미트)

### 이 기능은 서보의 최대값을 설정하는 기능 입니다.

### a. 모델메뉴의 T.Limit 항목을 선택 합니다.

- b. 설정을 원하는 서보 채널을 선택 합니다.
- c. 에일러론 스틱을 왼쪽 끝까지 움직여 타각의
- 표시가 L에 위치하게 합니다. d. +RST- 아이콘을 이용하여 원하는 값을
- 입력합니다.
- e. 위의 순서를 반복하여 다른 채널도 설정합니다.

f. 완료되면 Exit 아이콘을 클릭하여 모델메뉴로 돌아갑니다.

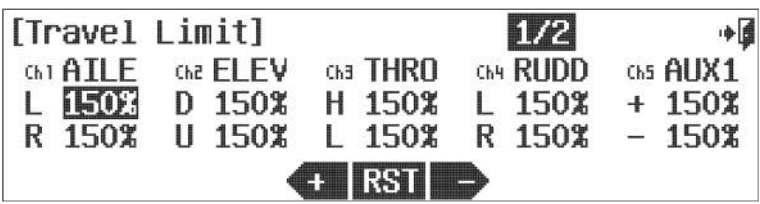

# P.Mix (프로그램 믹스)

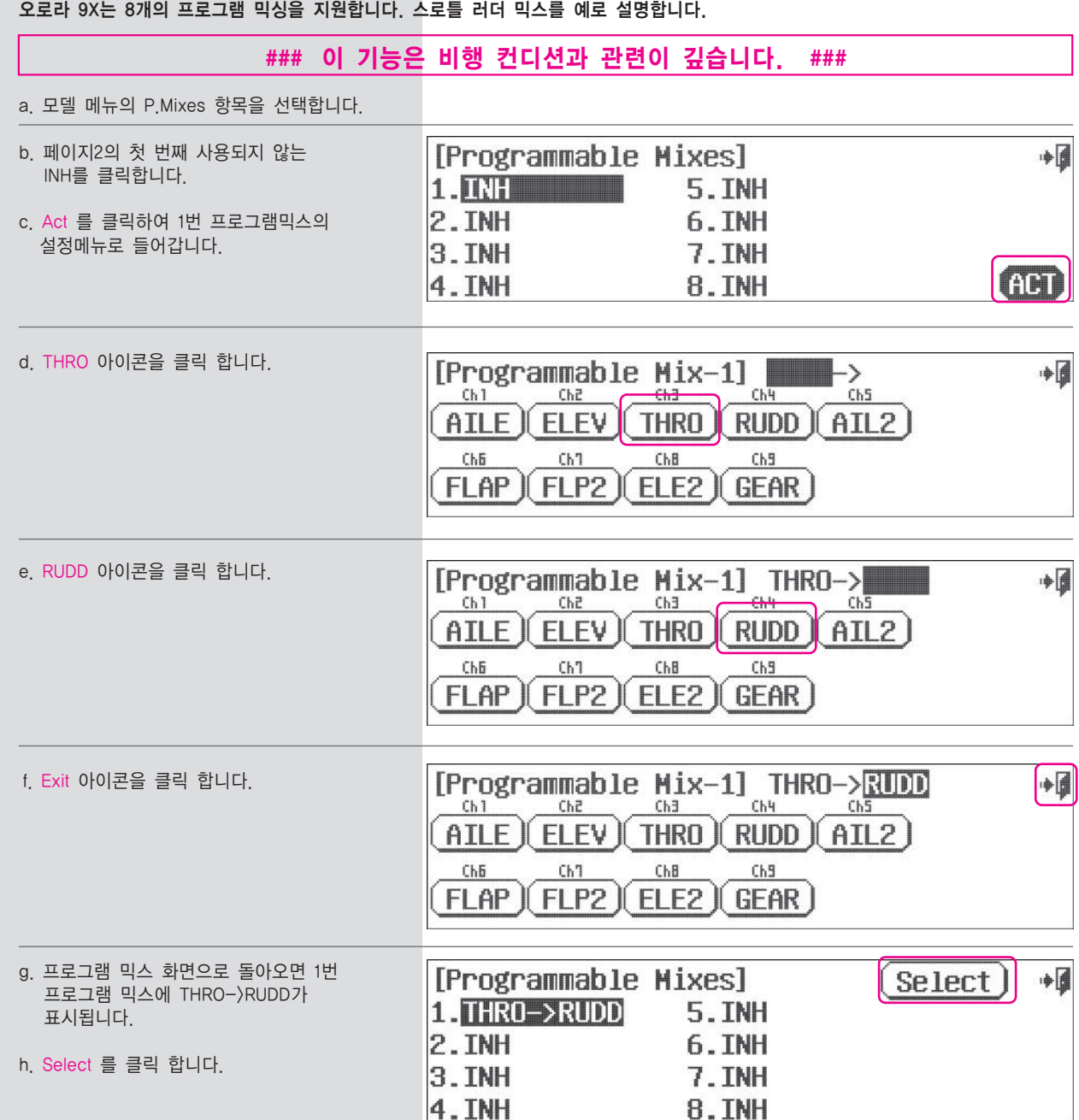

# P.Mix (프로그램 믹스)

- i. 예로 들은 지금의 믹싱 설정은 스로틀 채널이 마스터가 되어 스로틀이 움직이면 러더가 따라 움직이게 됩니다. 이제 스로틀을 따라 변하는 러더의 비율을 설정합니다. 스로틀 스틱을 위아래로 움직여 적당한 H/L값을 입력합니다.
- j. 스로틀 스틱을 아래로 내려 L 값을 10%로 설정합니다.
- k. 스로틀 스틱을 위로 올려 H 값을 10%로 설정합니다.
- l. OST 아이콘 클릭
- m. 옵셋 값으로 +10을 입력합니다.
- n. 필요에 따라 ACC값을 입력합니다. 사용을 반복하며 적절한 포지티브 혹은 네거티브 값을 선택합니다.

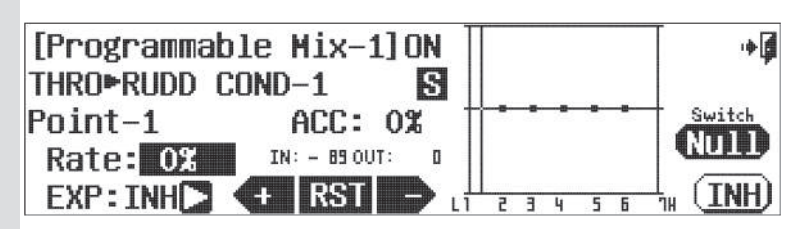

### 스로틀 러더 믹싱의 목적은 프롭의 반토크로 기수가 돌아가는 것을 러더로 보정하는 것입니다.

### 스위치 옵션

o. 2단 스위치를 선택하여 믹싱의 온오프와 트림링크를 활성화시킬 수 있습니다. Null 을 클릭하여 P68의 순서로 설정하시기 바랍니다.

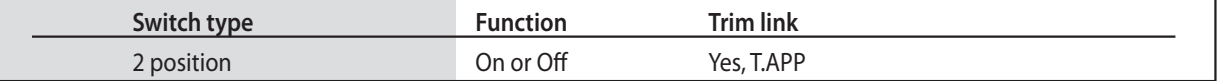

p. Exit 를 클릭하여 모델메뉴로 돌아갑니다.

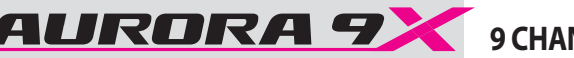

# Gyro (자이로) Gyro (자이로)

**Note**

 $(\equiv)$ 

자이로는 헬리콥터의 테일로터 컨트롤뿐만 아니라 고정익기의 조타면 제어에도 사용되고 있습니다. AURORA 9X는 GY1 GY2 GY3 이렇게 3개의 자이로 감도와 스위치 컨트롤 옵션을 제공합니다.

# **###** 이 기능은 비행 컨디션과 관련이 깊습니다. **###**

효과적인 자이로 설정은 해당 제조사의 설명서를 참조하여 주십시오.

### 고정익기에서의 자이로 설정

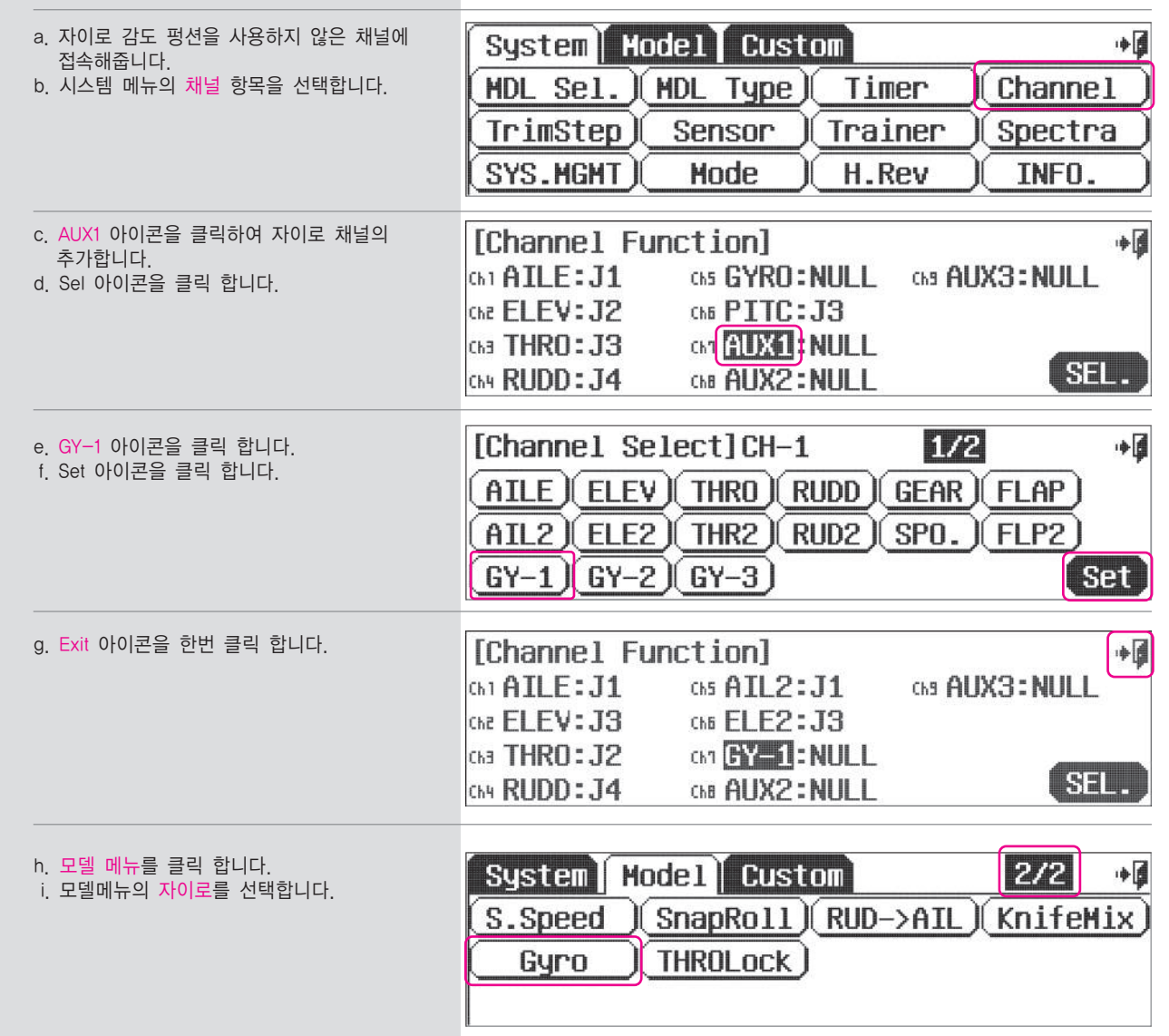

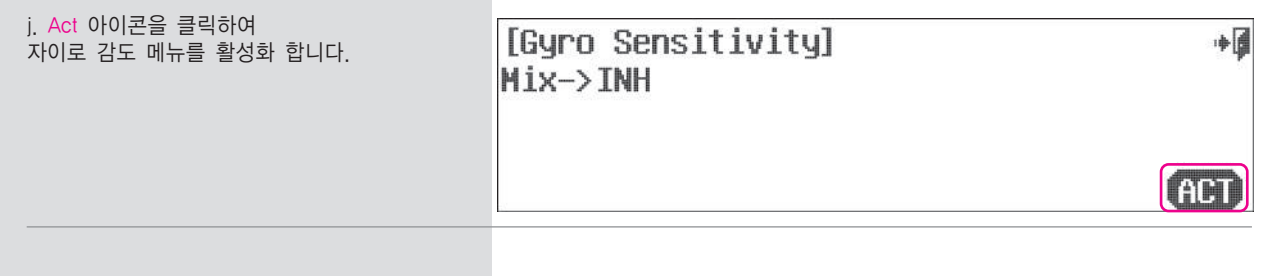

## 스위치 옵션

k. 여러 자이로 감도 값을 사용하기 위해 2단 혹은 3단 스위치를 선택 합니다. Null 아이콘을 클릭하여 P68 의 순서로 스위치를 선택합니다.

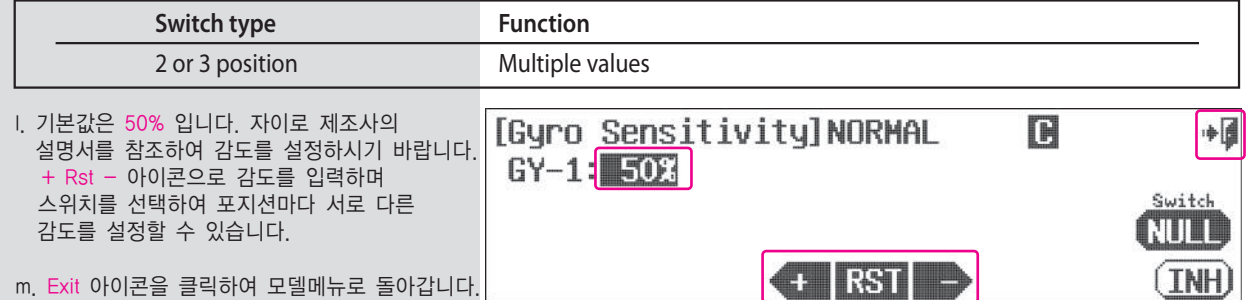

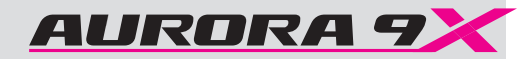

# 비행기 및 글라이더를 위한 기능

**Section Six Section Six**

아래 목록은 비행기 및 글라이더 모델에 공통으로 사용되는 기능을 소개하고 있습니다.

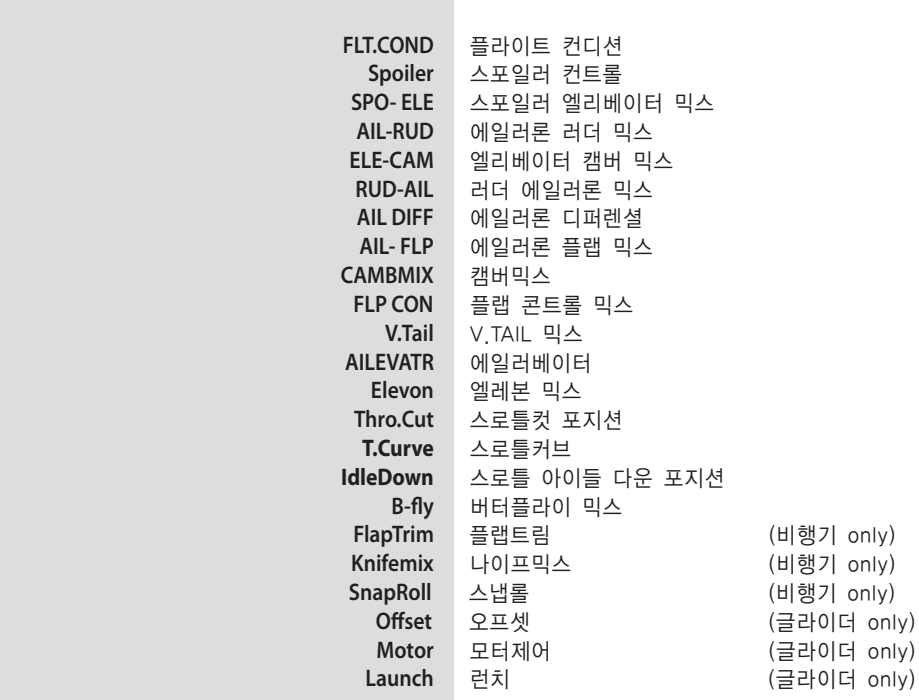

# **FLT.COND (ACRO)**

비행 컨디션 예제 AURORA 9에서 비행 컨디션을 설정하는 예제입니다. 설정이 익숙해지면 스위치 및 옵션의 선택 등 자신만의 설정을 하시기 바랍니다.

이제 2개의 비행 컨디션(컨디션2,3)을 생성 합니다. 두 개의 비행컨디션 모두 노말 컨디션에 대한 부가적인 컨디션으로 스위치C의 최하단에서는 노말 컨디션 중간단계에서는 컨디션1 최상단으로 올리는 경우 컨디션2가 됩니다.

a. 모델메뉴의 비행컨디션(FLT.COND) 항목을 선택합니다.

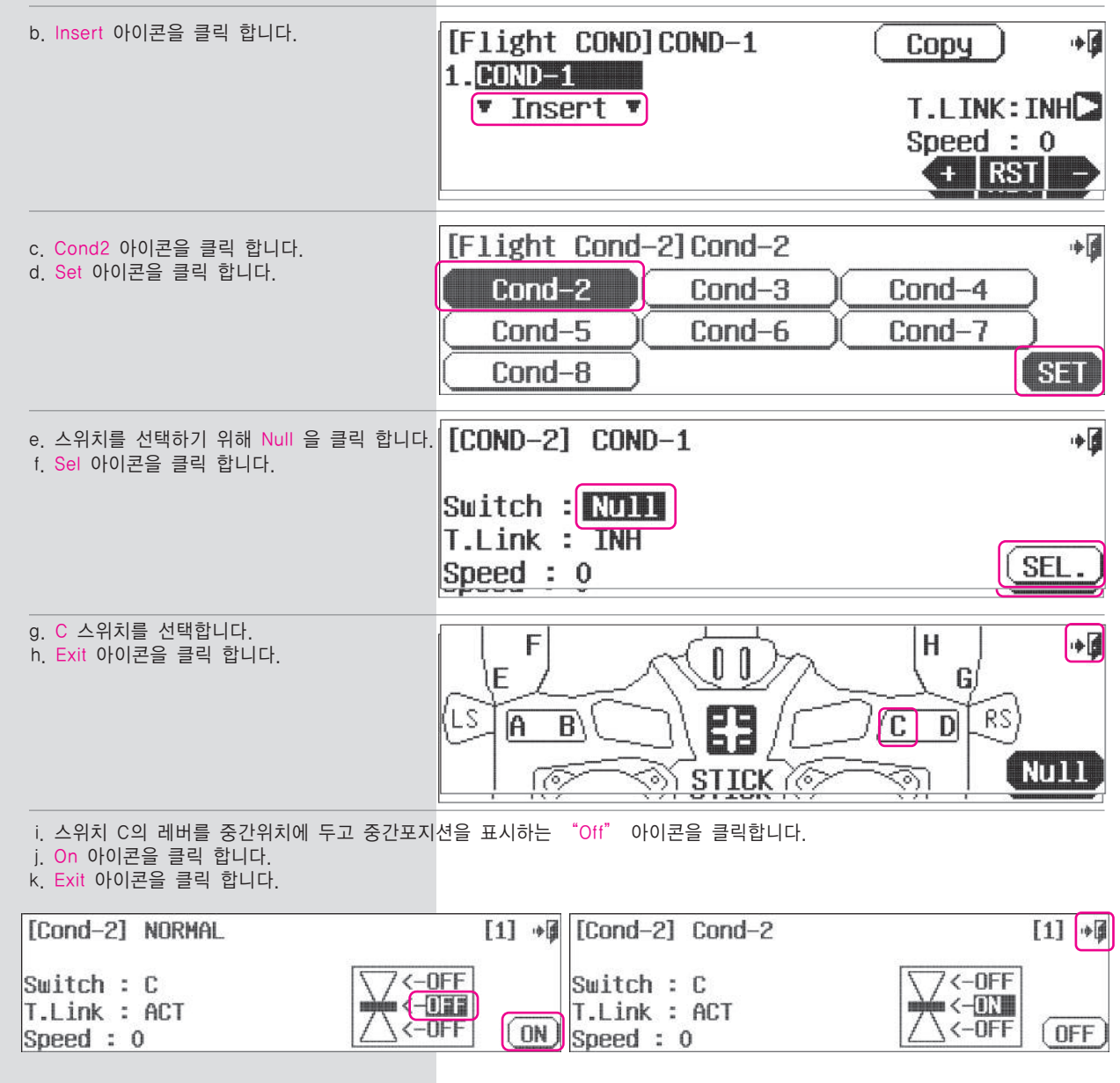

# **FLT.COND (ACRO)**

### 플라이트 컨디션

비행 컨디션은 비행을 정교하게 만드는데 가장 필요한 기능으로 AURORA는 노멀 컨디션을 포함한 총 8개의 각기 다른 비행 컨디션을 제공합니다.

# **###** 아래 기능들은 비행 컨디션에 의해 설정 값을 변화시킬 수 있는 기능들입니다. **###**

아래 목록은 AURORA 9X의 기능 중 비행기와 글라이더의 비행 컨디션을 지원하는 기능 입니다.

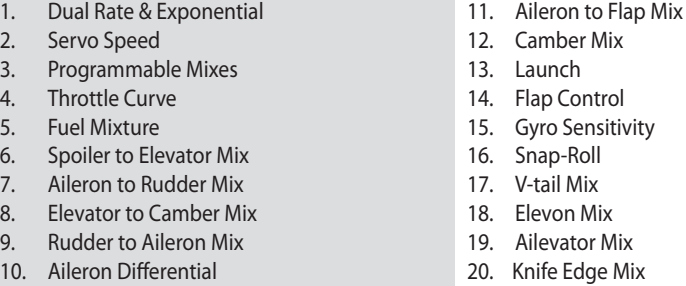

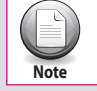

비행 컨디션은 비행하는데 있어서 반드시 필수 되는 기능은 아닙니다.

**FLT.COND (ACRO) FLT.COND (ACRO)** l. 이제 같은 스위치에 컨디션3을 설정하기 위해 [Flight Cond] Cond-2  $(Rename)$ [1]  $\oplus$  Insert 아이콘을 클릭 합니다. 1.NORMAL  $2$ . Cond-2 Switch  $ST-B$ **W INSERT W** Delete [Flight Cond-3] Cond-3 آ⊪ m. Cond3 아이콘을 클릭 합니다. n. Set 아이콘을 클릭합니다.  $Cond-3$ Cond-4 Cond-5  $Cond-6$ Cond-7  $Cond-8$  $[$  SET o. Null 아이콘을 선택합니다. [Flight Cond] Cond-2  $\bullet$ Rename p. Sel 을 클릭합니다. 1.NORMAL  $\boxed{\bullet}$ **QUID**  $2$ . Cond-2 Prior  $3$ . Cond $-3$  $\big|\bigoplus\limits_{i=1}^n\bigg|\bigg|$ Delete **W INSERT W** q. 스위치 C를 선택합니다.  $\sqrt{2}$ H F  $\overline{\mathbb{J}\,\mathbb{U}}$ r. Exit 아이콘을 클릭 합니다. ŀΕ  $\mathbf{G}$ 83  $\boxed{0}$  $\sqrt{a}$  $\overline{B}$ **NULL** কে s. 스위치C의 레버를 두 번째 단계까지 당겨주고 제일 아래의 Off 아이콘을 클릭 합니다. t. 우측의 On 아이콘을 클릭 합니다. u. Exit 아이콘을 클릭 합니다.

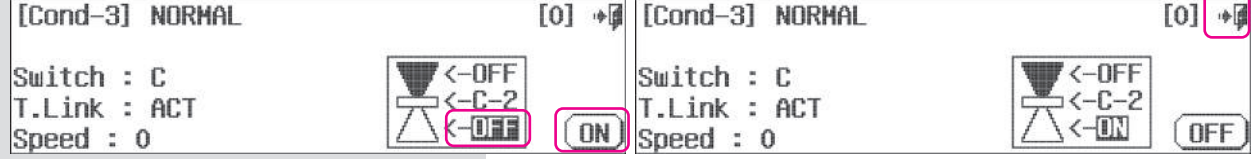

이제 비행 컨디션 2 와 3 이 스위치 C와 연동되었습니다.

**9 CHANNEL 2.4GHz AIRCRAFT COMPUTER RADIO SYSTEM** 9 CHANNEL 2.4GHz AIRCRAFT COMPUTER RADIO SYSTEM **AURORA 9** 

# 스위치로 설정

엘리베이터 스틱을 사용하여 비행 컨디션을 on/off 설정할 수 있습니다.

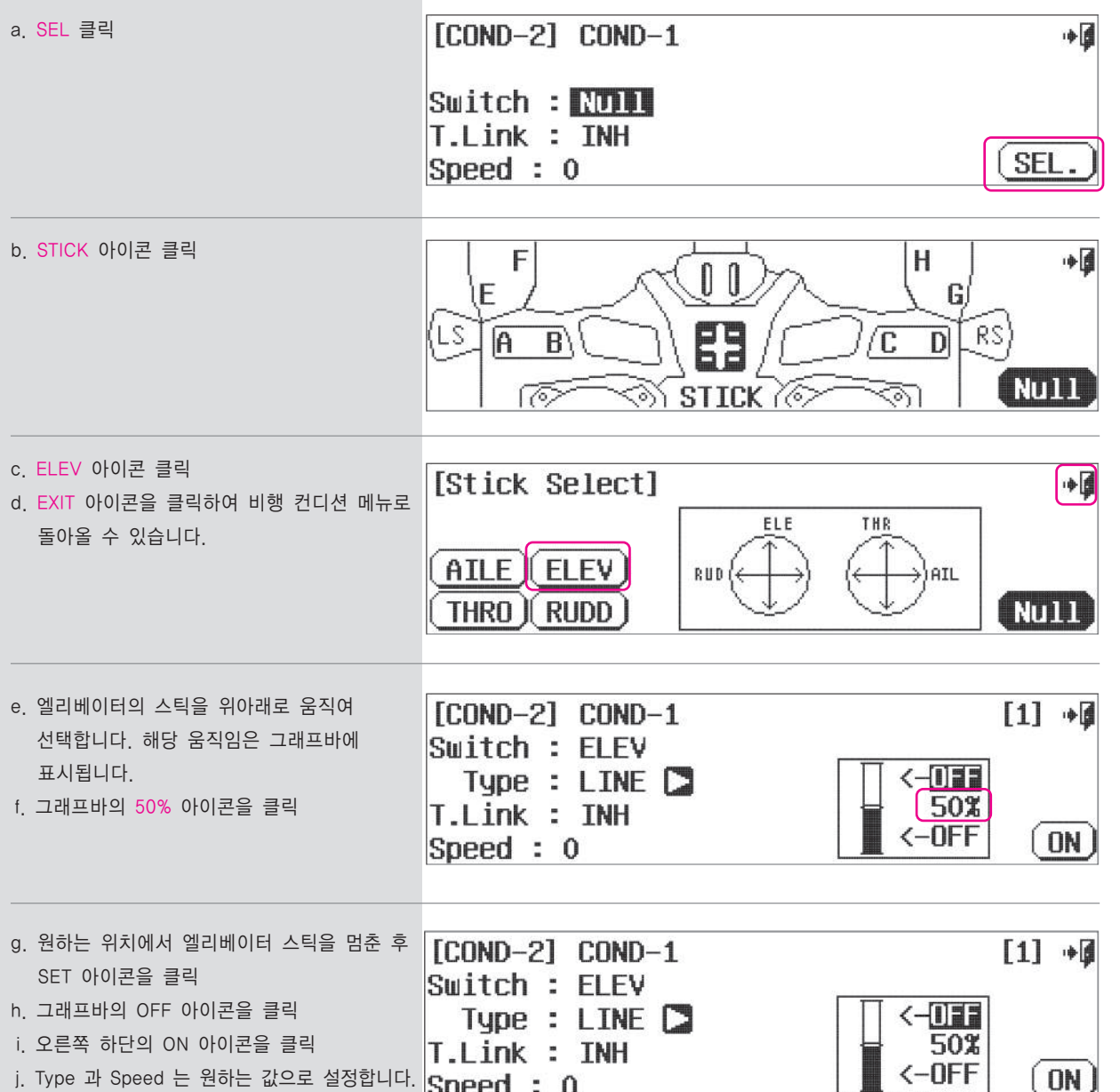

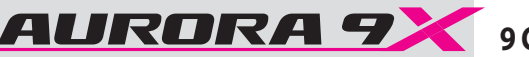

Aurora 9X 는 글라이더 기능들을 위한 특정 비행 컨디션 메뉴를 제공합니다. 8가지 비행 컨디션들 모두 가능하지만, 우리는 앞의 5가지를 가장 공통된 글라이더 기능으로 명명하고 아래에 5가지 기능들에 대한 스위치 분배를 보여드립니다.

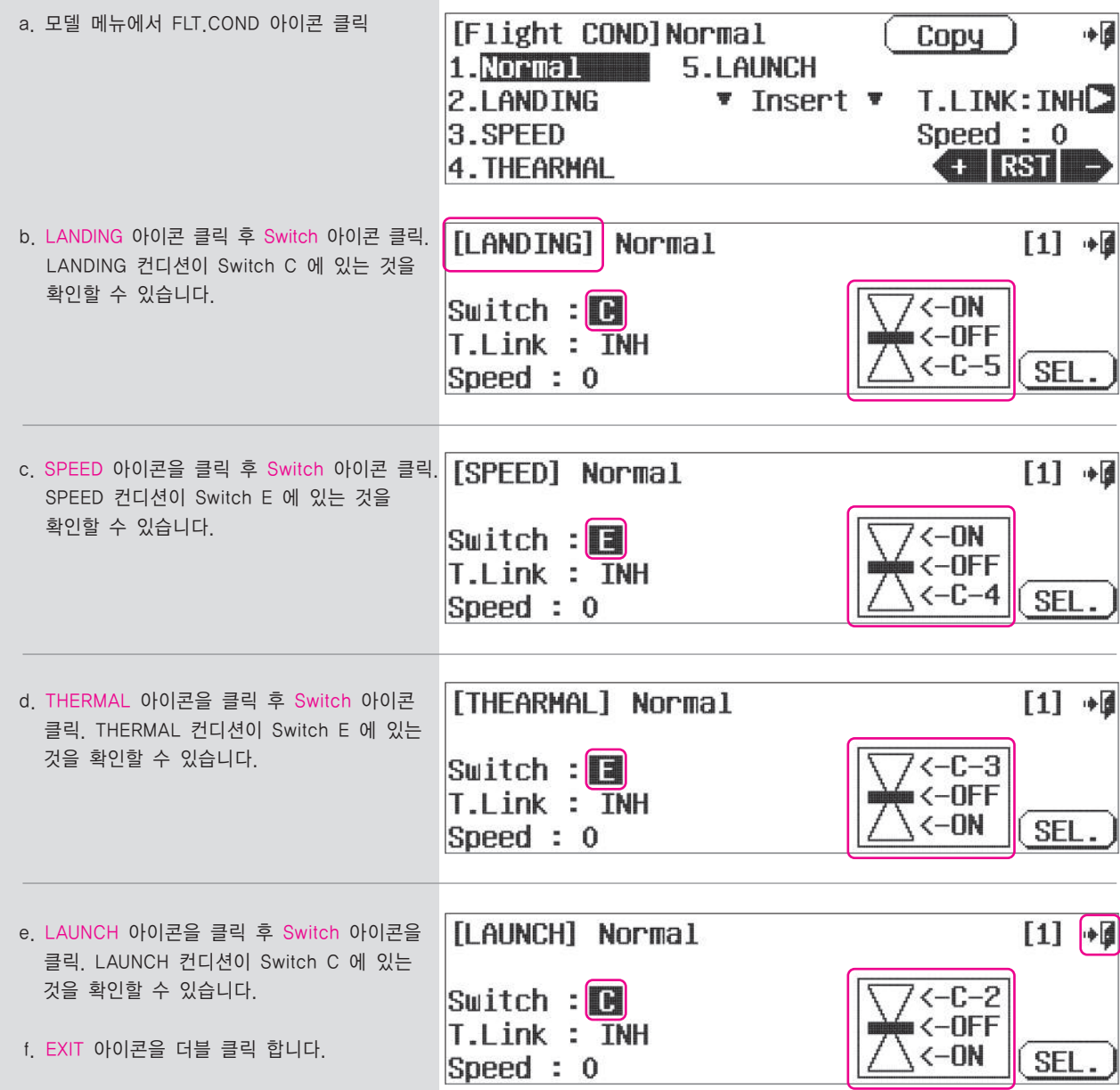

# **FLT.COND (GLID) FLT.COND (ACRO and GLID)**

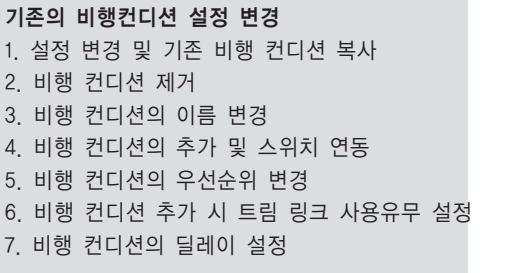

# 1. 비행 컨디션 복사

- a. 복사할 비행 컨디션을 선택 후 Copy 클릭
- b. 복사될 위치의 비행 컨디션을 선택 (새로운 비행 컨디션 생성시에는 Insert 클릭)

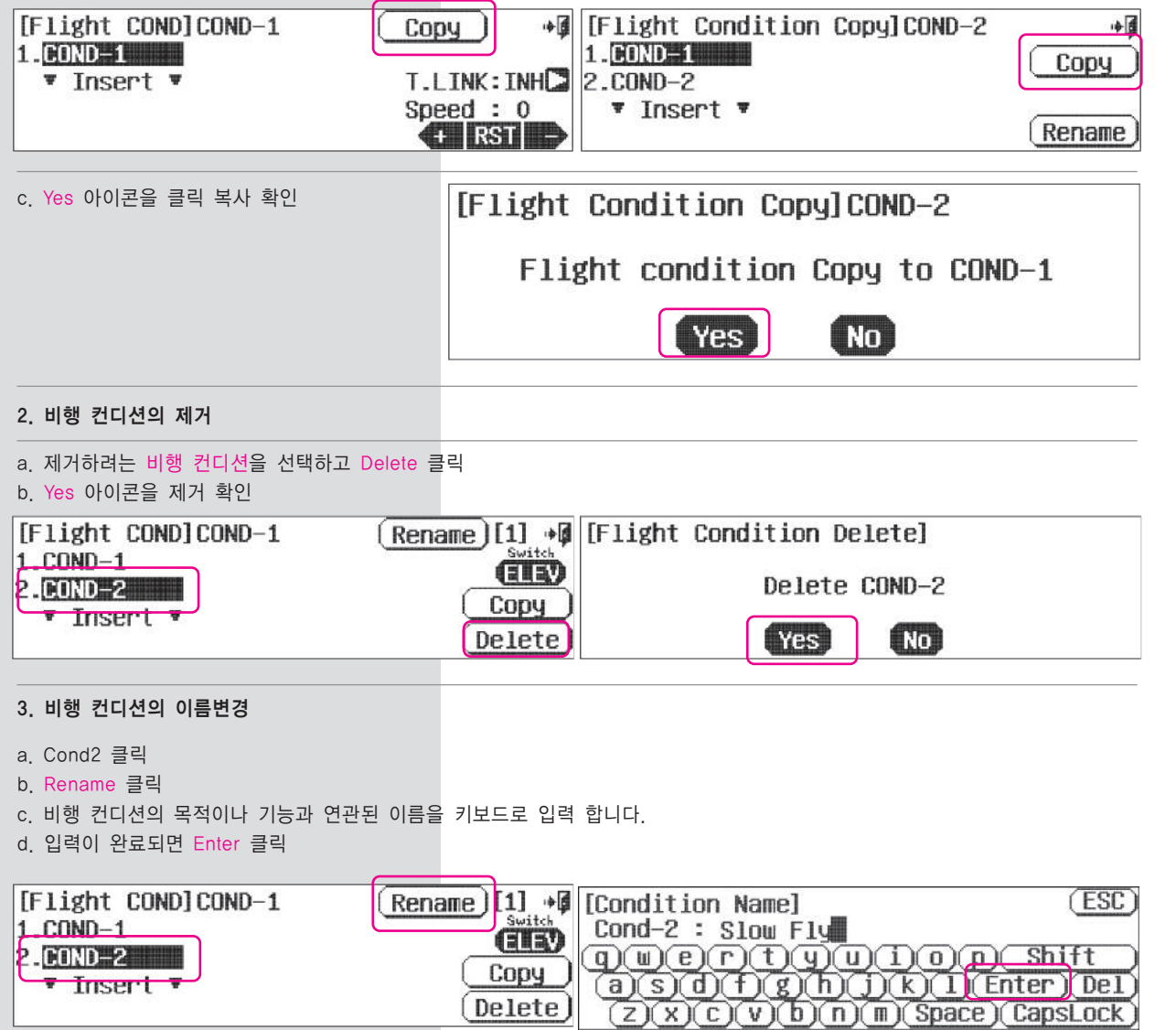

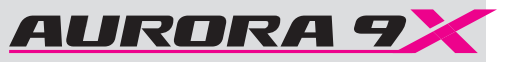

# **FLT.COND (ACRO and GLID) Spoiler (GLID)**

- 4. 비행 컨디션의 추가 및 스위치 연동: 앞서의 b ~ d까지의 순서를 반복 합니다.
- 5. 비행 컨디션의 우선순위 변경
- 두 개 이상의 비행 컨디션의 있을 때 우선 순위를 지정 할 수 있습니다. Prior 아이콘의 화살표를 이용하여 변경 합니다.

### 6. 비행 컨디션 추가시 트림링크 사용유무 설정

비행 컨디션 추가시 해당 컨디션에 알맞은 트림을 별도 사용하거나 다른 컨디션의 트림을 그대로 따르는 것을 선택할 수 있습니다. 변경은 T.LINK : INH 의 화살표를 클릭합니다.

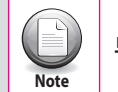

**Tip**

트림 링크와 컨디션 실행속도의 조정은 각 컨디션에 해당하는 페이지에서 조정이 가능 합니다.

### 7. 비행컨디션의 딜레이 설정

비행 컨디션 딜레이를 설정하게 되면 실행이 부드럽게 이루어지게 됩니다. Speed : 0 의 값을 - Rst + 아이콘으로 설정합니다.

# 컴비네이션 (C) 와 세퍼레이트 (S) 설정

여러 비행 컨디션이 존재할 때 이들의 조타면 혹은 조종면의 움직임에 관계된 설정값을 C(컴비네이션)라고 하는 그룹 값으로 사용할지 S(세퍼레이트)라고 하는 개별 값으로 사용할지 선택할 수 있습니다.

• C 는 다른 펑션의 설정 값과 결합되어 동작합니다. • S 는 다른 펑션의 설정 값과 개별적으로 동작합니다.

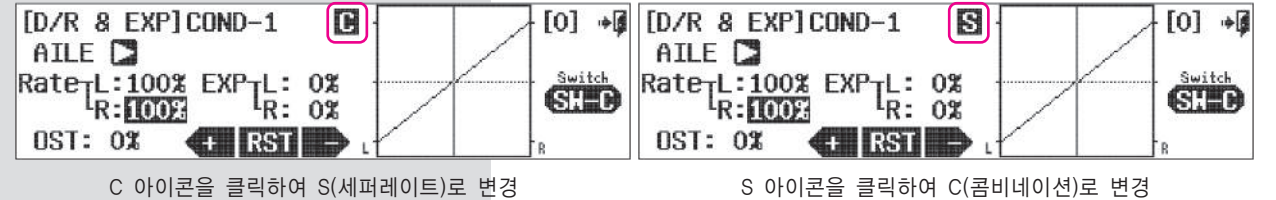

특정 기능을 비행컨디션에 적용할 때 C, S 옵션은 다양한 설정을 가능하게 합니다.  $\begin{array}{|c|c|c|}\hline \text{supp} & \text{f} \text{g} & \text{f} \text{g}$ 

# 스포일러

스포일러 기능은 스포일러를 배치하거나 스포일러 비행시 사용됩니다**.** 

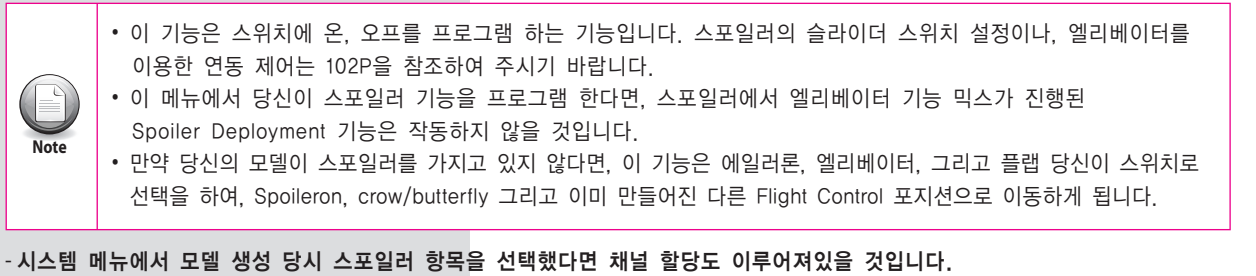

a. 모델 메뉴에서 스포일러(Spoiler) 항목을

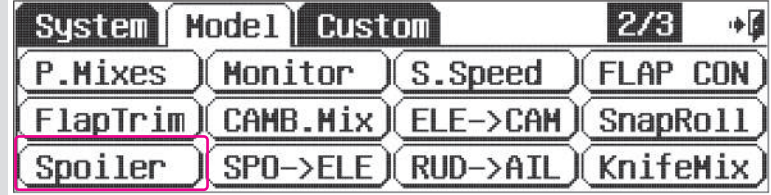

آ∎

**AND** 

[Spoiler Control] b. Act 아이콘을 클릭하여 기능을 활성화 시킵니다. Mix->INH

### 스위치 옵션

선택합니다.

c. Null 아이콘을 클릭하고 스포일러에 2단 스위치를 할당해줍니다. 스위치 선택 순서를 참조 하십시요.

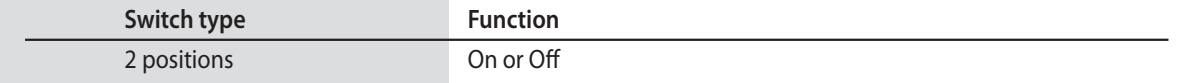

d. 스포일러는 다른 펑션들과 믹스할 수 있습니다. + Rst - 아이콘으로 적절한 값을 설정해줍니다.

e. SPEED 항목의 값을 설정하여 스포일러가 전개되는 시간을 설정해줍니다.

f. Exit 아이콘을 클릭하여 모델 메뉴로 돌아갑니다.

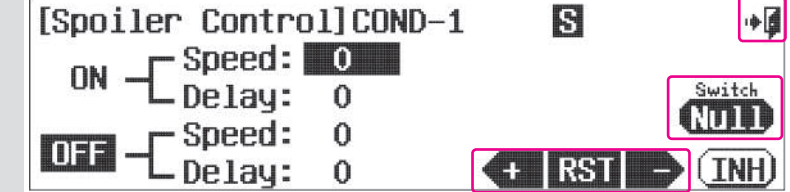

# 스포일러 엘리베이터 믹스

스포일러 엘리베이터 믹스는 스포일러가 전개되는 상황에서 기체의 기수가 노즈 다운되는 현상을 보정하는 기능입니다.

**Warning**

스포일러 기능이 이미 스위치에 설정이 되어 있다면, 이 기능은 작동 되지 않을 것 입니다.

### 스포일러의 적용

a. 모델 생성시 기체타입 설정에서 스포일러 기능을 설정 합니다.

이렇게 선택된 스포일러 기능을 사용할 제어 채널을 선택하여 주시기 바랍니다. RS 채널 선택을 권장 합니다.

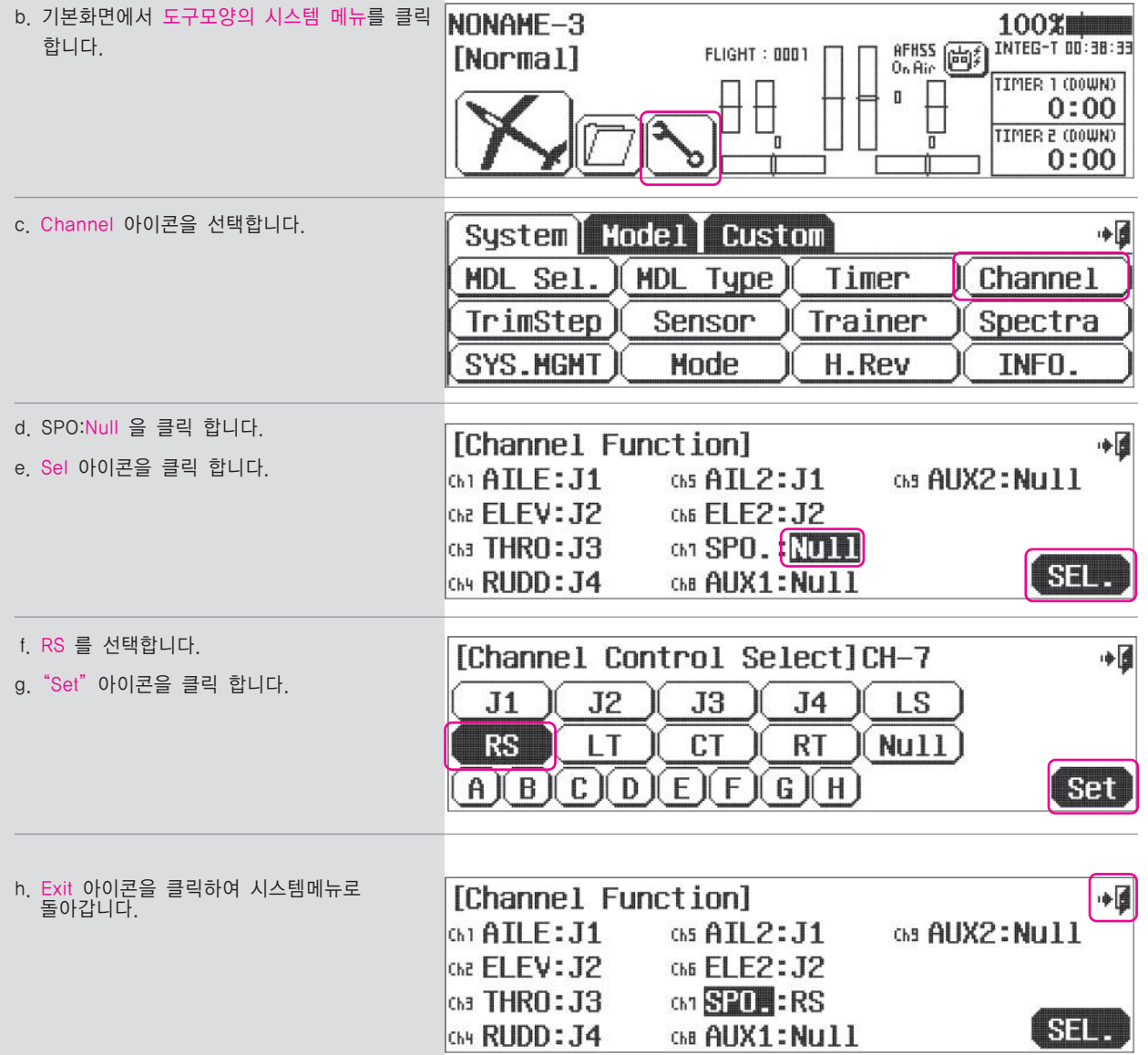

# **SPO-ELE (GLID) SPO-ELE (GLID)**

# 스포일러 엘리베이터 믹스 설정

i. 모델 메뉴의 스포일러-엘리베이터(SPO-ELE)를 선택합니다.

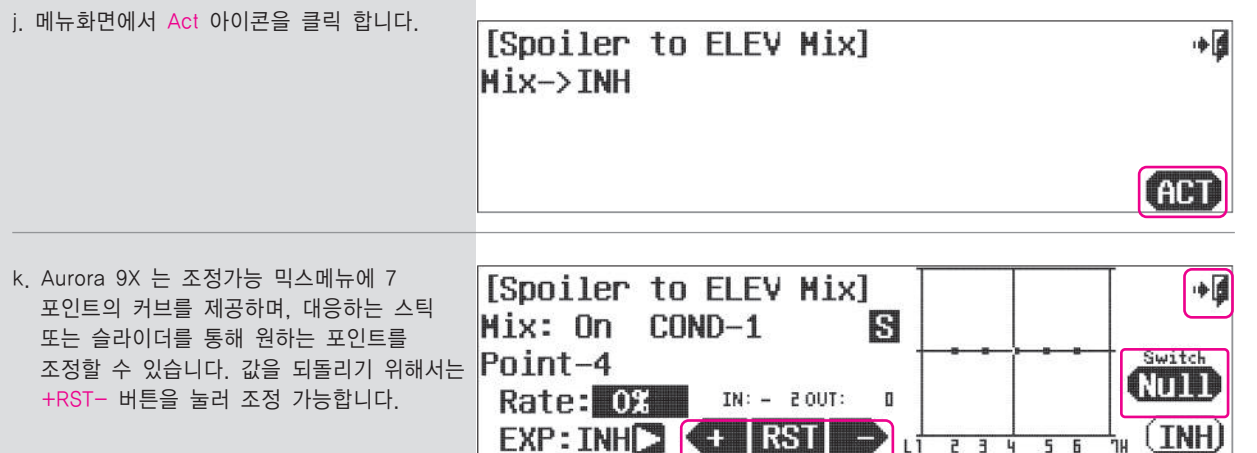

l. Exit 아이콘을 클릭하여 모델메뉴로 돌아갑니다. 스위치 옵션과 비행 중 트림조정 기능.

m. 믹싱 온오프 스위치의 선택과 비행 중 세부조정 스위치의 선택, Null 아이콘을 클릭하고, 스위치 선택 순서를 참조 하여 주십시오.

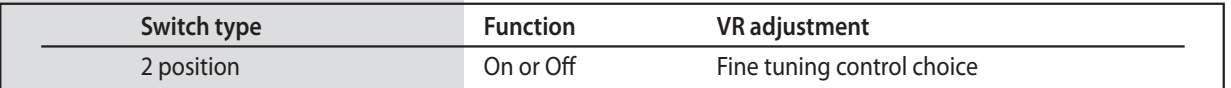

## 에일러론 러더 믹스

스케일기나 가벼운 글라이더의 부드러운 선회를 위해 사용되는 믹싱기능 입니다.

# **###** 이 기능은 비행 컨디션과 관련이 깊습니다. **###**

a. 모델메뉴에서 에일러론-러더(AILE-RUD)믹스를 선택합니다.

b. Act 를 클릭합니다.

[AILE to RUDD Mix] Mix->TNH

### 스위치 옵션과 세부조정 기능 스위치

c. 2단 혹은 3단 스위치를 선택 합니다. 그리고 세부조정 스위치를 선택하기 위해 Null 아이콘을 클릭하여, 스위치 작동절차에 따라 설정 합니다.

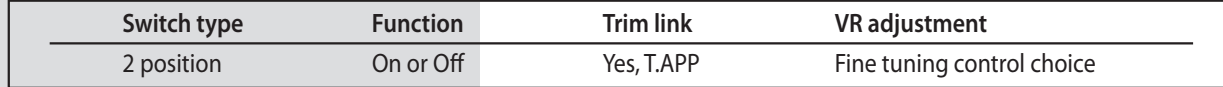

- d. Aurora 9X 는 조정가능 믹스메뉴에 7 포인트의 커브를 제공하며, 대응하는 스틱 또는 슬라이더를 통해 원하는 포인트를 조정할 수 있습니다. 값을 되돌리기 위해서는 +RST- 버튼을 눌러 조정 가능합니다.
- e. Exit 아이콘을 클릭하여 모델메뉴로 돌아갑니다.

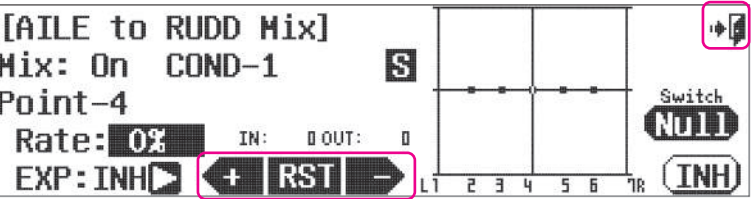

## **AIL-RUD (ACRO and GLID) ELE-CAM (ACRO and GLID)**

 $+ 6$ 

**GGT** 

엘리베이터 캠버 믹스 엘리베이터 동작에 캠버를 믹싱하는 기능으로 모델을 상승 하강하는데 사용 합니다.

# **###** 이 기능은 비행 컨디션과 관련이 깊습니다. **###**

a. 모델메뉴의 엘리베이터 캠버 믹스(ELE-CAM) 항목을 선택합니다.

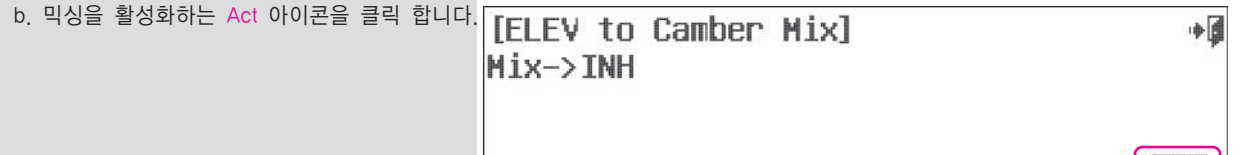

### 스위치 옵션과 세부조정 기능 스위치

c. 2단 혹은 3단 스위치를 선택 합니다. 그리고 세부조정 스위치를 선택하기 위해 Null 아이콘을 클릭하여, 스위치 작동절차에 따라 설정 합니다.

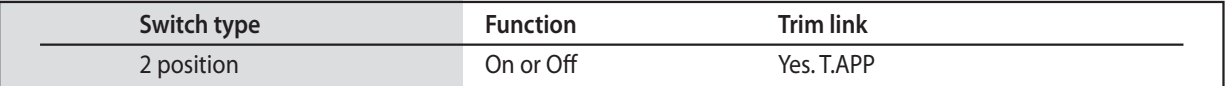

d. Aurora 9X 는 조정가능 믹스메뉴에 7 포인트의 커브를 제공하며, 대응하는 스틱 또는 슬라이더를 통해 원하는 포인트를 조정할 수 있습니다. 값을 되돌리기 위해서는 +RST- 버튼을 눌러 조정 가능합니다.

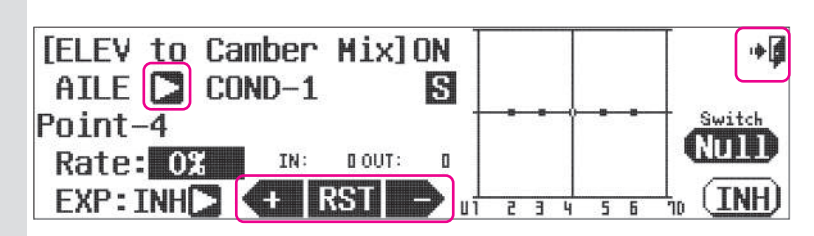

**(ACT)** 

- e. 화살표 아이콘을 클릭하여 플랩의 설정 값을 입력합니다. (플랩이 있는 경우)
- f. + Rst 아이콘을 사용하여 설정 값을 입력합니다.

g. Exit 아이콘을 클릭하여 모델 메뉴로 돌아갑니다.

## 러더 에일러론 믹스

러더 입력에 에일러론을 믹싱하는 기능으로 스케일기의 자연스러운 선회동작을 만들 때 사용합니다.

# **###** 이 기능은 비행 컨디션과 관련이 깊습니다. **###**

a. 모델 메뉴의 러더 에일러론 믹스(RUD-ALIE) 항목을 선택합니다.

b. Act 아이콘 클릭 **FRUDD to AILE Mixl** Mix->INH **GH** 

### 스위치 옵션과 세부조정 기능 스위치

c. 2단 혹은 3단 스위치를 선택 합니다. 그리고 세부조정 스위치를 선택하기 위해 Null 아이콘을 클릭하여, 스위치 작동절차에 따라 설정 합니다.

Poi

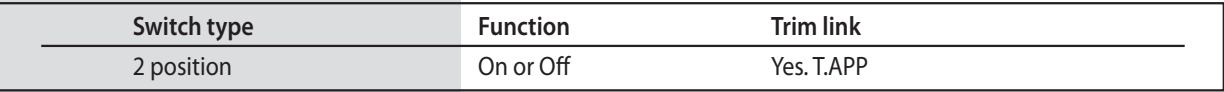

d. Aurora 9X 는 조정가능 믹스메뉴에 7 포인트의 커브를 제공하며, 대응하는 스틱 또는 슬라이더를 통해 원하는 포인트를 조정할 수 있습니다. 값을 되돌리기 위해서는 +RST- 버튼을 눌러 조정 가능합니다.

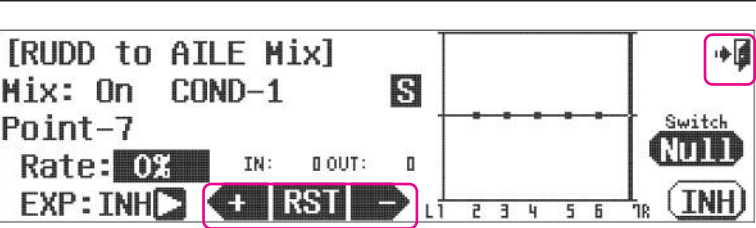

e. Exit 아이콘을 클릭하여 모델메뉴로 돌아갑니다.

# **RUD-AIL (ACRO and GLID) AIL DIFF (ACRO and GLID)**

# 에일러론 디퍼렌셜

中国

에일러론 디퍼렌셜은 일반적으로 에일러론의 미세조정이나 업 에일러론과 다운 에일러론을 사용하기 위한 기능입니다.

# **###** 이 기능은 비행 컨디션과 관련이 깊습니다. **###**

a. 모델메뉴의 에일러론 디퍼렌셜 (AILE-DIFF) 항목을 선택합니다.

# 스위치 옵션과 세부조정 스위치 기능

b. 기능을 온오프 하거나 다양한 디퍼런셜 값을 주기 위해 2단 혹은 3단 스위치를 선택 합니다. 그리고 세부조정 스위치를 선택하기 위해 Null 아이콘을 클릭하여, 스위치 작동절차에 따라 설정 합니다.

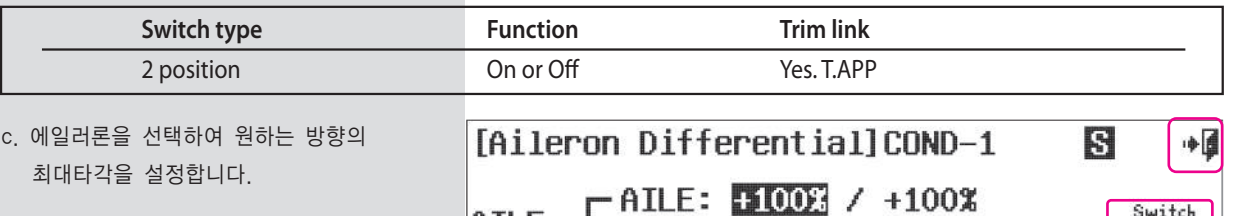

d. + Rst - 아이콘을 이용하여 적절한 값을 입력 합니다.

 $\bigcap_{\text{ALL2: +100\%} / +100\%}$ ann  $\left\{ + \left| \right. \text{RST} \right| \rightarrow$ Rate: 0%

e. Exit 아이콘을 클릭하여 모델메뉴로 돌아갑니다.

## 에일러론 플랩 믹스

통상 에일러론 동작시 플랩을 동작시켜 롤레이트(Roll Rate)를 향상 시키는 기능 입니다.

# **###** 이 기능은 비행 컨디션과 관련이 깊습니다. **###**

a. 모델메뉴에서 에일러론 플랩믹스(AILE-FLP)항목을 선택합니다.

b. Act 아이콘을 클릭 합니다. [AILE to Flap Mix] 스위치 옵션 및 비행 중  $Mix \rightarrow TMH$ 

### 세부조정 스위치 기능

c. Aurora 9X 는 조정가능 믹스메뉴에 7 포인트의 커브를 제공하며, 대응하는 스틱 또는 슬라이더를 통해 원하는 포인트를 조정할 수 있습니다. 값을 되돌리기 위해서는 +RST- 버튼을 눌러 조정 가능합니다.

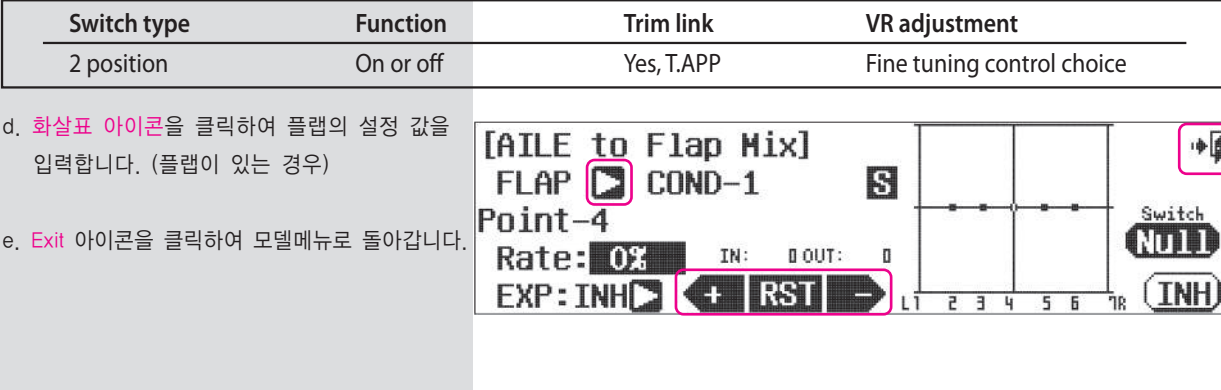

## **AIL- FLP (ACRO and GLID) CAMBMIX (ACRO and GLID)**

## 캠버 믹스

آ⊪

GOD

에일러론 , 플랩 , 엘리베이터를 믹스하는 기능 입니다.

# **###** 이 기능은 비행 컨디션과 관련이 깊습니다. **###**

a. 모델 메뉴의 캠버믹스(CAMBMIX) 항목을 선택합니다.

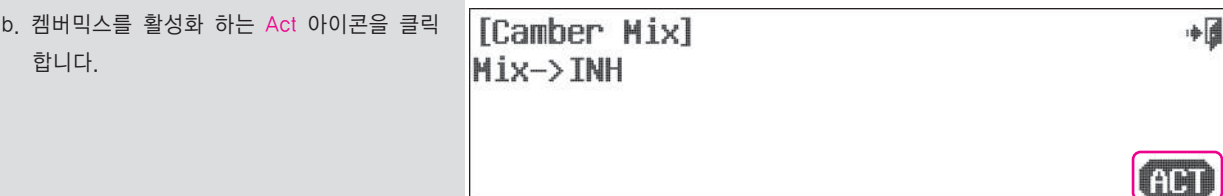

c. 캠버 믹싱의 콘트롤러로 RS 슬라이드 스위치로 선택하는 것을 권장합니다. (기본값) 화살표 아이콘을 클릭하면 다른 캠버 믹싱용 콘트롤러를 선택할 수 있습니다.

### 스위치 옵션 및 비행중 세부조정 스위치 기능

d. 기능의 온 오프를 위해 2단 혹은 3단 스위치를 선택 합니다. 그리고 세부조정 스위치를 선택하기 위해 Null 아이콘을 클릭하여, 스위치 작동절차에 따라 설정 합니다.

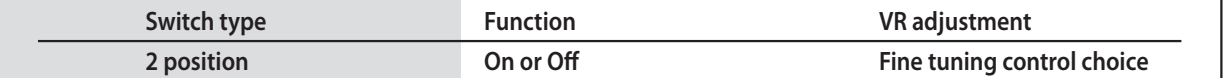

e. Aurora 9X 는 조정가능 믹스메뉴에 7 포인트의 커브를 제공하며, 대응하는 스틱 또는 슬라이더를 통해 원하는 포인트를 조정할 수 있습니다. 값을 되돌리기 위해서는 +RST- 버튼을 눌러 조정 가능합니다.

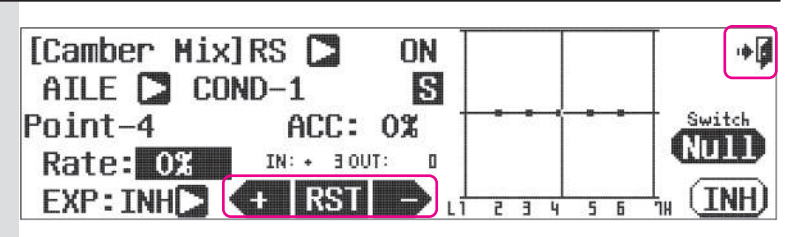

- f. 값의 설정은 Rst + 아이콘을 사용합니다.
- g. 위의 순서를 에일러론 플랩 엘리베이터 채널에도 적용 합니다.

h. Exit 아이콘을 클릭하여 모델메뉴로 돌아갑니다.

U

**Note**

캠버믹스 메뉴는 각각 다른 조타면에 대한 세부조정을 지원합니다.

# **FLP CON (ACRO and GLID)**

# 플랩 콘트롤

플랩과 엘리베이터를 믹싱하는 기능으로 플랩 동작시 기수변화를 예방할 때 사용됩니다.

**###** 이 기능은 비행 컨디션과 관련이 깊습니다. **###**

a. 모델메뉴의 플랩 콘트롤(FLP-CON) 항목을 선택합니다.

b. Act 클릭

[Flap Control]  $Mix \rightarrow IMH$ 

# 스위치 옵션 및 세부조정 스위치 기능

c. 다양한 설정 값을 사용하기 위해 2단 혹은 3단 스위치를 선택 합니다. 그리고 세부조정 스위치를 선택하기 위해 Null 아이콘을 클릭하여, 스위치 작동절차에 따라 설정합니다.

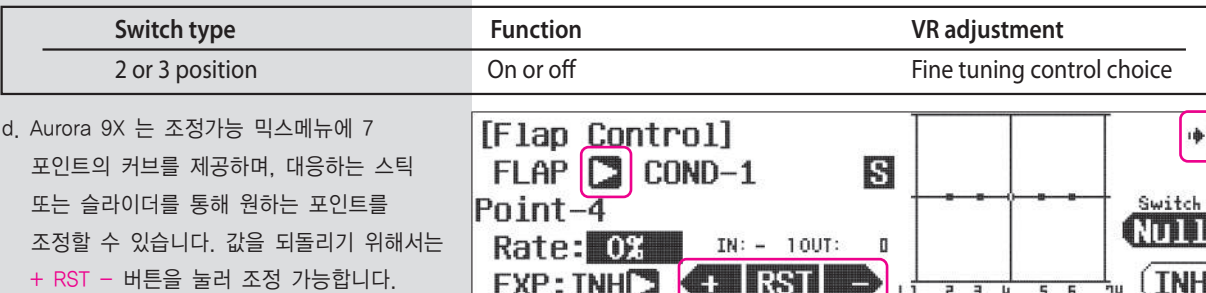

- e. 화살표 아이콘을 클릭하여 플랩의 설정 값을 입력합니다. (플랩이 있는 경우)
- f. 플랩을 이용하여 엘리베이터가 따라 움직이게 됩니다.
- g. Exit 아이콘을 클릭하여 모델메뉴로 돌아갑니다.

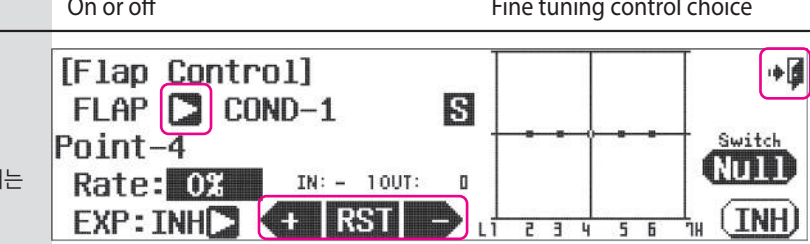

# **FLAPTRIM (ACRO)**

# 플랩 트림 믹스

 $+$ 

**GET** 

일반적으로, 플랩 트림은 두 플랩을 위 아래로 미세 조정하는데 사용됩니다.

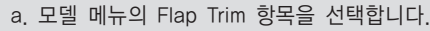

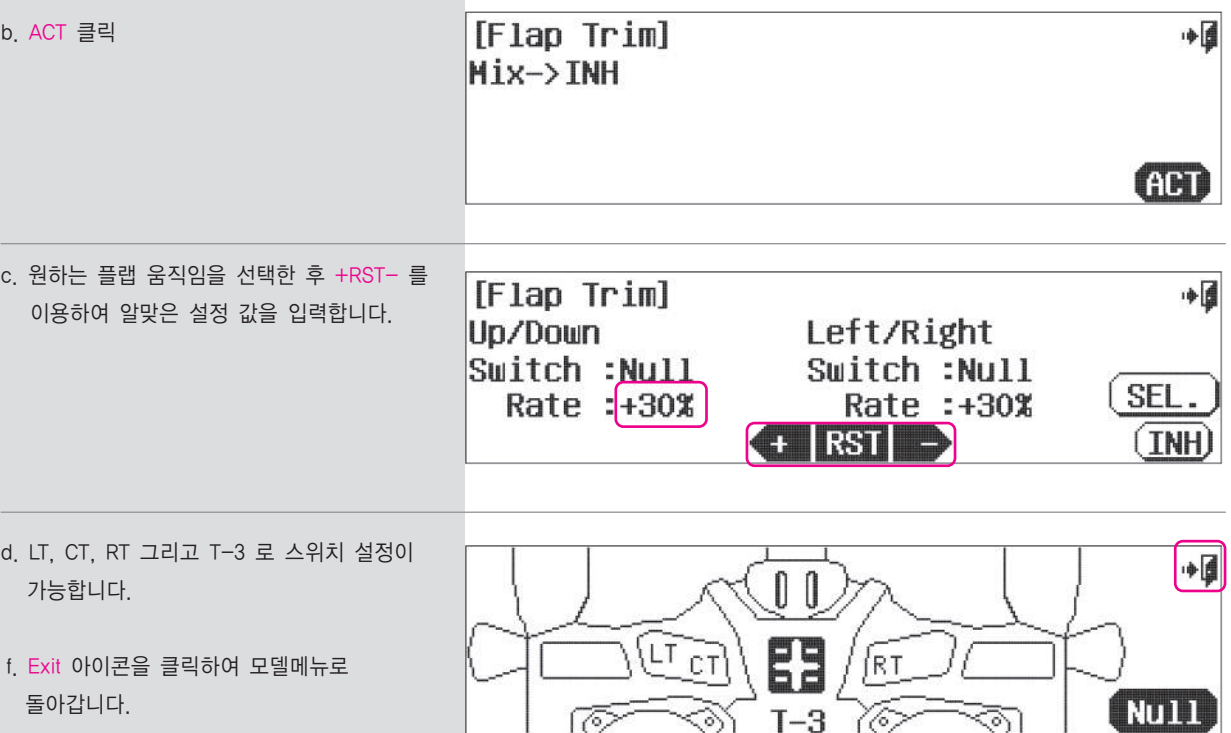

# **V.Tail (ACRO and GLID)**

# V 테일

두 개의 테일 서보를 위 아래로 하거나 같은 방향으로 제어하여 V 테일기에 사용하는 기능 입니다.

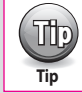

 $\left(\begin{matrix} \frac{1}{2} & 0 \ 0 & 0 \end{matrix}\right)$  모든 V테일기에 V테일 믹싱을 사용하는 것은 아닙니다. 각 컨드롤 펑션에 대해 100% 비율의 타각을 갖습니다.

# **###** 이 기능은 비행 컨디션과 관련이 깊습니다. **###**

# V테일 서보의 움직임을 제어하여 러더나 엘리베이터 기능처럼 사용합니다.

a. 모델메뉴의 V.Tail 항목을 선택합니다.

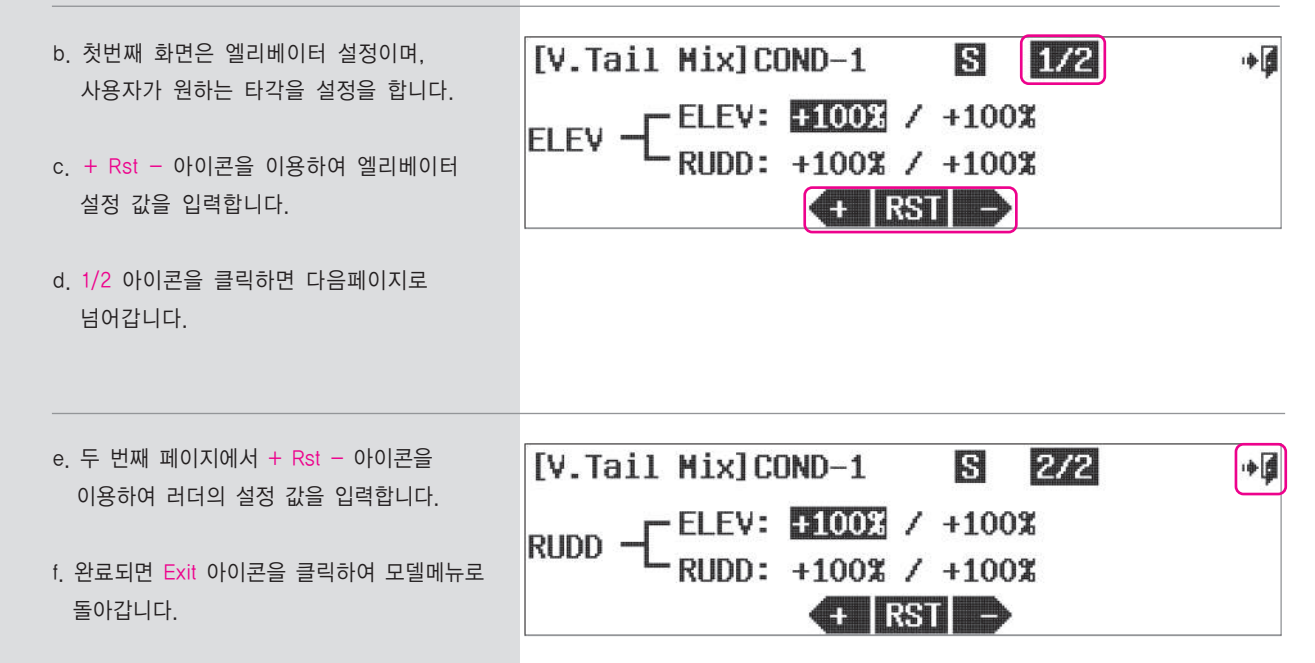

# **AILEVATOR (ACRO and GLID)**

# 에일러베이터 믹스

두 개의 서보로 엘리베이터를 제어하는 것으로 에일러론 동작시 엘리베이터 조타면도 에일러론처럼 동작하는 기능

# **###** 이 기능은 비행 컨디션과 관련이 깊습니다. **###**

a. 모델메뉴의 AILEVATR 항목을 선택합니다.

b. 첫 번째 페이지는 에일러론 동작세팅 입니다. 타각설정을 해줍니다. c. 1/2 아이콘을 클릭하면 다음페이지로 넘어갑니다.

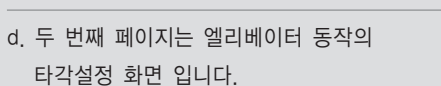

e. 두 화면에서 적절한 설정 값을 입력 합니다.

f. 완료되면 Exit 아이콘을 클릭하여 모델메뉴로 돌아갑니다.

**112 113**

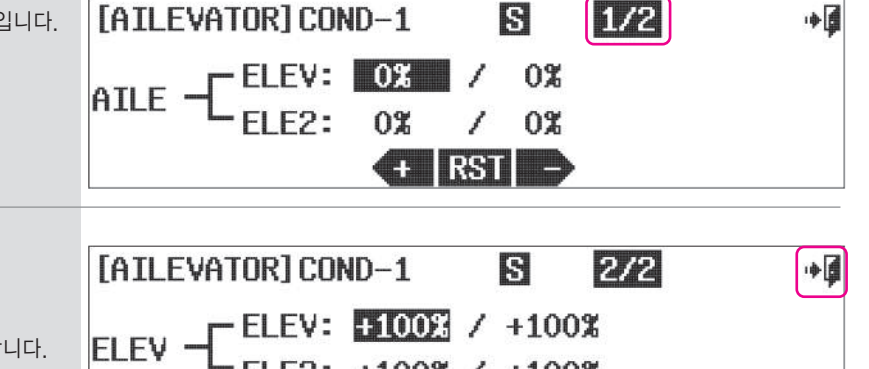

ELE2: +100% / +100%

 $+$  RST  $\rightarrow$ 

# **Elevon (ACRO and GLID)**

# **Flying Wing Mix.**

Delta형 기체는 대부분 Elevon Mix 를 셋업하여 사용합니다. Aurora 9X는 Aileron 과 Elevator 기능을 Mix 하여 날개의 한면 만을 조종할 수 있게 하는 기능을 합니다.

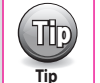

이것은 Delta 형 기체를 날릴 수 있게 메뉴를 변경하거나 접근할 필요는 없다. 초기값은 모든 방향에서 100% 비율을 타각을 갖습니다.

# **###** 이 기능은 Flight condition 특징에 영향을 받습니다. **###**

# 기능을 작동하고 있는 동안에 Elevon 서보의 End points 를 변경하기

a. Select Elevon from the model menu. 모델 메뉴의 Elevon을 선택합니다.

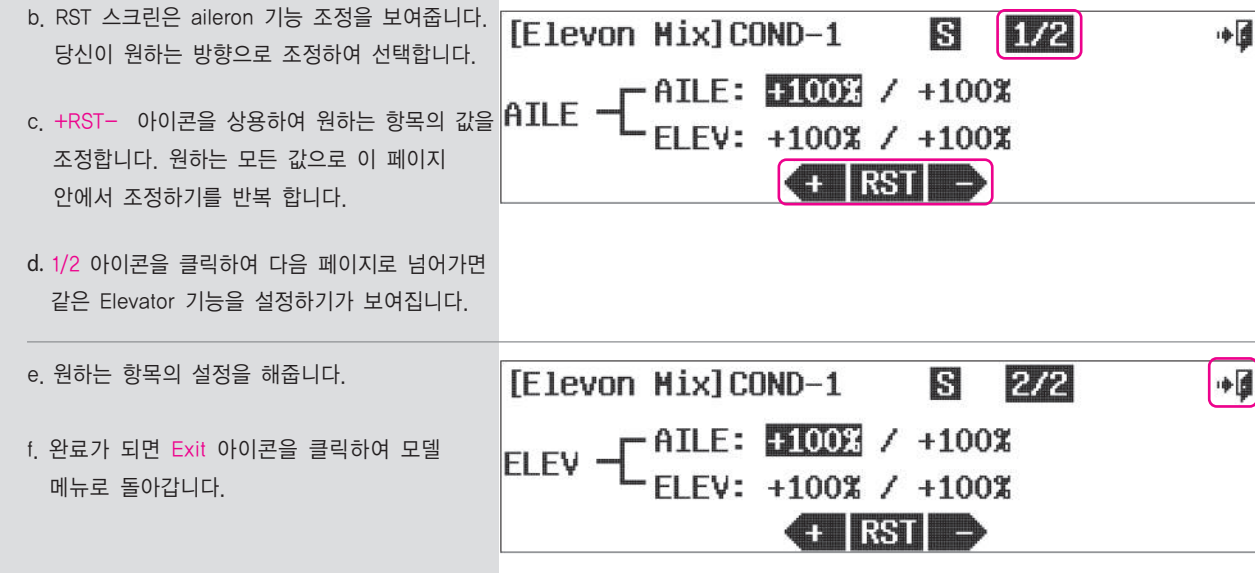

# **Thro.Cut (ACRO)**

# **Throttle Cut Position.**

기능은 글로우/가솔린 비행기에서 안전을 위해 반드시 필요한 기능입니다.

Aurora 9X의 Throttle Cut 기능은 Throttle서보가 엔진을 정지시키거나 모터가 Idle 상태가 되도록 프로그램밍이 된 위치로 가도록 설정하는 것입니다. 어떻게 프로그래밍을 하는 것은 당신의 선택입니다.

a. 모델메뉴에서 Thro.Cut 항목을 선택합니다. Throttle Cut 이 화면에 보여집니다.

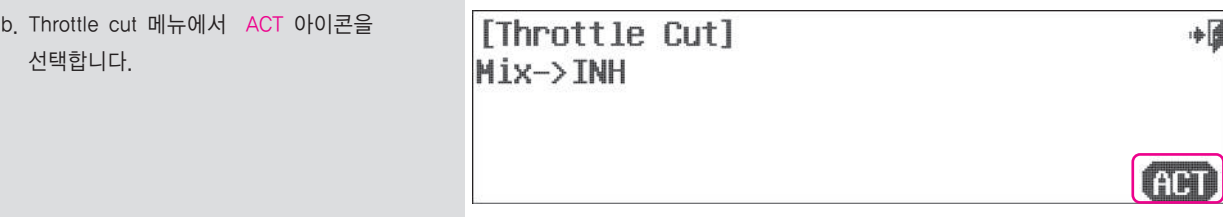

## 스위치선택

c. 스위치를 선택하기 위해선 Throttle cut기능이 활성화 되어 있어야 합니다. 먼저 사용하고자 하는 스위치를 선택한 다음에 Throttle Trim에서 스위치된 Throttle cut 기능으로 링크를 시켜주시기 바라며, 그런 다음에 NULL을 누르고 스위치 동작 과정을 진행하여 주시기 바랍니다. 일반적으로 오로라 매뉴얼에서는 스위치 위치를 추천하지 않습니다. 우리는 Throttle cut 스위치로 가장 중요한 위치에 있는 H가 적당할 것 같습니다.

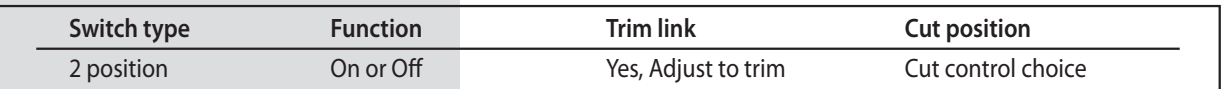

d. Throttle Stick을 중간 이하로 약간 내려 줍니다. [Throttle Cut] OFF

이용해서 조절할 수 있음) 만약 엔진을

e. 스위치 H가 동작되고 있는 동안 Throttle cut 이 활성화 됩니다. 조심스럽게 비율 값을 0%로 Rate : 0% 적용하시기 바랍니다. (+RST- 아이콘을

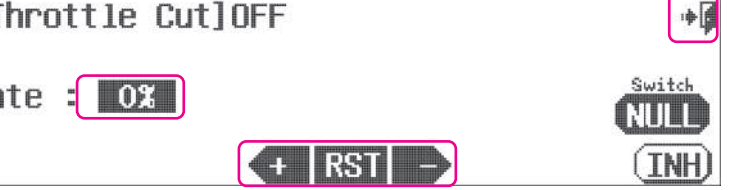

 Off되는 위치의 Throttle 값을 +,-로 요청받을 경우 서보 Arm 움직임의 방향을 주의 깊게 보십시오. 이것을 천천히 진행합니다. 그리고 Throttle 연결은 서보가 버티거나 연결되게는 하지 않습니다. Carburetor에 Idle stop 이 필요하다면 Manual Adjustment를 열어서 보시기 바랍니다.

f. 완료가 되면 Exit 아이콘을 클릭하여 모델 메뉴로 돌아갑니다.

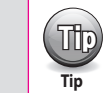

Tip Throttle cut 의 기본값은 스틱의 1/2이하입니다. 이를 변경할 경우에는 Switch section 부분을 참조하십시오.

# **Throttle Curve Adjustment.**

Throttle Curve는 일반적으로 7개의 포인트를 이용하여 선형적으로 서보를 조정이 가능합니다. Throttle Curve는 많은 옵션들이 있으며, Aurora 9X의 가장 복잡한 기능중의 하나입니다. 사용자가 원하는 대로 이 메뉴 안에서 많은 혹은 적은 기능들을 선택하여 사용할 수 있습니다.

# **###** 이 기능은 Flight condition에 영향을 받습니다**. ###**

a. 모델메뉴의 T.Curve 항목을 선택합니다.

b. Act 아이콘을 클릭합니다

[Throttle Curve]

Mix->INH

# 스위치 옵션

c. 복수의 설정값을 사용하기 위해 2 또는 3포지션 스위치 선택합니다.

Null 을 클릭하면 P68과같이 스위치선택 순서가 진행됩니다.

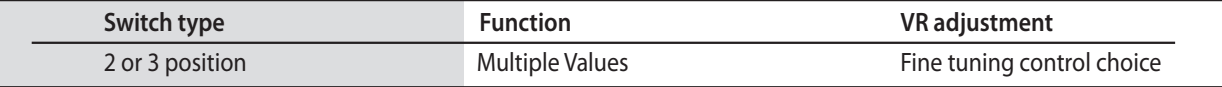

**- Note how the throttle movement is shown on the graph as a percentage value, when the throttle is advanced and lowered.**

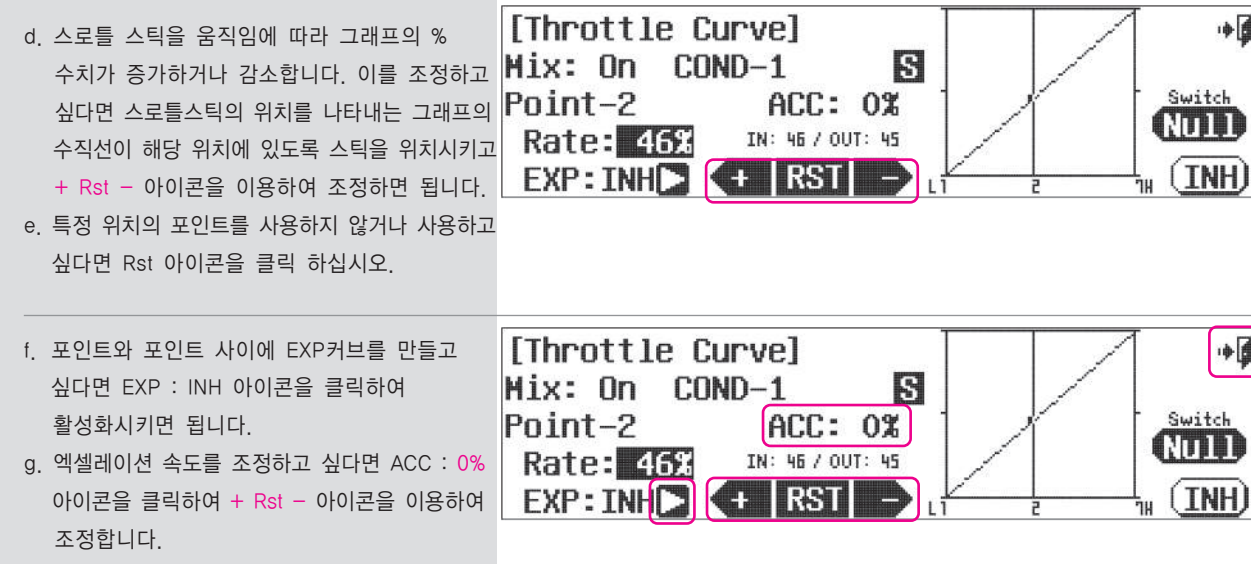

h. Exit 아이콘을 클릭하여 모델메뉴로 돌아갑니다.

**9 CHANNEL 2.4GHz AIRCRAFT COMPUTER RADIO SYSTEM** 9 CHANNEL 2.4GHz AIRCRAFT COMPUTER RADIO SYSTEM **AURORA 9** 

# **T.Curve (ACRO) Idle Down (ACRO )**

# **Idle Adjustment.**

사용자가 이 기능을 사용하였을 때 미리 적용된 값으로 Throttle 포지션이 올라가거나 내려가게 해주는 기능입니다. 스위치가 선택이 되면 포지션은 아래로 Low Throttle 지점으로 가게 됩니다.

### a. 모델메뉴의 아이들 다운항목을 선택합니다.

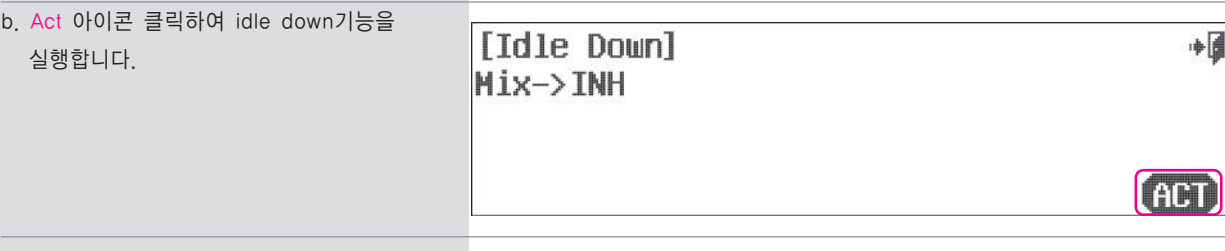

### 스위치 옵션

∰∔⊢

**ACT** 

c. Idle down과 Throttle Trim을 활성화 시키는 2 position 스위치를 선택하기 위해서 NULL 을 눌러 주십시오.

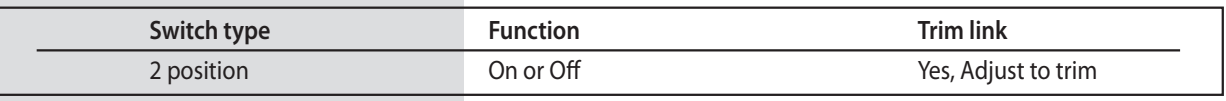

d. 기능이 동작되었을 때 적용될 설정값을 + Rst - 아이콘을 사용하여 입력합니다. 포지티브 값은 해당시점의 Throttle 포지션보다 높게 적용되는 의미이고 Negative 값은 해당시점의 Throttle 포지션대비 아래쪽을 의미합니다.

[Idle Down] OFF +6 Switch Rate : 0% **TITULI**  $($  +  $|$  RST $|$   $-$ **INH** 

e. Exit 아이콘을 클릭하여 모델메뉴로 돌아갑니다.

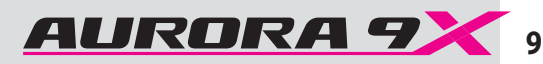

# **Butterfly or Crow Mix.**

한편 Crow믹싱으로 알려져 있는 Butterfly 기능은 글라이더의 매끄럽고 정밀한 랜딩을 도와주는 기능 입니다.

a. 모델메뉴의 B-Fly 항목을 선택합니다.

b. Act 아이콘을 클릭 합니다.

[Butterfly] Mix->INH

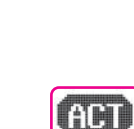

 $\ast \overline{\beta}$ 

### 스위치 옵션

### c. 2단 스위치 또는 스로틀 스틱을 버터플라이 믹싱용으로 선택합니다.

필요시 컷 포인트를 설정할 수 있으며 Null 을 클릭하면 P68과같이 스위치선택 순서가 진행됩니다.

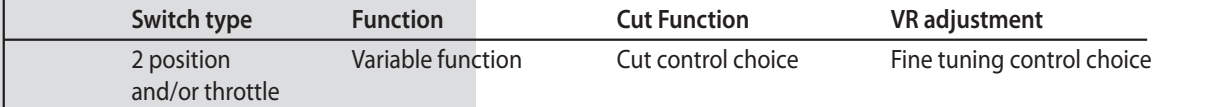

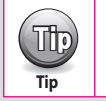

# Tip "Switch" 믹싱을 활성화 하기위해서 Throttle THR을 선택하기를 권장합니다.

d. + Rst - 아이콘을 사용하여 aileron, elevator, flap의 설정값을 입력합니다. 그리고 믹싱의 동작을 확인하기 위해 Throttle stick을 움직여 봅니다.

e. 완료되면 Exit 아이콘을 클릭하여 모델메뉴로 돌아갑니다.

H S [Butterfly]Normal Mix: On Switch AILE: 0% ELEV: 0% FLAP: 0% ann AIL2: 0% **ELE2: 0%**  $F1 P2: 0%$  $\leftarrow$  RST  $\rightarrow$  (INH)

# **B-y (GLID) SnapRoll (ACRO)**

# **Automatic Snap-Roll Function.**

Snap roll Mix는 Aileron, Elevator, Rudder의 타각을 인사이드 혹은 아웃사이드 그리고 좌/우 snap-roll에 맞게 설정하는 기능입니다.

# **###** 이 기능은 Flight condition에 영향을 받습니다. **### ###** 이 기능은 Flight condition에 영향을 받습니다. **###**

설정가능한 Snap-Roll 타입 R/U= right, inside snap L/U= left, inside snap R/D=right, outside snap L/D=left, outside snap

## Snap-Roll 설정이 가능한 두가지 방법

1. 싱글 Snap타입 설정(Master 스위치 일반적으로 H를 이용하여 한 개의 Snap타입을 설정)

2. 멀티 Snap타입 설정(Master 스위치 일반적으로 H를 이용하여 두개이상의 Snap타입을 설정)

# 싱글옵션을 사용하여 하나의 스위치로 하나의 Snap roll을 설정하는 방법을 보여준 다음, 멀티 옵션을 이용하여 다른 Snap roll들을 몇몇개의 스위치로 프로그램하는 방법을 보여줄 것입니다.

## 싱글 Snap roll 옵션

a. 모델메뉴에서 스냅롤 항목을 선택합니다.

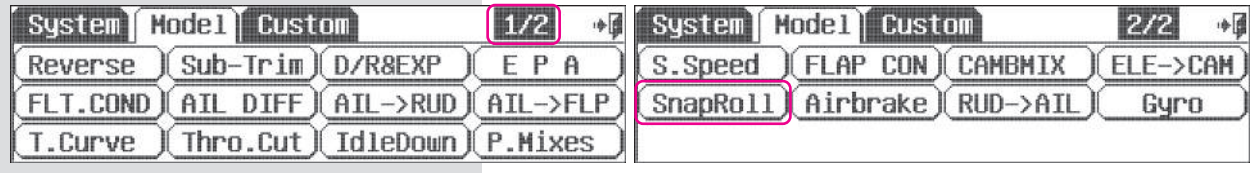

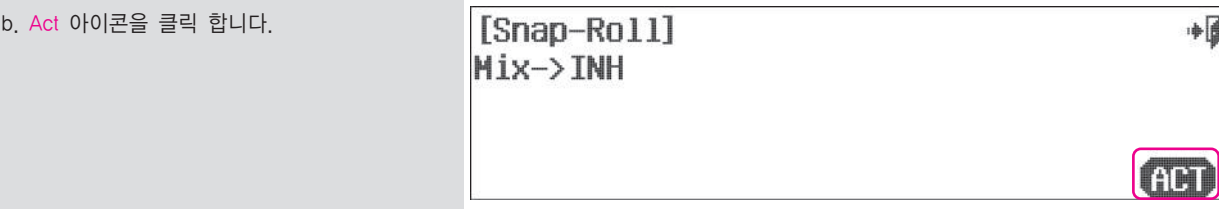

### **Select a master snap roll switch**

c. 기능의 온 오프를 위해 2단 스위치를 선택 합니다. Null 아이콘을 클릭하여 P68 의 순서로 스위치를 선택합니다. 스냅롤 스위치로 스위치H를 권장합니다.

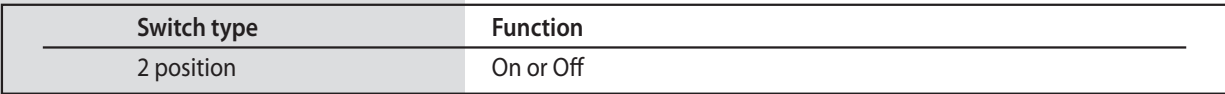

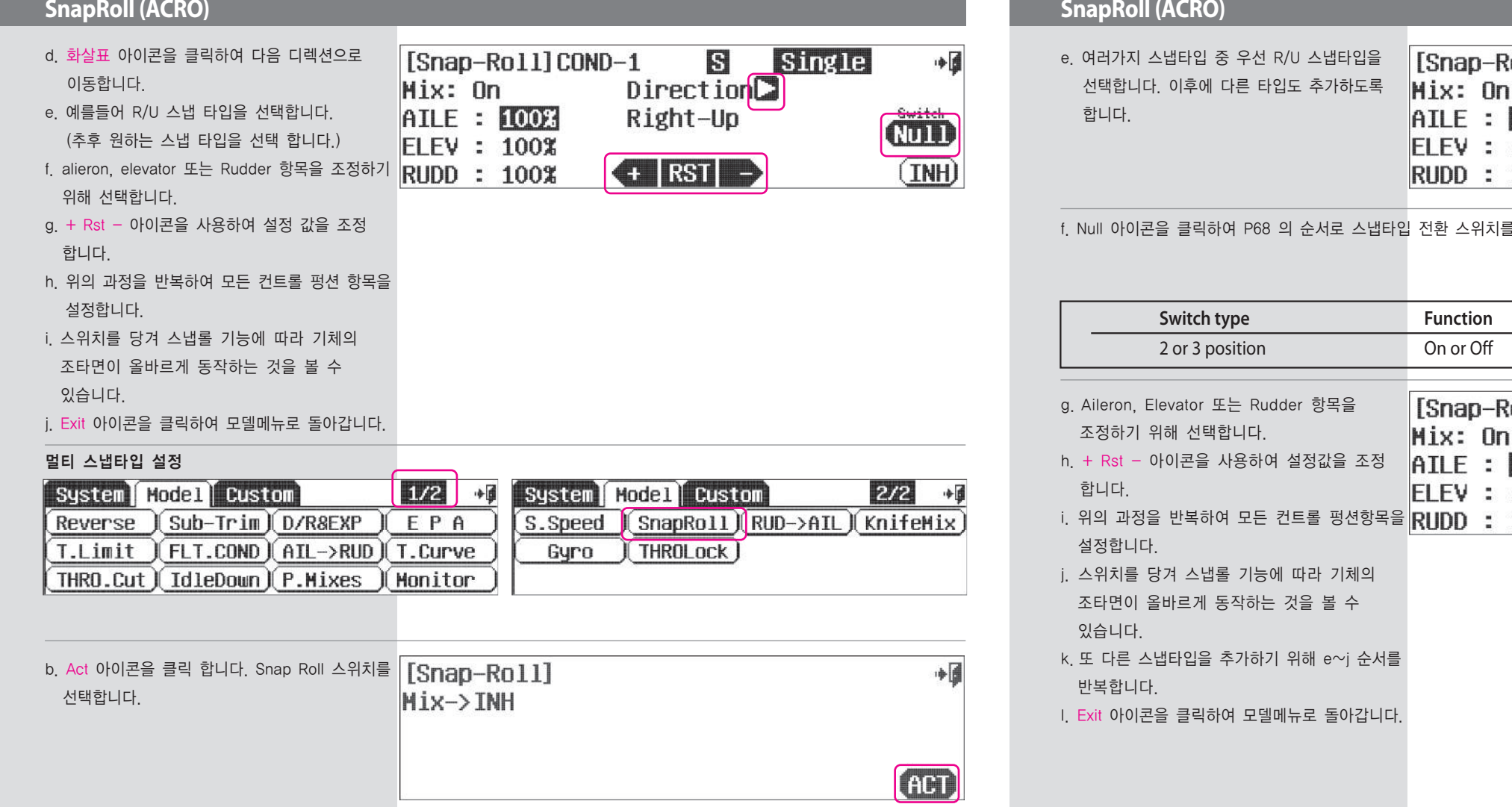

### **Select a Master Snap Roll Switch**

c. 기능의 온 오프를 위해 2단 스위치를 선택 합니다.

Null 아이콘을 클릭하여 다음의 순서로 스위치를 선택합니다. Snap Roll 스위치로 스위치H를 권장합니다.

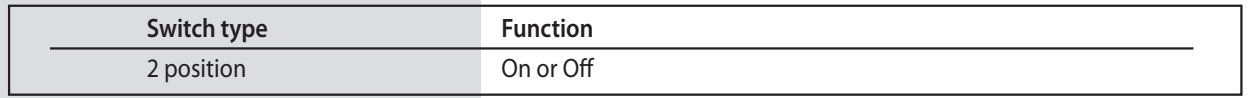

## d. Single 아이콘을 클릭하여 멀티모드로 전환합니다.

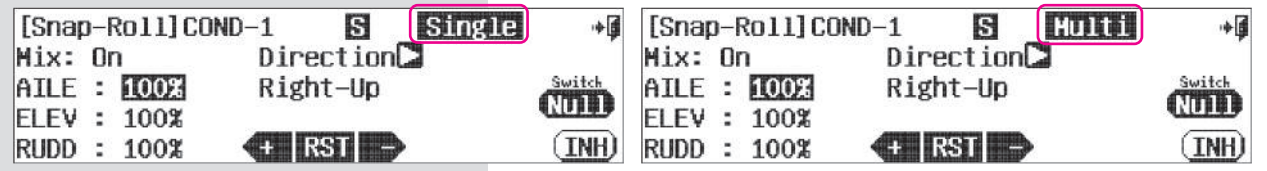

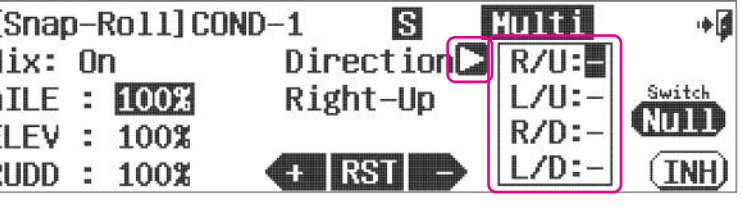

를 선택합니다.

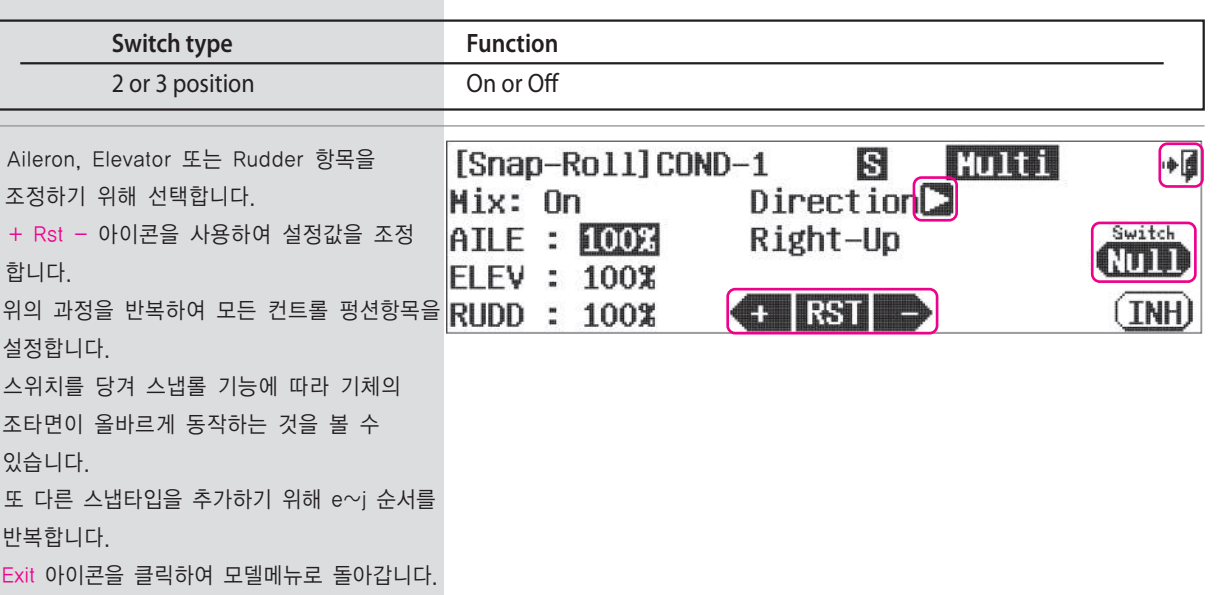

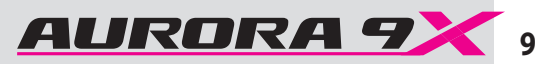

# **Knife Edge Mix(ARCO)**

## **Knife Edge Mix**

이 믹싱은 Knife기능을 좀더 쉽게 할 수 있도록 도와 주는 기능을 합니다.

# **###** 이 기능은 Flight condition에 영향을 받습니다. **###**

a. 모델 메뉴에서 Knife Edge 믹스를 선택 합니다.

b. Act 아이콘을 클릭 합니다.

[Knife Edge Mix] ◆■ Mix->INH **CHD** 

### 스위치 옵션

c. 2번 혹은 3번 포지션 스위치를 선택하는 것은 멀티 믹스 값을 설정하는 것 이고, NULL 을 누른 후 스위치 동작 과정을 따라 하십시오.

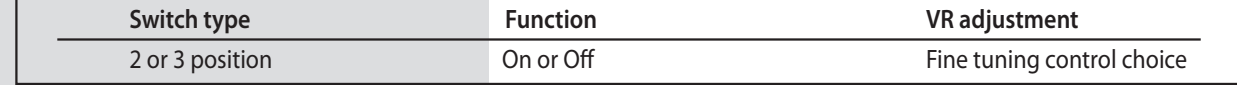

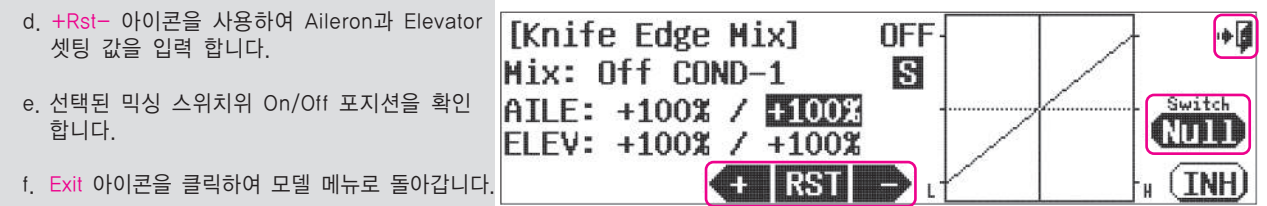

# **Motor (GLID)**

### Motor Control Menu 글라이더에서 모터 콘트롤 사용시 사용되며 2단 스위치로 제어 됩니다

# **###** 이 기능은 Flight condition에 영향을 받습니다. **###**

a. 모델메뉴에서 Motor 항목을 선택합니다.

b. Act 아이콘을 클릭 합니다.

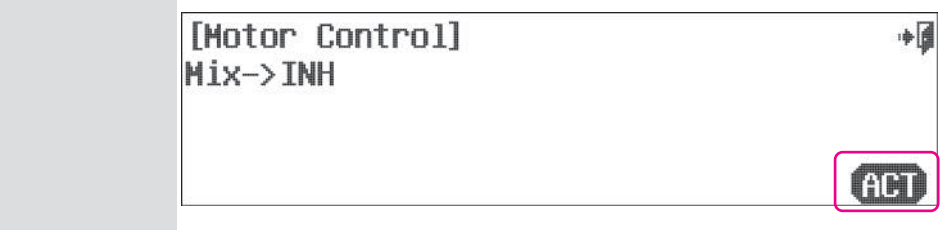

## 스위치 옵션

c. 모터 온/오프를 제어하기 위해 2단 스위치 선택합니다. Null 을 클릭하면 P68과같이 스위치선택 순서가 진행됩니다.

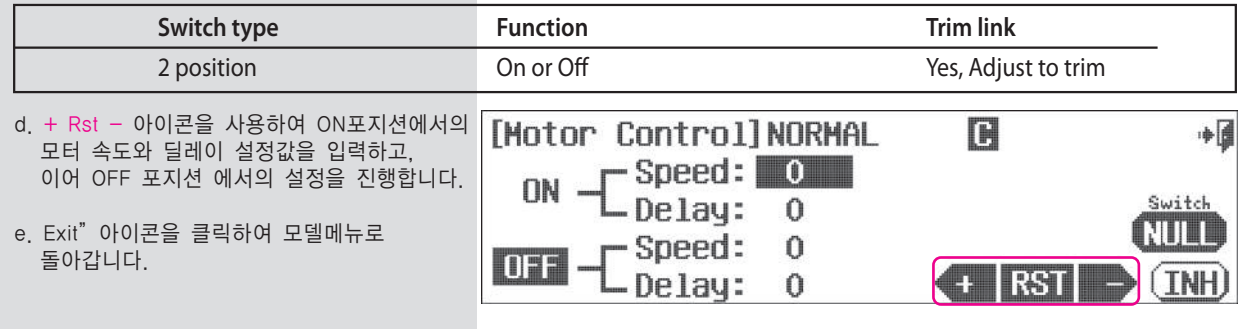

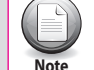

속도와 딜레이 항목의 1 단계 값은 01,초에 대응됩니다.

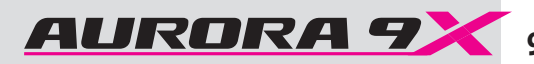

# **Launch (GLID)**

# **Glider Launch Menu.**

이 기능은 Aileron, Flap, Elevator 펑션을 적절하게 믹스하여 스위치로 동작시켜 글라이더의 런치 모드에 사용되는 기능입니다.

# **###** 이 기능은 Flight condition에 영향을 받습니다**. ###**

a. 모델 메뉴의 Launch항목을 선택합니다.

b. Act 아이콘을 클릭 합니다.

[Launch] Mix->INH

### 스위치 옵션

c. 런치모드에 사용하기 위해 2단 스위치를 선택합니다.

Cut 포인트 설정과 세부조정 스위치설정을 위해 Null 을 클릭하면 P68와 같이 스위치선택 순서가 진행됩니다.

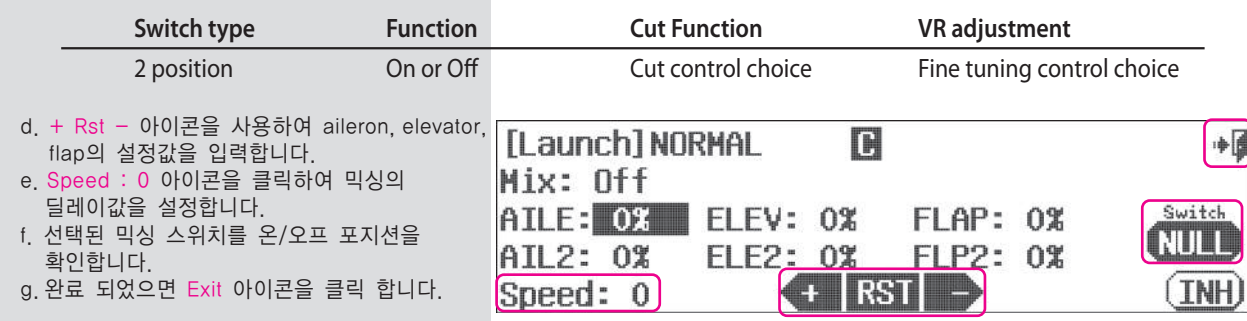

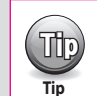

Tip 런치모드의 컷 기능은 다른 기능의 컷 기능과는 구별됩니다.

# **Offset (GLID)**

## **Offset Menu.**

中國

(ACT)

Offset 기능은 글라이더를 사용할 때 Aileron, Elevator, Flap을 적절하게 튜닝하는 기능입니다.

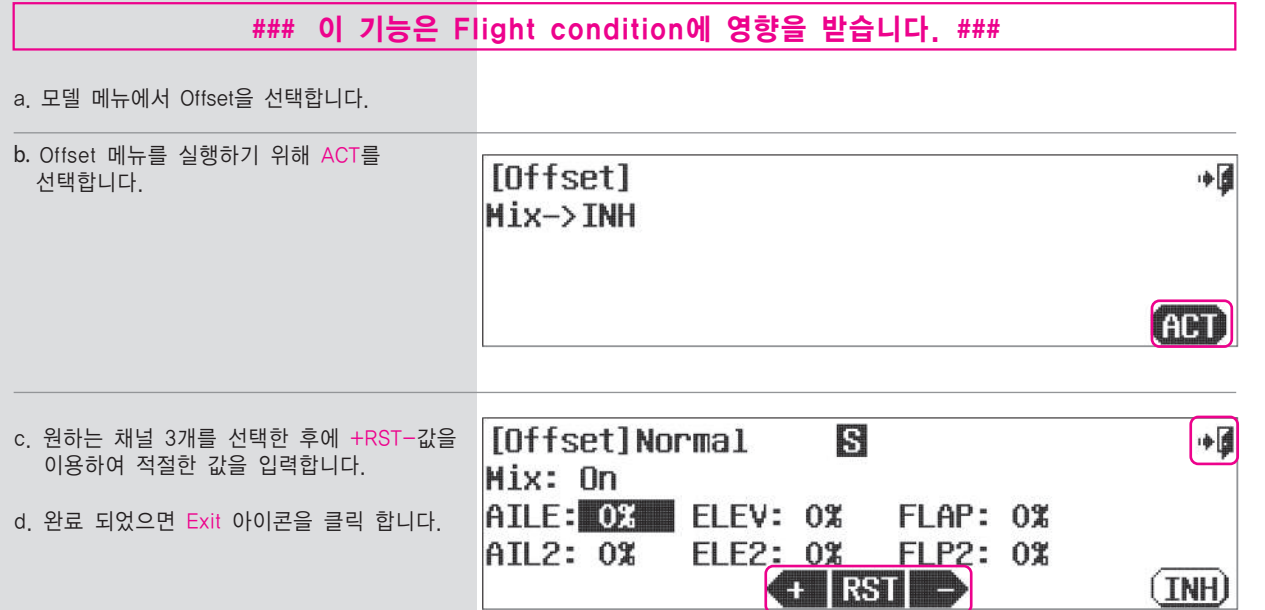

헬기 사용자를 위한 기능

# **9 CHANNEL 2.4GHz AIRCRAFT COMPUTER RADIO SYSTEM** 9 CHANNEL 2.4GHz AIRCRAFT COMPUTER RADIO SYSTEM **AURORA 7**

**\*\*\*\*\*\*\*\*\*\*\*\*** 중요한 프로그래밍 팁들 **\*\*\*\*\*\*\*\*\*\*\*\***

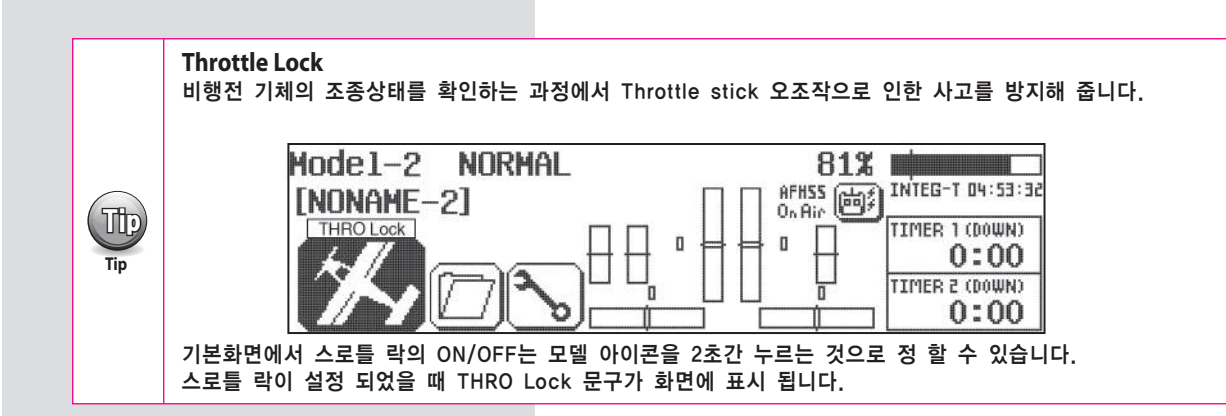

### 리셋, 문제 발생 시 가장 좋은 해결책

고객님께서 처음 컴퓨터 조종기에 모델 프로그램을 하실 경우, 특히 AURORA 9처럼 복잡한 조종기에 프로그램을 하실 때면 작은 실수들을 하실 수 있을 것 입니다. 만약 특정 기능을 설정하실 때 원하시는 대로 작동이 되지 않을 경우에는 Reset을 권장하여 드립니다. Aurora 9X는 30 모델 메모리를 제공합니다. System-MDL Sel. 메뉴의"New Model"이나 " Reset"을 이용하시면 됩니다. 이럴 경우 앞서 설정하신 모델 셋팅들이 같이 지워지며 처음부터 다시 설정을 해주셔야 하는 불편함을 느끼실 수도 있으나, 대부분의 경우 프로그램 설정 중 생기는 문제를 해결하는데 최고의 해결책은 "처음부터 다시" 입니다. 설정이 매우 복잡한 모델의 설정을 하시는 경우, 설정을 수차적으로 진행하시며 "Save기능을 사용하시고 "Model Select" 메뉴의 "Copy(복사)" 옵션을 사용하시는 것이 좋을 것 입니다.

### **Switches**

Aurora 9X에 프로그램 되는 모든 기능들은 항상 켜져 있는 상태로 적용 됩니다. 메뉴 화면의 "NULL"로 지정된 특정기능을 주의하여 주십시오. 이 모든 기능들은 2단 토글 스위치를 이용하여 선택되고 해제될 수 있고, 또는 3단 토글 스위치를 이용하여 몇 가지 다른 값들이 특정 기능들에 적용될 수 있습니다. 캠버 같은 다른 기능들을 슬라이더에 적용하며, 동작을 필요에 따라 알맞게 조절할 수 있습니다. 매 페이지마다 불필요하게 같은 설명의 반복을 피하기 위해 각 스위치에 컨트롤 기능을 부여하고 재설정하는 방법들을 본 매뉴얼의 다른 페이지에 설명하였습니다.

### **Flight conditions or Idle-Up**

Idle-up 은 Flight condition 특징의 기능입니다. Aurora 9X에서 제공하는 프로그램은 한 개의 ormal 모드, 네개의 Idle up 모드 그리고 Hold condition이 있습니다. Flight Condition 기능을 다른 설정값에 적용하기 위해서 Gyro, Governor, Pitch, 그리고 Throttle curves에 사용하시기 바랍니다. 그리고, 대부분 다른 중요한 기능은 각각의 CONDITION안에서 사용해야 합니다. Aurora 9X 사용법을 배워감에 따라, 플라이트 컨디션이 어떤 식으로 Aurora 9X의 기능에 영향을 줄 수 있는지를 경험하게 될 것입니다. 가장 주요한 사항은 수많은 프로그래밍 조합을 가능케 하는 C(Combined-통합)와 S(Separate-분리) 옵션입니다.

### 셋팅값을 변경하기 위한 서보 혹은 채널의 선택

서보 조정하는 방법에는 다음의 세 가지 방법이 있습니다.

- 컨트롤 스틱을 사용하여 상하 좌우 방향을 원하는 위치로 조정할 수 있습니다.
- 이 방법을 사용할 때, 기체에 전원이 인가 된 상태라면, 입력 값을 실시간으로 보실 수 있습니다.
- % 를 눌러 독립된 서보의 설정 값을 한 방향으로 조절하는 방법이 있습니다.
- 컨트롤의 Name 아이콘을 눌러 조절하는 방법으로, 양쪽 방향을 동시에 조절하는 방법이 있습니다.

### 주요 콘트롤펑션(3축)의 정의

Aurora 9X를 프로그램 하다 보면 아래와 같은 일반적인 용어들을 보게 될 것입니다.

Elev = Pitch  $Aile = Roll$ Rudd = Yaw or tail rotor control

**Section Seven Section Seven**  $\sqrt{10}$ 

**Tip**

1. 1장 소개 2. 3장 헬기 사용자을 위한 빠른설치안내

Aurora 9X는 헬기를 위한 정교한 설정까지 매우 다양하게 지원합니다.

3. 4장 시스템 메뉴 4. 5장 모델 메뉴

2장에 설명되어 있듯이 Aurora 9X 시스템 메뉴 MDL. Sel, 특징을 통해서 헬기를 셋팅한 후에, 모든 기본 셋팅 기능이 있는 5장을 보시고, 나머지 정보가 있는 이 장으로 돌아 오십시오.

### 헬리콥터에 필요한 기능

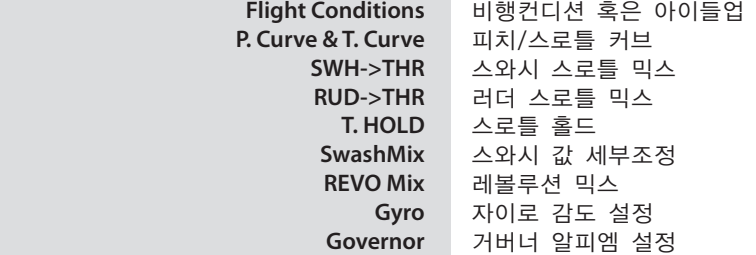

헬기 사용자는 이장을 읽기 전 아래의 순서로 설명서를 참조하시면 도움이 됩니다.

### 그 외 부가적인 기능들

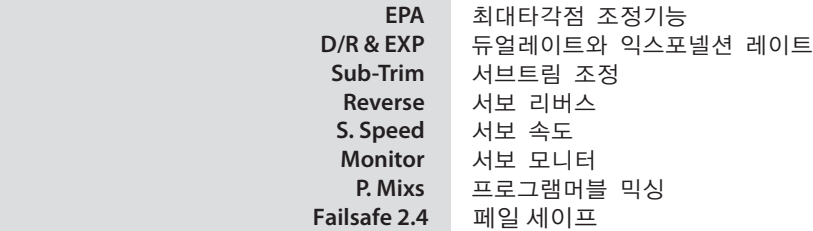

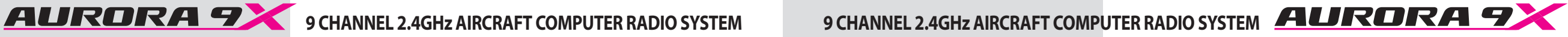

## **Flight Conditions, Idle-Ups and Throttle Hold.**

헬리콥터의 Flight Conditions은 대부분 Idle-Up 과 Throttle Hold에 관한 것들입니다.

### Aurora 9X에는 기본적으로 8개의 비행 컨디션이 있습니다.

- 노말 컨디션
- 아이들업1-4
- 스로틀홀드
- 사용자정의 컨디션 Cond7 , Cond8

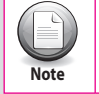

헬리콥터를 비행하기위해 반드시 비행컨디션이 필요한 것은 아닙니다.

### 아래는 헬리콥터의 비행컨디션에 관련한 Aurora 9X의 기능들 입니다.

 Dual Rate & Exponential Servo Speed Programmable Mixes Throttle Curve Pitch Curve Fuel Mixture Needle Control Gyro Sensitivity Swash -> Throttle Mix Rudder -> Throttle Mix Governor

### 초기 값으로 Aurora 9X는 1/2 아이들업 홀드를 셋팅합니다.

Aurora 9X 설정이 익숙해지면 스위치 및 옵션의 선택 등 자신만의 설정을 하시기 바랍니다.

그 중 아이들업1/2의 경우 노말 컨디션에 대한 부가적인 컨디션으로 스위치E의 최하단에서는 노말 컨디션 중간단계에서는 아이들업1 최상단으로 당기는 경우 아이들업2 컨디션이 됩니다.

a. 모델메뉴의 FLT.COND 항목을 선택합니다. آ⊪ [Flight COND] Idle Up-1 Copy 1.Normal **▼ Insert ▼**  $2.$  Idle Up-1 T.LINK: INHL  $3.$  Idle Up-2 Speed  $: 0$ **GENRST**  $4.Hold$ 

b. Idle up 1이 아래와 같이 초기값으로 설정이 됩니다.

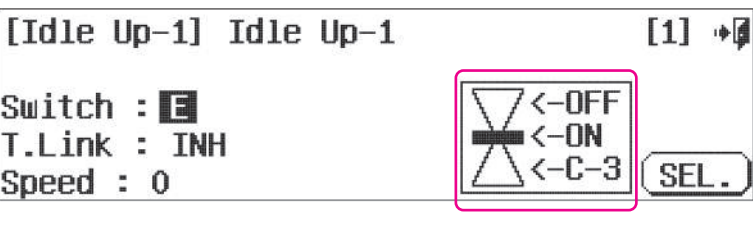

# **FLT.COND (HELI) FLT.COND (HELI)**

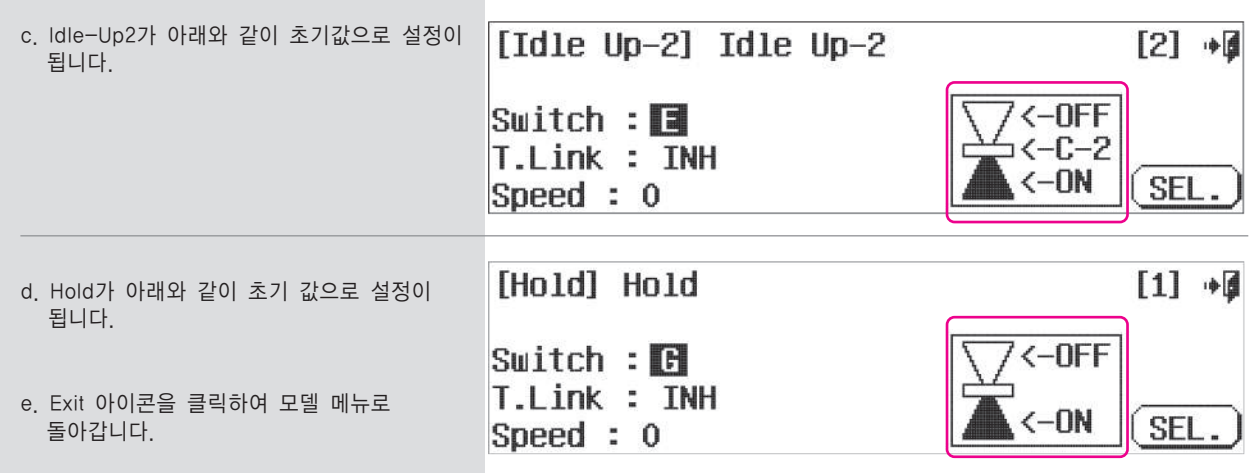

### 이제 기존에 생성되어있는 비행 컨디션을 수정합니다.

 1. 기존의 비행컨디션의 삭제 2. 기존 컨디션의 이름변경 3. 비행 컨디션의 추가 혹은 스위치 연동 4. 비행 컨디션의 우선순위 변경 5. 비행컨디션의 트림링크 사용유무 설정 6. 비행컨디션의 딜레이 설정

## **Pitch and Throttle Curves (HELI) Pitch and Throttle Curves (HELI)**

Pitch and Throttle Curves

Aurora 9X에서는 피치커브 항목과 스로틀커브 항목은 같은 메뉴에 존재합니다. 헬리콥터에서 콜렉티브 피치와 스로틀은 성능에 가장 기본적이면서도 큰 영향을 미치는 요소이므로 유기적으로 최적의 상태를

설정해야 하기 때문입니다.

Aurora 9X은 피치커브 , 스로틀커브를 7개의 포인트에서 선형적으로 조정이 가능하며 엑셀레이션 효과 및 익스포낸셜 커브도 지원합니다.

T.HOLD I SwashMix I REVO Mix

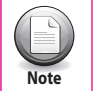

Guro

위의 항목과 관계된 호버링 피치 트림 과 호버링 스로틀 트림은 이장의 후반부 세부 조정스위치 부분을 참조 하시기 바랍니다. **Note**

# **###** 이 기능은 Flight Condition에 영향을 받습니다. **###**

### 스로틀 커브와 피치 커브의 활성화

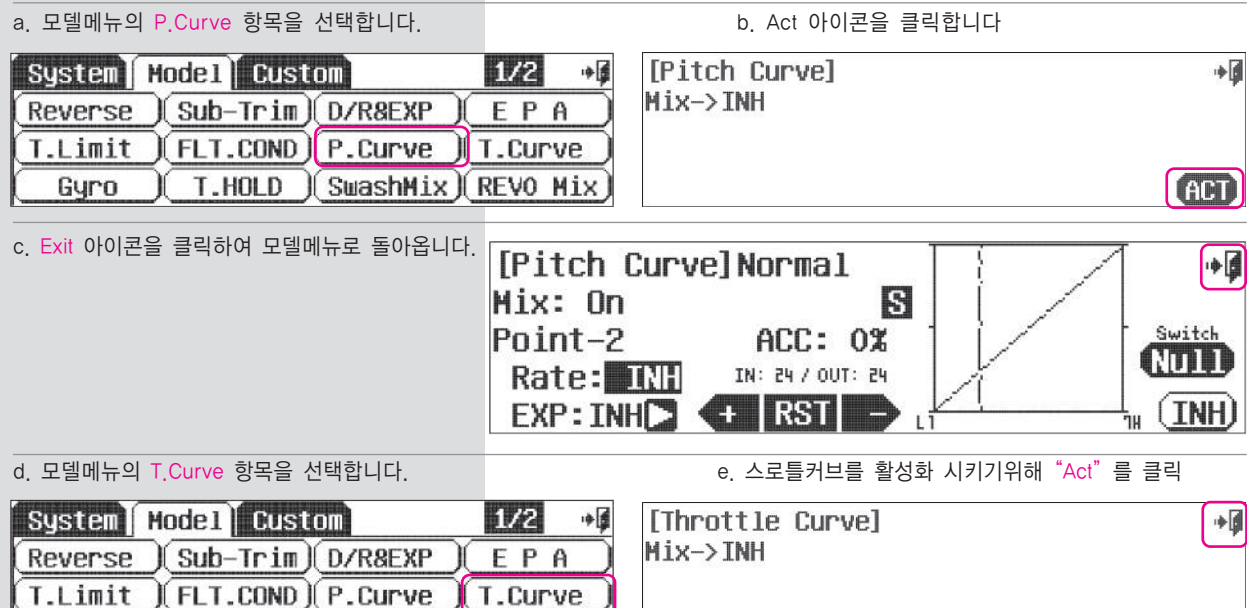

f. 스로틀커브의 THRO 옆 화살표 아이콘을 클릭하면 피치커브로 전환됩니다.

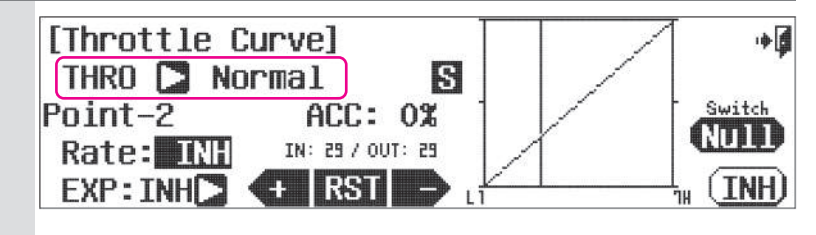

### **Switch Option and in flight Fine Trim Adjustment Switch Function.**

스위치 옵션 및 비행 중 세부조정 기능

g. 복수의 커브를 설정하기 위해 2 또는 3포지션 스위치 선택합니다.

Null 을 클릭하면 P68과같이 스위치 선택 순서가 진행됩니다. 또한 호버링 피치와 스로틀 컨트롤을 위한 VR 스위치도 선택합니다.

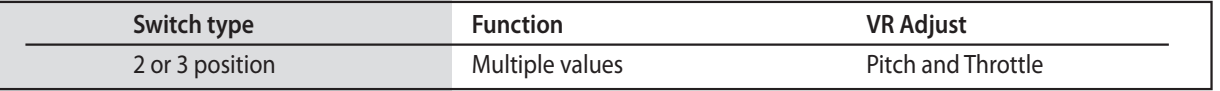

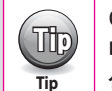

**Note**

 $(\mathsf{m})$ 

**ACT** 

여러가지 커브를 사용하기위해 지금 스위치를 할당할 필요는 없습니다.

대부분의 경우 EXP , 자이로 , 거버너 등 필수기능과 함께 여러 커브를 사용하기 위해 아일들업과 같은 비행 컨디션을 선택하게 됩니다.

h. 스로틀 스틱을 움직임에 따라 그래프의 % 수치가 증가하거나 감소합니다.

 이를 조정하고 싶다면 스로틀스틱의 위치를 나타내는 그래프의 수직선이 해당 위치에 있도록 스틱을 위치시키고 + Rst - 아이콘을 이용하여 조정하면 됩니다.

- i. 특정 위치의 포인트를 사용하지 않거나 사용하고 싶다면 Rst 아이콘을 클릭 하십시오.
- j. 포인트와 포인트 사이에 EXP커브를 만들고 싶다면 EXP : INH 아이콘을 클릭하여 활성화시키면 됩니다.
- k. 엑셀레이션 속도를 조정하고 싶다면 ACC : 0% 아이콘을 클릭하여 + Rst 아이콘을 이용하여 조정합니다.

l. Exit 아이콘을 클릭하여 모델메뉴로 돌아갑니다.

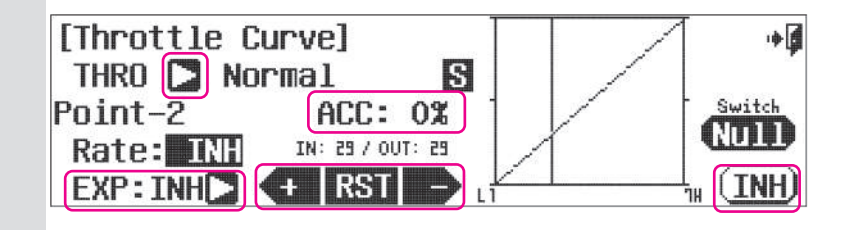

### 스로틀&피치 세부조정 기능

CT,LT 그리고 RT VR 스위치를 설정하여 스로틀과 피치에 관한 5가지 세부조정이 가능합니다. 세부사항은 피치/스로틀 스위치 셋업 메뉴에 명시되어 있습니다.

### 스로틀 커브 조정 옵션은 아래사항을 포함합니다.

1. Hover 조정 2. Hover와 Pitch 조정 피치커브 조정 옵션은 아래사항을 포함합니다. 1. Hover 조정 2. High Pitch 조정 3. Low Pitch 조정

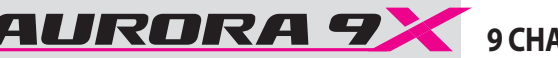

### 캬브레이터의 조정

니들 조정기능은 두가지로 구성됩니다. 하나는 가솔린 혹은 글로우엔진헬기의 , 블레이드 피치에 의해 믹싱이 조정되는 장치 입니다. 그리고 또 하나는 믹싱에 의해 수동으로 조정되는 것인데 "LS"슬라이드 스위치를 움직이는 것으로 조정합니다. 이 두가지 모두 블레이드 피치에 따라 연료를 적거나 많게 조정하는데 그 목적이 있습니다.

1. 슬라이드 스위치를 사용하는 방법 기본설정은 LS 스위치 2. 스로틀 스틱의 움직임에 연동하는 방법

# **###** 이 기능은 Flight Condition에 영향을 받습니다. **###**

a. 모델메뉴의 Needle 항목을 선택합니다.

## b. Act 클릭

**Needle Controll**  $Mix \rightarrow TMH$ **GOD** 

### 스위치 옵션

c. 복수의 설정값을 사용하기 위해 2 또는 3포지션 스위치 선택합니다.

Null 을 클릭하면 P68과같이 스위치선택 순서가 진행됩니다.

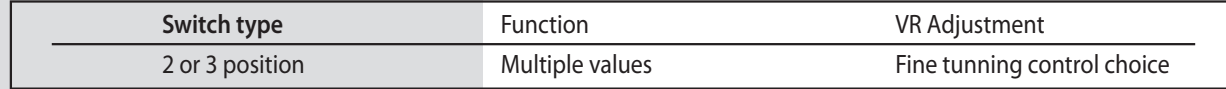

# 니들의 직접제어

d. 니들의 직접 제어는 LS 슬라이드 스위치로 [Needle Control] 정해진 설정값에 따라 조정하는 것입니다. 圓 Knob **3 NORMAL**  H/L 값을 적절하게 + Rst - 아이콘으로 Switch Rate H:100% (ACC: 0%) 조정하면 됩니다. RUIT  $L: 0.3051: 0.3$ e. Acc 항목은 믹싱의 동작 속도를 뜻하며 + , - 값을 기체와 알맞게 사용자가 찾아야 **INH CERTIST** 합니다.

f. 옵셋(OST) 항목은 커브의 중심을 위아래로 이동시키는것으로 니들 세팅의 편리함을 제공합니다.

### **Mix to pitch method**

- g. 지금 설정하는 니들값은 블레이드의 피치값과 연관되어 동작하게 됩니다.
- 설정시 스로틀 스틱의 위치에 따라 H/L의 표시가 옮겨지는데 Rst + 아이콘을 이용하여 적절한 값을 설정하면 됩니다. h. Acc 항목은 믹싱의 동작 속도를 뜻하며 + , - 값을 기체와 알맞게 사용자가 찾아야 합니다.
- i . 옵셋(OST) 항목은 커브의 중심을 위아래로 이동시키는 것으로 니들 세팅의 편리함을 제공합니다.
- j. Exit 아이콘을 클릭하여 모델 메뉴로 돌아갑니다.

# **Needle (HELI) SWH-THR (HELI)**

### Swash Throttle Mix

آ⊪

 $+1$ 

스와시 스로틀 믹스는 스와시 플레이트 동작시 스로틀값을 증가시키는 기능입니다. 증가된 회전수는 스와시플레이트와 로터디스크가 기울어짐으로 인한 회전수 손실을 보상합니다

# 이 기능을 활성화 시키는 두가지 방법 **###** 이 기능은 Flight Condition에 영향을 받습니다. **###**

a. 모델메뉴에서 스와시 스로틀 믹스(SWH-THR) 항목을 선택합니다.

b. Act 아이콘을 클릭하여 기능을 활성화 시킵니다.

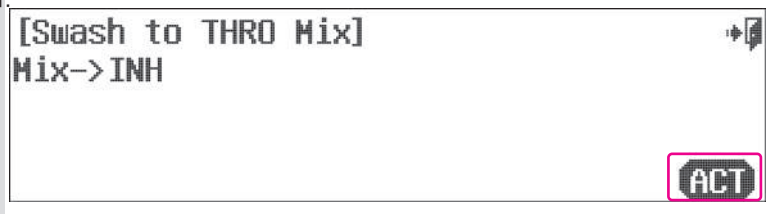

AUTO

(INH)

# 스위치 옵션과 세부조정 기능 스위치

c. 여러 믹싱값을 사용하기위해 2단 혹은 3단 스위치를 선택 합니다.

그리고 세부조정 스위치를 선택하기위해 Null 아이콘을 클릭하여 스위치 작동 과정을 따릅니다.

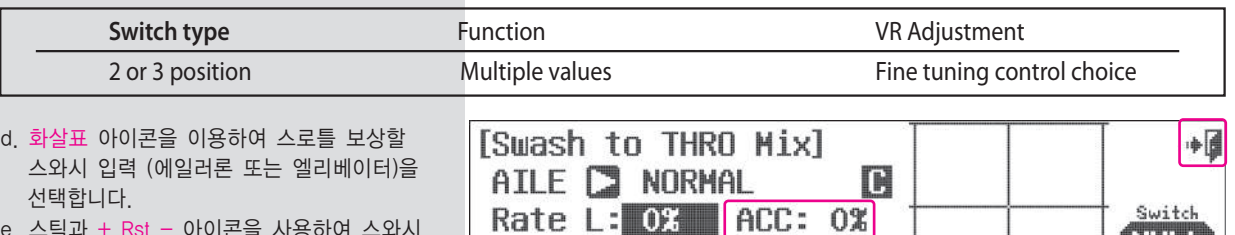

R: 0% 0ST: 0%

Œ

**RST** 

Þ

- 선택합니다.  $e.$  스틱과 +  $Rst - 0$  이콘을 사용하여 스와시 움직임에 대한 보정값을 입력합니다.
- f. Acc 항목은 믹싱의 동작 속도를 뜻하며 + , 값을 기체와 알맞게 사용자가 찾아야 합니다.
- g. 옵셋(OST) 항목은 커브의 중심을 위아래로 이동시키는 것으로 니들 세팅의 편리함을 제공합니다.
- h. 위 순서를 다른 방향의 스와시 움직임에도 적용합니다.
- i. Exit 아이콘을 클릭하여 모델메뉴로 돌아갑니다.

Rudder Throttle Mix 이 기능은 테일로터(러더)의 움직임에 따라 스로틀값을 보정합니다. 일반적으로 테일로터의 동작에따라 미세하게 발생하는 손실을 보정할 때 사용됩니다.

# **###** 이 기능은 Flight Condition에 영향을 받습니다 **###**

a. 모델 메뉴의 러더 스로틀 믹스(RUD-THR) 항목을 선택합니다.

b. Act 아이콘을 클릭하여 이 기능을 활성화 시킵니다.

[RUDD to THRO Mix] Mix->INH

### **Switch Option and In–Flight Fine Trim Adjustment Switch Function**

c. 여러 믹싱값을 사용하기 위해 2단 혹은 3단 스위치를 선택 합니다. 그리고 세부조정 스위치를 선택하기 위해 Null 아이콘을 스위치 작동 과정을 따릅니다.

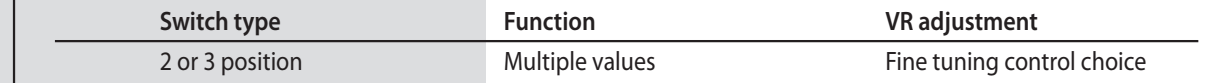

**TRUDD to THRO Mixl** 

Rate L:  $0.3$  | ACC: 0%|

 $($  +  $|RST|$   $\rightarrow$ 

圓

- d. 러더 스틱을 움직여 L/R위치를 옮겨 원하는값을 입력합니다.
- e. + Rst 아이콘을 이용하여 믹싱값을 입력하면  $Mix:$  On  $NORMAL$ 우측 그래프에 입력값이 표시됩니다.

f. Acc 항목은 믹싱의 동작 속도를 뜻하며 +, - 값을 기체와 알맞게 사용자가 찾아야 합니다.

- g. 옵셋(OST) 항목은 커브의 중심을 위아래로 이동시키는 것으로 니들 세팅의 편리함을 제공합니다.
- h. Exit 아이콘을 클릭하여 모델메뉴로 돌아갑니다.

# **RUD-THR (HELI) T. HOLD (HELI)**

Throttle Hold 스로틀 홀드는 스로틀값을 사전에 설정된 값으로 고정시키는 기능입니다. 이 기능은 오토로테니션 메뉴버에 많이 사용됩니다.

**###** 이 기능은 Flight Condition에 영향을 받습니다. **###**

Aurora 9X의 스로틀 홀드 기능사용: 이 예제에서는 스로트 홀드 스위치로 스위치F를 선택합니다.

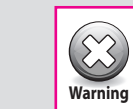

中国

**AH** 

10€

Switch

RUT

[INH]

**Tip**

**Tip**

스로틀 홀드 기능은 비행 컨디션 항목에서 스로틀 홀드 컨디션이 생성되어있지 않다면 동작하지 않습니다.

a. 모델메뉴에서 스로틀홀드(T.HOLD)항목을 선택합니다.

b. 스로틀 홀드 메뉴 기능을 활성화 시

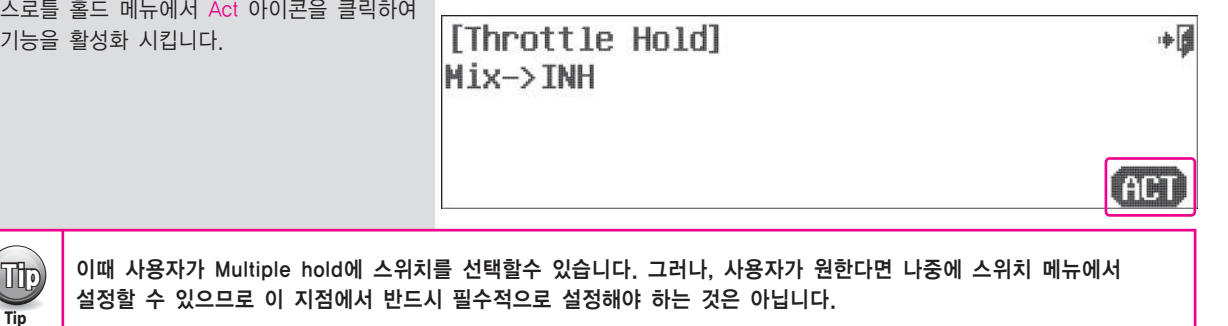

### c. Rate1 : 0% 항목을 클릭 합니다.

- d. + Rst 아이콘을 이용하여 스로틀 홀드 스위치가 켜졌을 때 고정될 스로틀 포지션을 입력합니다.
- e. 필요에 따라 딜레이 옵션을 선택할 수 있습니다. (Delay : 0 클릭 후 +Rst- 아이콘을 조정)
- [Throttle Hold] NORMAL  $\bullet$  $\blacktriangleright$ Rate1: 0% Switch Delay: 0 RUI I  $+$  RST [INH]
- f. Exit 아이콘을 클릭하여 모델메뉴로 돌아갑니다.

 $\begin{pmatrix} 1 & 0 \ 0 & 0 \end{pmatrix}$  스로틀 홀드에대한 컷 포지션에 대한 내용은 이전에 나와 있는 것을 참조하십시오.

# **Swash Mix (HELI)**

**Note**

# 스와시 플레이트 세부조정 메뉴

스와시 플레이트의 타각을 최적으로 설정하기위하여 사용되는 기능입니다. 정확한 설정값을 얻기위하여 스와시 세팅툴의 사용을 권장 합니다.

 $(\blacksquare)$ 스와시 믹스의 몇몇 기능 중 하나는 Flight Conditions, idle up, hold condition에 영향을 받지 않습니다.

# 이 매뉴얼의 예시는 120도 CCPM 헤드 기준 입니다.

a. 모델 메뉴의 스와시믹스(SwashMix)항목을 선택합니다.

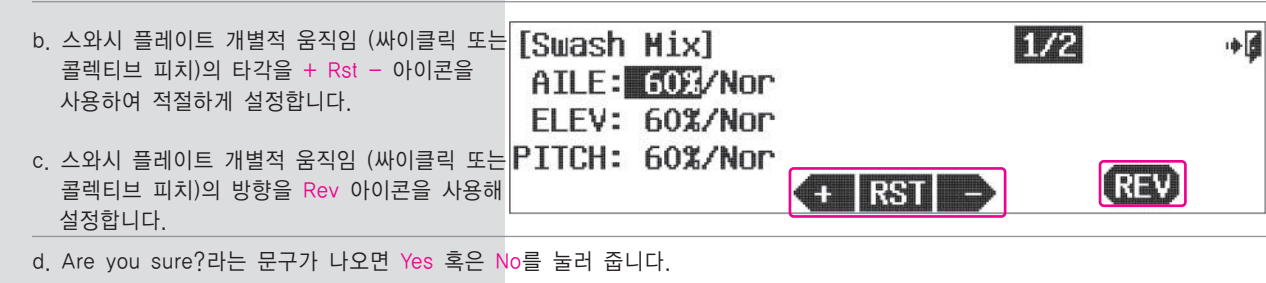

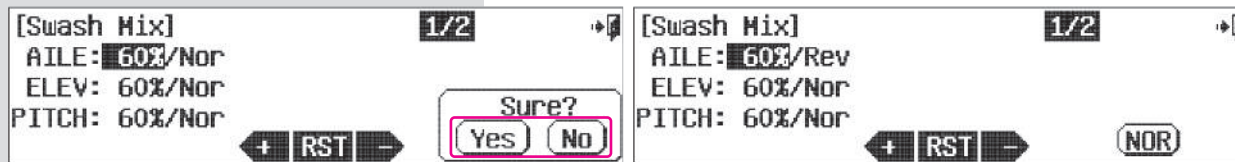

\* 대부분의 사용자들이 그림에 표시된 스와시 믹스 수치를 사용합니다.

다음은 세부조정 기능인 캘리브레이션메뉴를 설명 합니다.

### 스와시 링 메뉴

스와시 링 기능은 고급사용자들이 3D flight를 할 때 Elevator와 aileron의 움직임안의 스와시 플래이드로부터의 간섭을 피하기 위하여 사용되는 기능입니다.

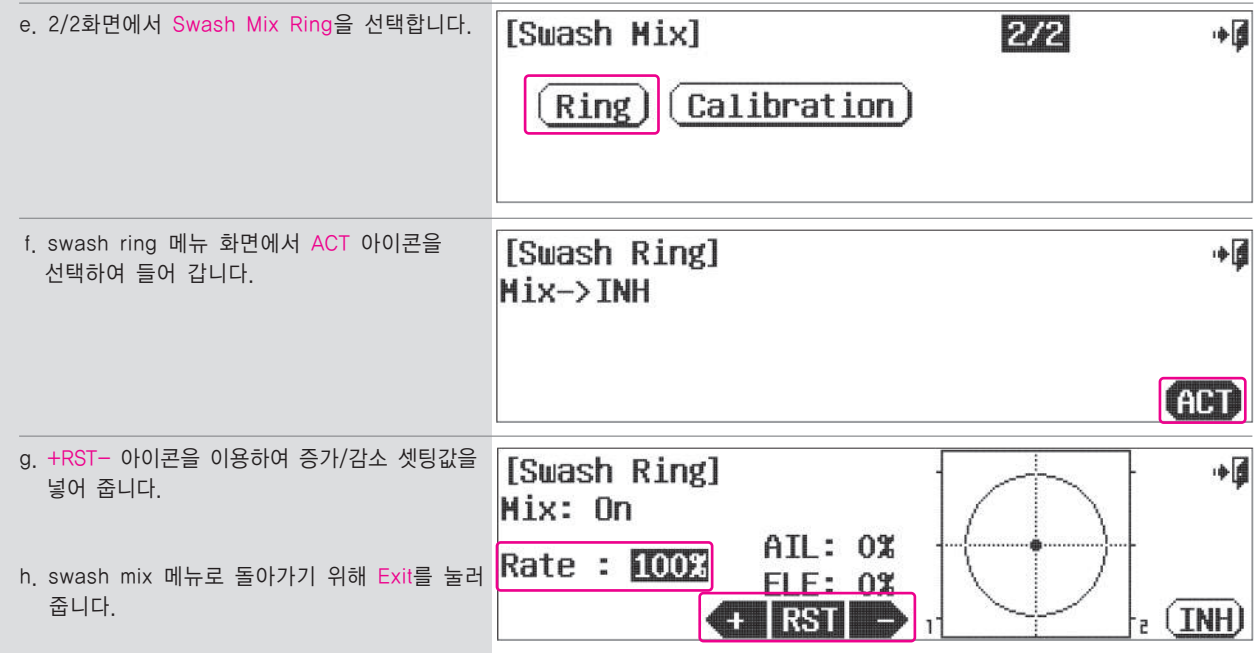

# 캘리브레이션 메뉴

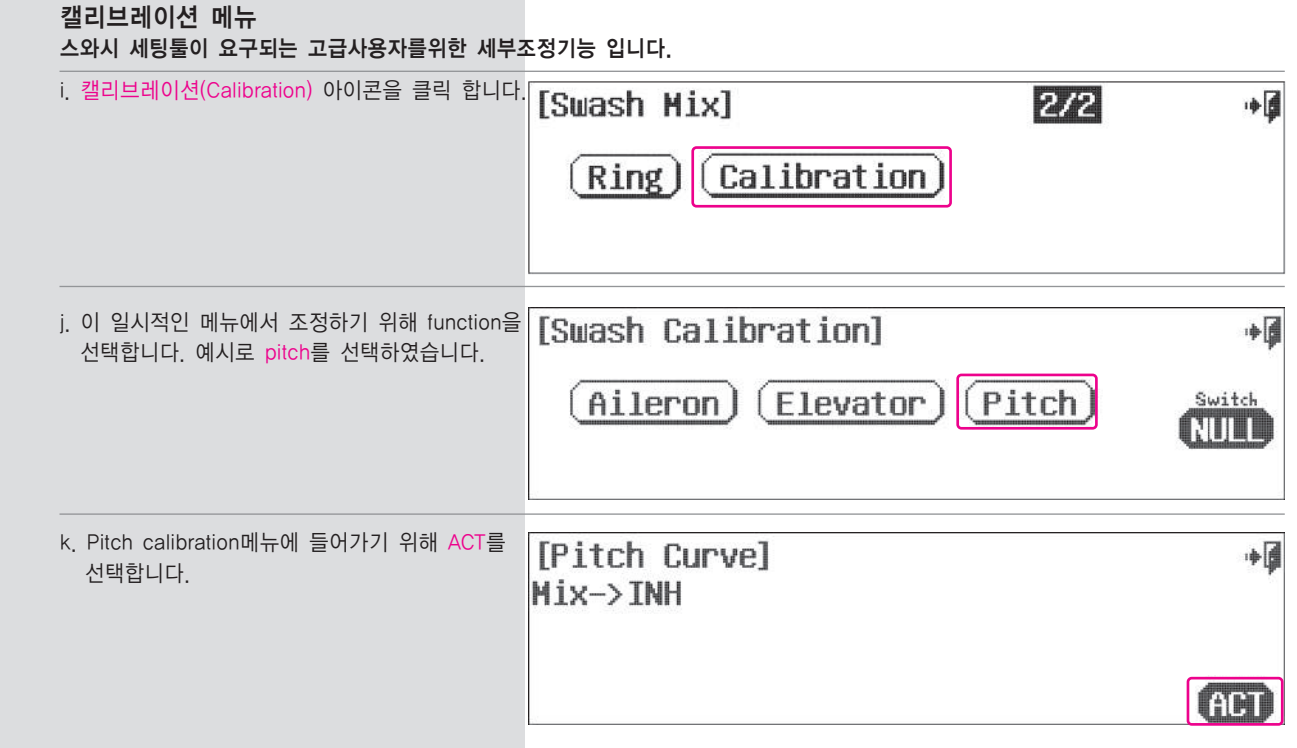

l. 이 메뉴에서는 피치에 관계된 에일러론과 엘리베이터 항목을 조정 합니다.

m. AILE의 화살표를 클릭하면 ELEV 항목을 이동합니다.

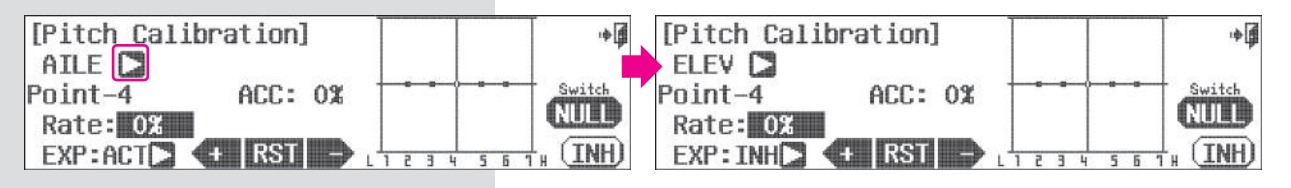

n. 엘리베이터 스틱을 위아래로 움직이면 그래프의 표시가 이동하면 - Rst + 아이콘으로 해당위치의 설정값을 증가/감소 시킬 수 있습니다.

o. Rst 아이콘을 클릭하면 해당위치의 포인트를 사용하거나 사용안함으로 변경할 수 있습니다.

p. EXP : INH를 클릭하여 포인트와 포인트 사이의 EXP 커브도 설정할 수 있습니다.

q. + Rst - 아이콘으로 값을 추가하여 커브를 만들어 봅니다.

r. ACC : 0% 값을 조정하려 믹싱의 실행속도를 조정하거나 엑셀레이션 효과를 적용할 수 있습니다.

# **Swash Mix (HELI) REVO Mix (HELI)**

### 스위치 옵션

s. 여러 믹싱값을 사용하기 위해 2단 혹은 3단 스위치를 선택 합니다. Null 아이콘을 클릭하여 스위치 동작 과정을 따릅니다.

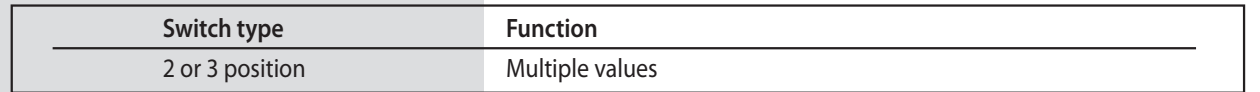

- t. 설정이 완료되었으면 Exit 아이콘을 눌러 스와시 캘리브레이션 메뉴로 돌아갑니다.
- u. 필요시 스와시 캘리브레이션의 다른 항목도 선택하여 설정합니다.
- v. 완료되었으면 Exit 아이콘을 두번 클릭하여 모델메뉴로 돌아갑니다.

### 레볼루션 믹싱(REVO Mix)

비행중 메인로터의 피치변화나 회전수의 변화에따라 달라지는 반토크를 보상해주는 기능입니다.

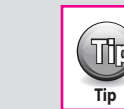

Tip 기체에 고성능 테일락 혹은 헤딩락 자이로가 탑재된 경우 이 기능은 사용하지 않습니다.

# **###** 이 기능은 Flight Condition에 영향을 받습니다. **###**

### a. 모델메뉴의 레볼루션 믹스(Revolution Mix) 항목을 선택합니다.

b. Act 아이콘을 클릭하여 0

합니다.

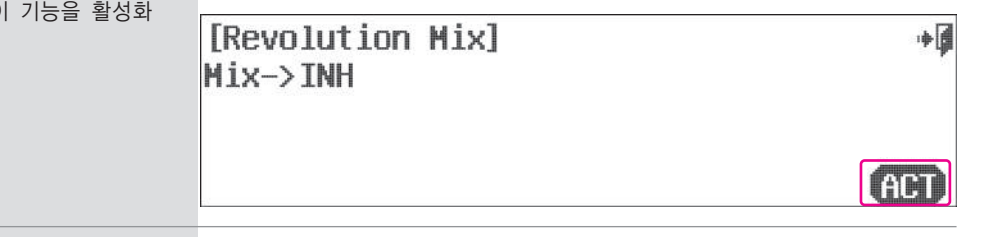

### **Switch Option**

c. 여러 믹싱값을 사용하기위해 2단 혹은 3단 스위치를 선택 합니다. Null 아이콘을 클릭하여 P68 의 순서로 스위치를 선택합니다.

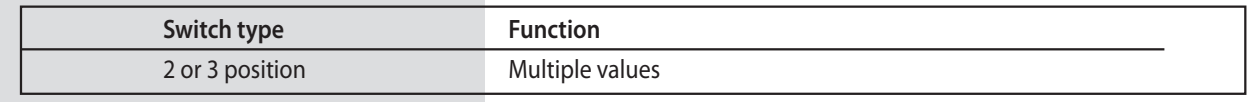

d. Mix의 초기 기본값은 0%입니다. Thorttle을 올리고 내리면서 값을 변경하십시오. e. +RST- 아이콘을 이용하여 값을 변경하십시오.  $\vert \text{Point-4} \vert$  Mix움직임이 얼마나 값이 변하는지는 그래프에 보여 집니다.

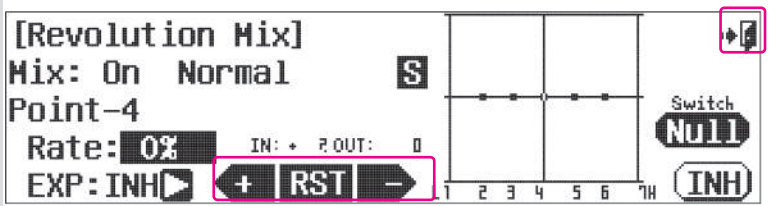

f. Exit 아이콘을 클릭하여 모델메뉴로 돌아갑니다.

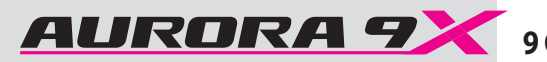

### Gyro

대부분의 헬리콥터는 테일로터 콘트롤에 자이로를 사용합니다.

Aurora 9X는 스위치를 할당하여 아이들업, 스로틀홀드와 같은 비행 컨디션별로 3개까지 자이로 감도를 사용할 수 있습니다. 자이로 설정의 자세한 사항은 해당 자이로의 설치 매뉴얼을 참조 하십시오. 우리는 싱글과 듀얼 두가지의 메인 타입 지이로를 설명할 것입니다.

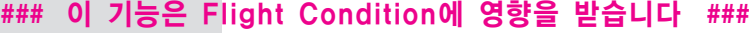

### 자이로의 설정

a. 모델메뉴의 자이로 항목을 선택합니다.

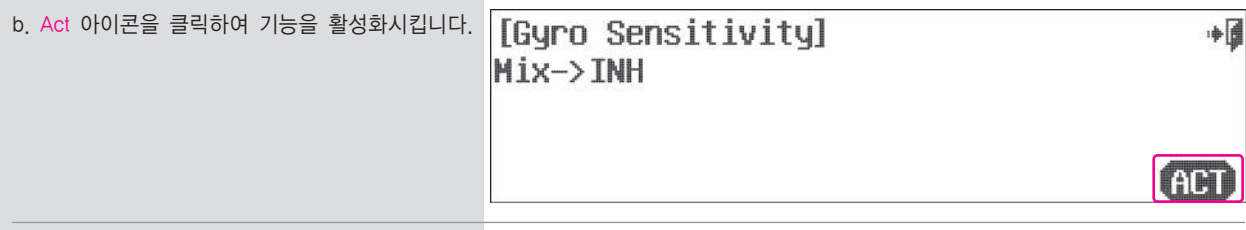

스위치를 선택하지않으면 각각의 비행컨디션마다 한 개의 자이로 감도를 사용할 수 있으며 스위치를 선택한다면 각각의 비행컨디션마다 서로다른 자이로 감도를 사용할 수 있습니다. 예시에서는 단일감도 설정만 다루도록 하겠습니다.

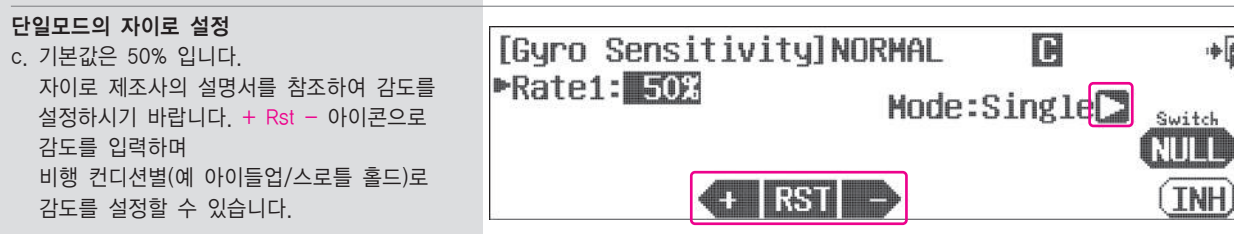

### 듀얼모드의 자이로 설정

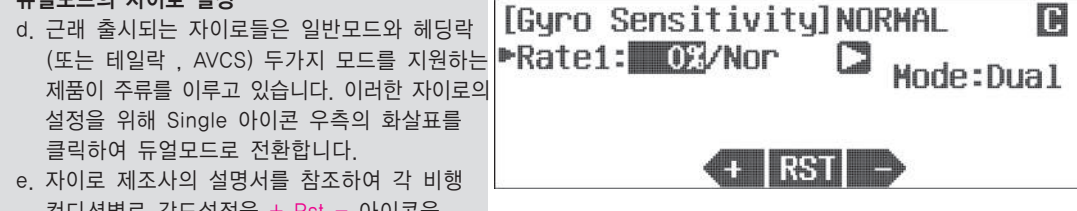

- 컨디션별로 감도설정을 + Rst 아이콘을 사용하여 하도록 합니다. f. Nor 우측의 화살표를 클릭하여 필요에따라 헤딩락(테일락, 스로클락, AVCS) 모드로
- 전환합니다. 자이로 감도 설정은 필드에서 최적의 값을 찾도록 합니다.
- g. Exit 아이콘을 클릭하여 모델 메뉴로 돌아갑니다.

# **Gyro (HELI) Gyro (HELI)**

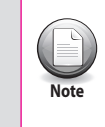

단일모드에서 자이로감도는 50%를 기준으로 헤딩락 모드와 일반모드로 나누어지게 됩니다. **WAND ADDEX ADDEX ADDEX ADDEX ADDEX** NOTES 리행컨디션에서 다양한 감도를 설정할 수 있습니다.

## 스위치 옵션

스위치를 선택하여 각각의 자이로 감도를 설정하기 원하면 P68의 스위치선택 순서를 참조 하십시오.

# **Governor (HELI)**

# **RPM Governor Device Menu.**

Aurora 9X는 모델 메모리당 최대 세개의 Governor, Switch 조정 비율 값들을 갖습니다.

# **###** 이 기능은 Flight Condition에 영향을 받습니다. **###**

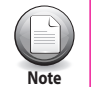

中间

 $\ast$ 

Switch **NULL** [INH]

回

 $\Box$ 

효과적인 Governor설정은 해당 제조사의 설명서를 참조 하십시오.

## a. 모델메뉴의 거버너 항목을 선택합니다.

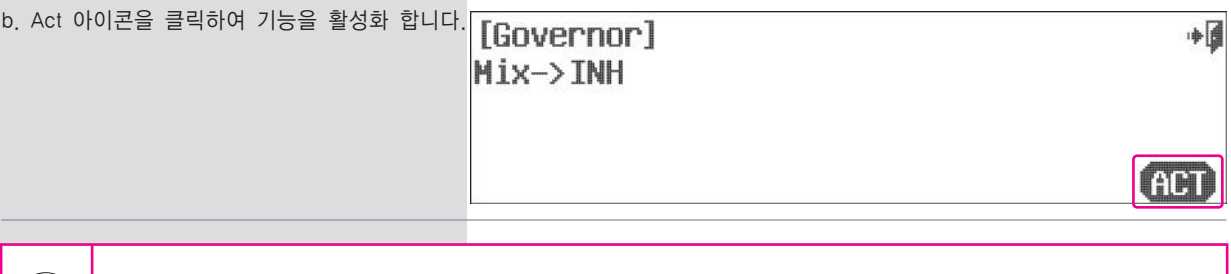

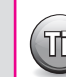

**Tip**

스위치 선택을 하지 않아도 모든 비행컨디션마다 다른 커버너 설정이 가능합니다. 다만 스위치를 선택한다면 훨씬 ◯ けい 수위치 선택을 하지 않아도 모든 ㅂ<br>그러한 거버너 설정이 가능합니다.

### RPM단위표시 %단위표시

a 거버너 설정값의 표시는 알피엠표시와 %퍼센트표시 이렇게 두가지표시를 지원합니다. 이 표시의 전환은 UNIT옆 화살표 아이콘을 클릭하는 것으로 가능하며 %표시를 권장합니다.

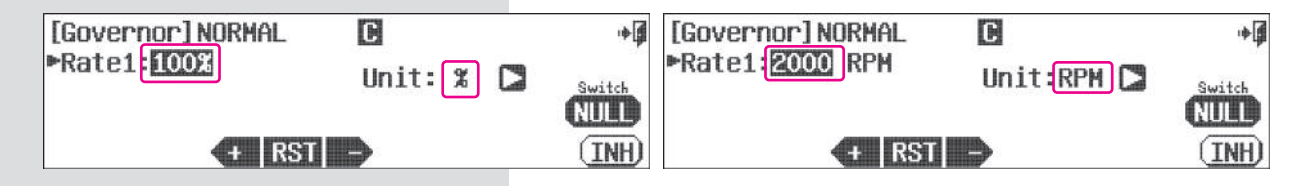

# **Governor (HELI)**

# % 단위 설정

b. 기본값은 50%(1500RPM)이며 최대 110%(2100RPM)까지 설정이 가능합니다.

커버너 제조사의 매뉴얼을 참조하여 아이들업/홀드 컨디션스위치와 연동하여 값을 설정하시기 바랍니다.

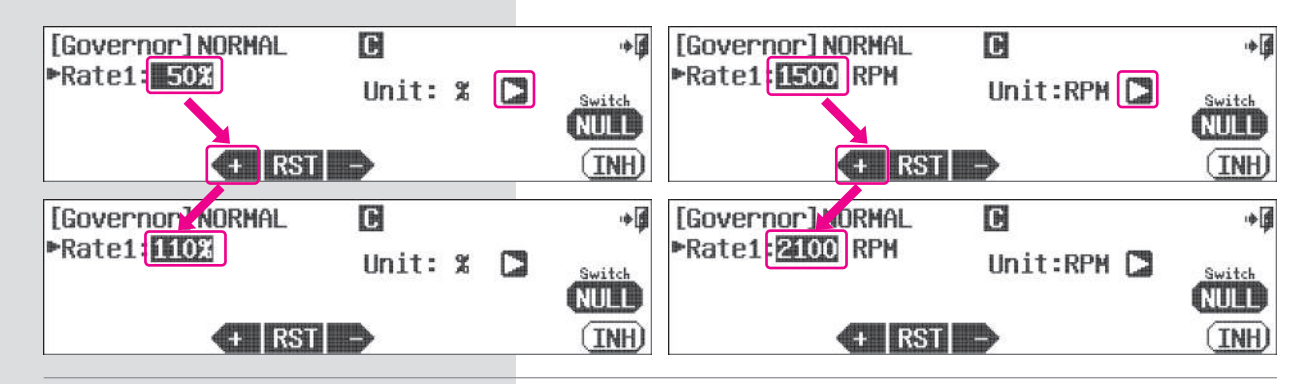

## 스위치 옵션

c. 2단 혹은 3단 스위치를 선택하여 다양한 설정값을 적용합니다. P68 참조

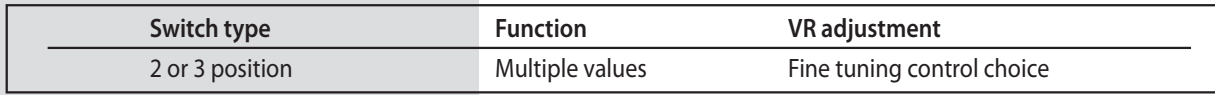

d. Exit 아이콘을 클릭하여 모델 메뉴로 돌아갑니다.

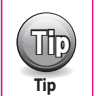

• 헬기의 Governor셋팅 적적하게 하기 위해 In-Flight 조정을 적용하기 위해서 스위치 메뉴에 있는 "Adjust"기능을 살펴보십시오.

- 사용자가 프로그램을 한 각각의 다른 idle-up, hold condition의 비율 값을 셋팅 하여야 합니다.
- 
- 

C/S옵션을 활용하면 서로 다른 비행컨디션에서 다양한 감도를 설정할 수 있습니다.

**9 CHANNEL 2.4GHz AIRCRAFT COMPUTER RADIO SYSTEM**

AURORA 7X

**142**

# 제품 보증서

# 아래와 같이 보증합니다.

- 1. 본 제품은 엄격한 품질 관리 및 검사 과정을 거쳐서 만들어진 제품입니다.
- 2. 본 제품의 이상 발생시 구입후 1년간은 무상 A/S를 받으실 수 있습니다.
- 
- -보증기간 이내라 하더라도 본 보증서 내의 유상서비스 안내에 해당되는 경우는

4. A/S의뢰를 요청할때에는 제품을 받으실 연락처를 가능한한 보증서및 기타 용지에 정확하게 기재해서 보내주셔야 수리 완료된 제품을 정확하게 받으실 수 있습니다.

**AURORA 9X** 

일

보상 여부및 내용 통보는 요구일로 부터 7일 이내에 피해 보상은 14일 이내에 구제하여 드립니다.

년

보증 기 간

구 입 금 액

- 
- 
- 
- 서비스 요금을 받고 수리해 드립니다.

5. 제품에 고장이 발생하였을 경우에는 저희 A/S센터로 연락하시기 바랍니다.

웤

- 
- 
- 
- 

년

본사 : 충청북도 청원군 오창읍 양청리 653번지 소비자 상담실, A/S센타 TEL: (043)717-2114

3. 본 보증서는 국내에서만 유효합니다.

제품 명 모델명 구 입 일

구 입 처

화

고 객 성 명

주 소

전 화

(주) 하이텍 알씨디 코리아

전

# 제품 보증에 관해서

\* A/S요청방법(접수 절차) \*

정확하게 받으실 수 있습니다. - 모델명, 구입일자, 구입처 - 주소, 성명, 전화번호 - 고장증상 (상세하게)

(분실은 회사에서 책임지지 않습니다.) 4. 우편접수시 포장을 잘 하셔야 합니다.

\* 유상서비스 \* -사용자의 취급 부주의

# 1. 보증서 내의 소정 양식을 제품구입시 기입해 두시면 차후에 A/S를 받으실 때에 편리 합니다.

- 전기 용량을 틀리게 사용하여 고장이 났을때 (예 : 110V 제품을 틀리게 220V에 사용등..)

- 본사 A/S기사가 아닌 사람이 수리하여 고장이 났을때 - 천재지변 (화재, 염해, 수해, 기타)등에 의한 고장. - 제품 사용중 낙하(소비자 과실)등에 의한 고장이나 손상

고장 내용을 가능한한 상세히 적어 주시기 바랍니다.

(운송중 발생되는 파손은 회사에서 책임지지 않습니다.) 5. A/S가 완료된 제품의 발송비용은 소비자 부담입니다.

- 부품 자체의 수명이 다한 경우(배터리, 써보콘넥터, 볼륨등 기타 소모성부품)

1.서비스 요청전에 제품의 사용방법 및 고장 시 확인사항을 다시한번 확인 해 주시고

2.접수 하실 때에는 아래의 내용을 상세하게 적어서 보내주셔야 A/S가 완료된 제품을

3. 우편접수는 등기발송등의 방법을 사용하셔서 분실사고가 없도록 주의 바랍니다.

\* 소비자 피해보상 안내 \* 저희 하이텍 알씨디 코리아 에서는 품목별 소비자 피해보상 규정에 따라 다음과 같은 품질보상 기준으로 소비자 불만을 해소하여 드립니다. 소비자 피해 유형 보증기간내 구입후 2개월 이내 제품이상으로 무상교환 수리를 받으신후 하자가 있을 경우 정상적인 동일 하자로 3회 까지 고장 발생시 무상수리 수리 사용상태

### 보상내용 보증기간 이후 유상수리 동일 하자로 4회째 고장 발생시 무상교환 유상수리 가능 에서 고장 수리용 부품을 보유하고 있으나 무상교환 정률 감가상각후 교환 발생시 수리 불가능 수리 불가능시 (부품 보유 │수리용 부품을 보유하고 있지않아 무상교환 정률 감가상각후 교환 기간이내) 수리 불가능시 수리가능 유상수리 유상수리 소비자의 임의의 분해나 개조등에 수리 불가능 별도 정하는 당사 기준에 준하여 보상판매함 의한 고장

2. 보증기간 이내라 하더라도 아래 유상서비스에 해당되는 경우는 서비스 요금(수리+부품비)을 받고 수리 해 드립니다.